# **Πανεπιστήμιο Δυτικής Αττικής Σχολή Διοικητικών Οικονομικών και**

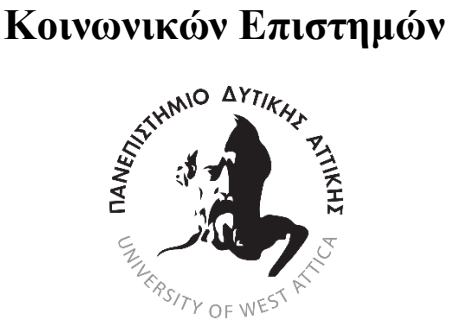

# **Τμήμα Διοίκησης Επιχειρήσεων**

# **Πρόγραμμα Μεταπτυχιακών Σπουδών ΜΒΑ με ΚατεύθυνσηDIGITALMARKETING**

# **Θέμα**

# **Συστήματα Διαχείρισης Περιεχομένου Ανοιχτού Κώδικα για Εκπαιδευτική Μονάδα**

Ονοματεπώνυμο: Γκλόρια Παππά

ΑΜ:ΜΒΑ20041

Επιβλέπων Καθηγητής :Ιωάννης Ψαρομίληγκος

Αθήνα, Φεβρουάριος 2023

# **School administrative economic and social sciences**

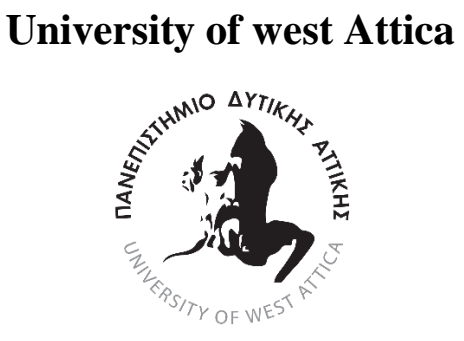

# **Department of business administrator**

# **Postgraduate Thesis**

# **Title**

**Open source content management systems for educational unit**

**Full name: Gloria Pappa**

**Registration Number: MBA20041**

**Supervisor full name: Ioannis Psaromiligkos**

**Athens,February,2023**

 $\begin{bmatrix} 2 \end{bmatrix}$ 

H κάτωθι υπογεγραμμένη Γκλόρια Παππά του Αλέξη με αριθμό μητρώου BMA20041 φοιτήτρια του Προγράμματος Μεταπτυχιακών Σπουδών Digital Marketing του Τμήματος Διοίκησης Επιχειρήσεων της Σχολής Οικονομία και Διοίκηση του Πανεπιστημίου Δυτικής Αττικής, δηλώνω ότι: «Είμαι συγγραφέας αυτής της μεταπτυχιακής εργασίας και ότι κάθε βοήθεια την οποία είχα για την προετοιμασία της, είναι πλήρως αναγνωρισμένη και αναφέρεται στην εργασία. Επίσης, οι όποιες πηγές από τις οποίες έκανα χρήση δεδομένων, ιδεών ή λέξεων, είτε ακριβώς είτε παραφρασμένες, αναφέρονται στο σύνολό τους, με πλήρη αναφορά στους συγγραφείς, τον εκδοτικό οίκο ή το περιοδικό, συμπεριλαμβανομένων και των πηγών που ενδεχομένως χρησιμοποιήθηκαν από το διαδίκτυο. Επίσης, βεβαιώνω ότι αυτή η εργασία έχει συγγραφεί από μένα αποκλειστικά και αποτελεί προϊόν πνευματικής ιδιοκτησίας τόσο δικής μου, όσο και του Ιδρύματος.

Παράβαση της ανωτέρω ακαδημαϊκής μου ευθύνης αποτελεί ουσιώδη λόγο για την ανάκληση του πτυχίου μου».

Η Δηλούσα

Ψηφιακή Υπογραφή Επιβλέποντα Ιωάννης Ψαρομίληγκος

Ioannis Psaromiligkos Date: 2023.05.22 Digitally signed by Ioannis Psaromiligkos 20:22:05 +03'00'

Συν 'επιβλέποντες

Κυταγιάς Χρήστος Σάλμον Ιωάννης

# Ευχαριστίες

Με την περάτωση της παρούσας διπλωματικής εργασίας θα ήθελα να ευχαριστήσω θερμά τον επιβλέποντα καθηγητή μου κ. Ιωάννη Ψαρομίληγκο για την πολύτιμη καθοδήγηση του, την εμπιστοσύνη και εκτίμηση που μου έδειξε.

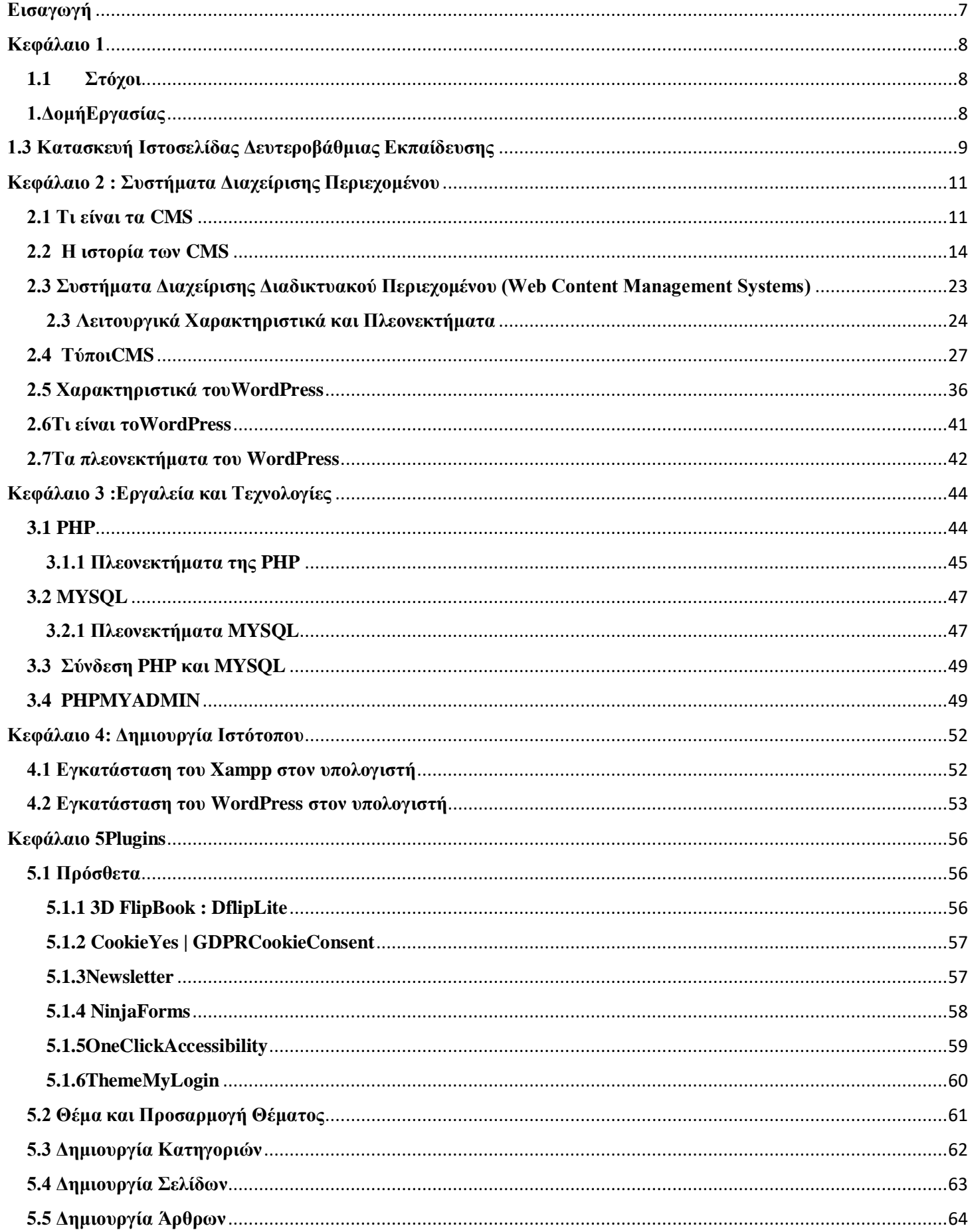

# Περιεχόμενα

J

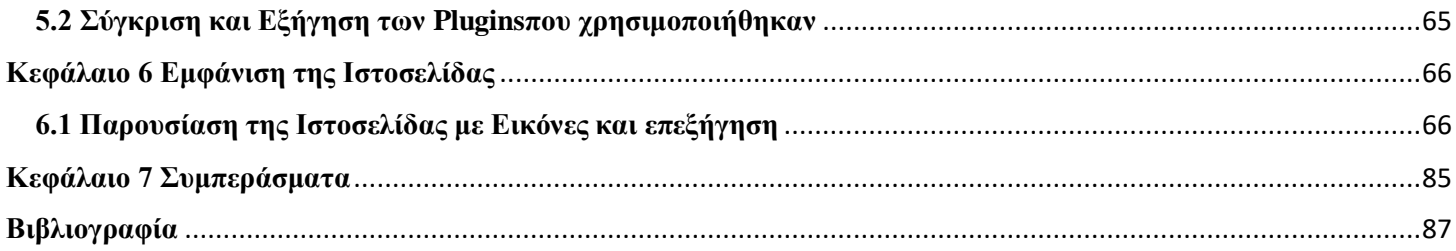

# <span id="page-6-0"></span>**Εισαγωγή**

Η συγκεκριμένη μεταπτυχιακή εργασία διερευνά την ανάπτυξη ιστοσελίδων για εκπαιδευτικές μονάδες με Συστήματα Διαχείρισης Περιεχομένου Ανοιχτού Κώδικα. Στο 1ο Μέρος γίνεται μια εισαγωγή στα συστήματα αυτά και στις τεχνολογίες που χρησιμοποιούν και στο 2ο Μέρος γίνεται ανάπτυξη μιας τέτοιας ιστοσελίδας σε εκπαιδευτική μονάδα Β'θμιας εκπαίδευσης. Οι λειτουργικές προδιαγραφές της ιστοσελίδας συγκεντρώθηκαν ύστερα από έρευνα από τους άμεσα εμπλεκόμενους στην εκπαιδευτική μονάδα, χρησιμοποιήθηκε το WordPress και συγκεκριμένα πρόσθετα ανοικτού κώδικα σε τοπικό server.

#### <span id="page-7-0"></span>**Κεφάλαιο 1**

#### <span id="page-7-1"></span>**1.1 Στόχοι**

 Στόχος της εργασίας είναι η μελέτη των ιστοσελίδων των σχολείων και η δημιουργία μίας ιστοσελίδας σχολείου που υπάρχουν στο διαδίκτυο και η ανάπτυξη της ιστοσελίδας με τη χρήση του συστήματος διαχείρισης περιεχομένου WordPress. Πιο συγκεκριμένα, κάνω αναφορά για το τι είναι το WordPress και τα συστήματα διαχείρισης, μία έρευνα για το πως λειτουργούν οι ιστοσελίδες σήμερα των σχολείων αλλά και για το περιεχόμενο τους. Τέλος, θα παρουσιάσω τις λειτουργικές απαιτήσεις που μου δόθηκαν από το 3<sup>ο</sup> Γυμνάσιο Αργυρούπολης για τη σχεδίαση της ιστοσελίδας του σχολείου.

#### <span id="page-7-2"></span>**1.ΔομήΕργασίας**

Η δομή της εργασίας είναι η ακόλουθη :

 Στο 2<sup>ο</sup> Κεφάλαιο αναφέρω τι είναι τα CMS, ποια CMSυπάρχουν, κάνω μία αναφορά περί της ιστορίας τους και αμέσως μετά συνεχίζω με μία επεξήγηση τι είναι το Wordpress, πως χρησιμοποιείται, ποια είναι η δομή του κ.λπ.

Στο 3<sup>ο</sup>Κεφάλαιο κάνω μία επεξήγηση για το είναι η Php, η Mysql και το Phpmyadmin ώστε να με αυτό το τρόπο να καταφέρω να εξηγήσω με θεωρητικό τρόπο το πρακτικό κομμάτι όπου θα αναφέρετε λεπτομερώς στο επόμενο κεφάλαιο με το πως έγινε η εγκατάσταση του Wordpress.

Στο 4<sup>ο</sup> Κεφάλαιο δίνω μία ανάλυση για το τι βήματα ακολούθησα για να κάνω εγκατάσταση το Wordpressστον υπολογιστή και τι προγράμματα χρειάστηκε να κατεβάσω από που αλλά και πως να τα κάνω εγκατάσταση.

Στο 5<sup>ο</sup> Κεφάλαιο κάνω μία λεπτομερή αναφορά για τα πρόσθετα(Plugins) όπου χρησιμοποίησα για να κάνω την ιστοσελίδα να είναι λειτουργική και να έχει δυνατότητες εγγραφής, αποστολής μηνυμάτων, επικοινωνία, δυνατότητα ακόμα και για άτομα ΑΜΕΑ να μπορέσουν να διαβάσουν την ιστοσελίδα και άλλα πρόσθετα όπου τα αναλύω.

Στο 6° Κεφάλαιο κάνω μία αναφορά παρουσιάζοντας στιγμιότυπα της Ιστοσελίδας για το πως φαίνεται στον χρήστη και εξηγώ πάνω σε αυτά τη κάθε σελίδα όπου παρουσιάζεται στη κάθε εικόνα.

Στο 7<sup>ο</sup> Κεφάλαιο όπου είναι τα Συμπεράσματα αναφέρω λεπτομέρειες όπου μπορούν να δεχθούν παραπάνω βελτιώσεις οι ιστοσελίδες των σχολείων ακόμα και η υπάρχων ιστοσελίδας της μεταπτυχιακής εργασίας και κλείνω στο τέλος με τη βιβλιογραφία.

## <span id="page-8-0"></span>**1.3 Κατασκευή Ιστοσελίδας Δευτεροβάθμιας Εκπαίδευσης**

 Σε αυτή την ενότητα όπου ουσιαστικά είναι μία εισαγωγή της μεταπτυχιακής εργασίας αναφέρω το πως αντιλήφθηκα το θεωρητικό κομμάτι με τις ιστοσελίδες όπου δημιουργήθηκαν για τα σχολεία και για το τι πίστευα ότι χρειάζεται μία ιστοσελίδα σχολείου πέρα από τα περιεχόμενα που είχανε ήδη.

Σημαντικό ρόλο για την οργάνωση της ιστοσελίδας είχε η ιστοσελίδα του [Πανελλήνιου Σχολικού](https://www.sch.gr/sites/)  [Δικτύου](https://www.sch.gr/sites/) όπου εκεί υπάρχουν όλες οι ιστοσελίδες δευτεροβάθμιας αλλά και πρωτοβάθμιας εκπαίδευσης.

Εφόσον έγινε έρευνα σε πολλές ιστοσελίδες κατέληξα στο γεγονός ότι όλες οι ιστοσελίδες είχανε Νομοθεσία του σχολείου, την ιστορία του σχολείου και σίγουρα μία σελίδα Επικοινωνίας. Κάποιες άλλες ιστοσελίδες περιείχαν πιο πολλές σελίδες όπως Σύλλογος Γονέων και Δράσεις.

Λιγότερες όμως με αρκετά μεγάλο ποσοστό διαφοράς είχανε αρκετά πιο εξοικειωμένες ιστοσελίδες όπου είχανε άρθρα για κάποια ενημέρωση όπου χρειάζεται να μάθει ένας μαθητής για να αποκτήσει βασικές καλλιέργειες πνευματικές της ζωής, είχανε κάποιες σημειώσεις μαθημάτων που εξηγούσαν τα άρθρα κάποιο μάθημα όπως τα ΑΡΧΑΙΑ ΕΛΛΗΝΙΚΑ με έναν διαφορετικό τρόπο ώστε να γίνει πιο αντιληπτή η γνώση, επίσης κάποιες άλλες αναφέρανε τα προγράμματα Erasmusκαι τι είναι και κάποιες άλλες ιστοσελίδες σχολείων ήταν πιο αναλυτικές με το περιεχόμενο του σχολείου.

Μέσα από όλα αυτά αναφέρω στο παρακάτω ακριβώς τι έχω δημιουργήσει στο περιεχόμενο της ιστοσελίδας του σχολείου και έχω τοποθετήσει μία διαφορετικότητα όπου πιστεύω ότι χρειάζεται για ανθρώπους όπου είναι ΑΜΕΑ. Ο λόγος που τοποθέτησα ένα τέτοιο εργαλείο στην ιστοσελίδα δεν έχει να κάνει μόνο με τα παιδιά που είναι μαθητές του σχολείου αλλά πόσο μάλλον και για τους γονείς του ή ακόμα και για κάποιον τρίτο που θα δει την ιστοσελίδα και χρειάζεται κάποια βοήθεια λόγο κάποιου προβλήματος υγείας όπου έχει.

# <span id="page-10-0"></span>**Κεφάλαιο 2 : Συστήματα Διαχείρισης Περιεχομένου**

# <span id="page-10-1"></span>**2.1 Τι είναι τα CMS**

Το **CMS** (**Content Management System** - **Σύστημα Διαχείρισης Περιεχομένου**) είναι **διαδικτυακή εφαρμογή** όπου δίνει τη δυνατότητα στον χρήστη της εφαρμογής να επεξεργάζεται **online** το **διαδίκτυο** και συγκεκριμένα την ιστοσελίδα και πιο ειδικά το περιεχόμενο, τα άρθρα, τα βίντεο, τις φωτογραφίες κτλ. Η διαχείριση και οι τροποποιήσεις πραγματοποιούνται **εύκολα** και παρουσιάζονται **αμέσως** με αποτέλεσμα να τις βλέπει ο διαχειριστής και οι ακόλουθοι της ιστοσελίδας.

Οι διορθώσεις και οι τροποποιήσεις του κάθε άρθρου του διαδικτυακού τόπου, μπορούν να γίνουν από **οποιονδήποτε** υπολογιστή που είναι **συνδεδεμένος** στο internet, δίχως να είναι ανάγκη κάποιος να έχει εγκαταστημένα **ειδικά προγράμματα** και δίχως ο χρήστης να έχει **σπουδαίες γνώσεις**. Ένα πολύ ωραίο παράδειγμα είναι να προσθέσει ένα νέο άρθρο όπου αυτό γίνεται μέσω ειδικών κειμένων επεξεργασίας όπως είναι το Word.

Στη Γνωσιακή Βάση, μπορεί ο καθένας να βρει πάρα πολλά άρθρα για όλα τα CMSόπου αναφέρω και κάποια ακριβώς από κάτω:

- WordPress
- Joomla
- Drupal
- OpenCart
- PrestaShop[4] Τι είναι τα [CMS \(π.χ. Joomla, Wordpress,](#page-86-1) Drupal), ip.

 Γενικά είναι αρκετά τα θετικά από την κατοχή ενός CMS. Πραγματοποιεί τους ιστότοπους να είναι απλή στη διαχείριση και στην ενημέρωση, επίσης μας γλυτώνει από αρκετά μεγάλο χρόνο

της διαχείρισης και μπορεί ο καθένας να προσθέσει νέες δυνατότητες που ένας στατικός ιστότοπος δεν είναι σε θέση να εφαρμόσει αποτελεσματικά και, πάνω από όλα, να είναι λειτουργικός στο έπακρο. Στο Διαδίκτυο παρόλα αυτά όμως, υπάρχουν πάρα πολλά συστήματα διαχείρισης περιεχομένου όπου είναι δωρεάν προς χρήση, από ανοιχτού κώδικα έως πλατφόρμες που είναι πολύ σύνθετες.

Η ευελιξία του συστήματος είναι σημαντική. Το Drupal, για παράδειγμα, δίνει τη δυνατότητα στον χρήστη να διαλέξει το πως θα εμφανίζεται το άρθρο του. Αυτό δηλαδή, σημαίνει ότι ο καθένας μπορεί να διαλέξει πώς να τοποθετήσει όποιο σημείο του περιεχομένου σε κατηγορίες ή ετικέτες επιθυμεί και στη έπειτα να βάλει μια διεύθυνση URL σε κάθε τίτλο του άρθρου του που επιθυμεί.

Ένα καλό CMS είναι σε θέση να είναι απλό στη χρήση. Δηλαδή μπορεί να επιτρέπει σε αυτόν που χρησιμοποιεί την ιστοσελίδα να δημιουργεί γρήγορα ένα νέο άρθρο δίχως κάποια εμπειρία προγραμματισμού.

Ένα υγιές σύστημα διαχείρισης περιεχομένου είναι σε θέση να δίνει στον καθένα τρόπους διαχείρισης εγγράφων, να είναι ασφαλής τα πνευματικά δικαιώματα και το απόρρητό του, να δίνει εξατομικευμένο περιεχόμενο στους ακόλουθους, να πραγματοποιεί σχέσεις με τους ακόλουθους του ιστότοπού και να κάνει πιο απλές τις βασικές λειτουργίες.

Το CMS είναι γενικά μια εφαρμογή Ιστού που είναι σε θέση να κάνει τον χρήση να το εγκαταστήσει στον διακομιστή του για να παράγει έργο και να μπορεί πολύ απλά να δημιουργεί περιεχόμενο. Το CMS επίσης δίνει την δυνατότητα στον χρήστη να προσθέσει, να διορθώσει ή να διαγράψει περιεχόμενο από ιστότοπο. Είναι πολύ απλό και γρήγορο στη χρήση. Με κάποια κλικ του ποντικιού, ο καθένας είναι σε θέση να προσθέσει νέο περιεχόμενο, να ενημερώσει φωτογραφίες του ιστότοπου ή να αφαιρέσει όποιο διαθέσιμο περιεχόμενο δεν θέλει.

Το CMS είναι οπότε όπως καταλαβαίνουμε εύκολο στη χρήση, που και αν κάποιος δεν έχει γνώσεις είναι σε θέσει να δημιουργήσει το περιεχόμενο του ιστότοπου με εύκολο τρόπο.

12

Η διεπαφή του CMS είναι εύκολη προς το χρήστη και δεν είναι ανάγκη οι τεχνικές γνώσεις για να εργαστεί κάποιος μαζί της. Είναι σε θέση επίσης να βρει έτοιμα πρότυπα για τον ιστότοπό για να τον κάνει να φαίνεται πιο επαγγελματικός.

Το CMS εξελίσσεται γρήγορα. Δηλαδή δεν χρειάζεται να ανησυχεί κάποιος για τη φιλοξενία ιστού ή τις διαμορφώσεις διακομιστή. Μπορεί και κάποιος επίσης να διαλέξει την καλύτερη εταιρεία φιλοξενίας για τον ιστότοπότου και να εγκαταστήσει το CMS με ένα μόνο κλικ του ποντικιού όπου είναι πραγματικά πολύ απλό. Το CMS είναι συνέχεια ενημερωμένο και μπορεί και ο χρήστης να το ενημερώνει το CMS κάθε φορά που παρουσιάζεται μία νέα έκδοση.

Δεν είναι ανάγκη κάποιος να κάνει εγκατάσταση κανένα λογισμικό στον υπολογιστή του γιατί μπορεί να χρησιμοποιήσει ένα πρόγραμμα περιήγησης ιστού και να δουλέψει με το CMS. Το CMS υποστηρίζει όλα τα μεγάλα προγράμματα περιήγησης.

Το CMS έχει πάρα πολλά διαφορετικά πρότυπα ιστοτόπων που μπορεί κάποιος να επιλέξει χωρίς κόστος.

Με τη βοήθεια του CMS, μπορεί ο καθένας να χειρίζεται πολλούς ιστότοπους από έναν μόνο πίνακα διαχείρισης.

Ένα σύστημα διαχείρισης περιεχομένου (CMS) είναι ένα σημαντικό εργαλείο γιατί είναι σε θέση να βοηθάει να διαχειρίζεται ο χρήστης και να ενημερώνει τον ιστότόπου. Είναι σημαντικό για τους ιστότοπους επιχειρήσεων, καθώς δίνει τη δυνατότητα να παραμένουν σταθερά πληροφορίες όπου οι οποίες μπορεί κάνουν τον καθέναν να έχουν πρόσβαση σε οποιοσδήποτε ιστό. Με αυτό τον τρόπο, όχι μόνο οι ακόλουθοι του ιστότοπού είναι σε θέση να γνωρίσουν την εταιρεία τους, αλλά και εκείνοι που μπορεί να αναζητούν τα προϊόντα και τις υπηρεσίες που προσφέρετε.

Επιπλέον, το CMS παρέχει στον ιστότοπό μια επαγγελματική εμφάνιση, δίνοντας με αυτόν τον τρόπο στον χρήστη να τροποποιεί γρήγορα άρθρα, φωτογραφίες, βίντεο και οποιαδήποτε άλλη ανάλυση.

Γλιτώνει χρόνο και προσπάθεια για τον σχεδιαστή ή τον προγραμματιστή ιστού, καθώς είναι σε σημείο να ελέγχει τον ιστότοπό με ένα μόνο λογισμικό με το οποίο είναι σε θέση να ενημερώνει τον ιστότοπο δίχως να γράψει ούτε μια γραμμή κώδικα. Πέρα από αυτά, μπορεί κάποιος να δημιουργήσει νέες σελίδες, να ανεβάσει βίντεο και εικόνες, να τροποποιήσει τις τιμές των προϊόντων, να κάνει δώρα και να παρέχει εκπτώσεις στους πελάτες με το CMS.

Το CMS είναι μια διαδικτυακή πλατφόρμα που διευκολύνει τη διαχείριση του περιεχομένου του ιστότοπου.

#### <span id="page-13-0"></span>**2.2 Η ιστορία των CMS**

Ο ορισμός σχεδιασμός ιστοσελίδων έχει να κάνει μετομεγάλοφάσμαδραστηριοτήτων,όπωςσχεδιασμόwebsite,κατασκευήwebsite,προσομο ίωσηςσελίδων Web, website κωδικοποίηση, τον προγραμματισμό και την πιο κατάλληλη διάταξη των σελίδων που δημιουργούν ένα φιλικό προς το χρήστη περιβάλλον και ομαλότητα στη χρήση της ιστοσελίδας. Είναι πολύ βασικό να πραγματοποιηθεί ένας σωστός σχεδιασμός και προγραμματισμός website για μια κύρια περιοχή και να παρουσιάζεται όπως πρέπει από όλους τους web browsers στο Διαδίκτυο.

Το Διαδίκτυο επειδή δεν έχει και πάρα πολλά χρόνια δεν έχει μεγάλη ιστορία. Άρχισε να υπάρχει, όχι και τόσα χρόνια πριν, όμως έχει εξελιχθεί με πολύ γρήγορους ρυθμούς και έγινε τοπίο σημαντικό μέρος του κάθε ανθρώπου όπως τα παιδιά στο σχολείο, στα Πανεπιστήμια, στους επιχειρηματίες, στους διευθυντές και σε υπαλλήλους διαφόρων καταστημάτων και οργανισμών, όπως και οι φοιτητές αξιοποιούν το Διαδίκτυο κάθε μέρα.

Στο ξεκίνημα, ο σχεδιασμός ιστοσελίδων ήταν πολύ λίγων δυνατοτήτων, όμως όπως το Web αναπτύχθηκε, η HTML έγινε πιο σύνθετη και ευέλικτη, δίνοντας έτσι στους χρήστες να προσθέσουν εικόνες και πίνακες στις ιστοσελίδες. Με την δημιουργική κατασκευή

τουCascadingStyleSheets(CSS)καιτηντεχνολογίαwebserver,όπουδινότανηδυνατότητα να τροποποιηθεί η σελίδα ανάλογα με τις ανάγκες του χρήστη (server-sidescripting), ο σχεδιασμός ιστοσελίδων παρουσίασε μια ταχεία εξέλιξη. Το 1993, το πρώτο πρόγραμμα περιήγησης στο Internet, το "Mosaic", έδωσε τη δυνατότητα στους χρήστες να

σερφάρουν στο Internet σε έναν γραφικό τρόπο και άνοιξε το Web για το ευρύ κοινό. Κυκλοφόρησε από το Εθνικό Κέντρο για εφαρμογές υπερυπολογιστών (NCSA). Το πρόγραμμα περιήγησης κατέστησε δυνατό για τους χρήστες να δουν κείμενο και γραφικά, αλλά μέσα από ένα πολύ περιορισμένο layout που επηρέασε την ικανότητά του να παρέχει γραφιστικές πληροφορίες για την οπτική επικοινωνία και περιόριζε τις δυνατότητες του web design.

Η ιστορία του σχεδιασμού των ιστοσελίδων μπορεί να μοιραστεί σε τέσσερις βασικές περιόδους που υπόκεινται στο επίπεδο της ανάπτυξης της ιστοσελίδας και την σύνθεση του σχεδιασμού ιστοσελίδας.

Η πρώτη περίοδος άρχισε με την ανάπτυξη του πρώτου ελεύθερου προγράμματος περιήγησης "Mosaic" και τελείωσε όταν δημιουργήθηκε και επεκτάθηκε ευρέως διαδεδομένη μορφή η HTML. Ο σχεδιασμός των ιστοσελίδων σε αυτό το στάδιο είχε επηρεαστεί πολύ από αρκετούς τεχνολογικούς περιορισμούς όπως αργές συνδέσεις μόντεμ, αδυναμία των παροχών υπηρεσιών να μεταφέρουν τα δεδομένα γρήγορα και μονόχρωμες οθόνες. Οι ιστοσελίδες της εποχής που περιέχουν τον κεντρικό τίτλο (banner) και ένα ολοσέλιδο κείμενο με μαύρες γραμμές για τις κατατμήσεις.

Σε αντίθεση με τους ιστότοπους της πρώτης περιόδου, οι ιστοσελίδες της δεύτερης περιόδου έμοιαζαν πιο πολύ επαγγελματικές και είχαν κάποια νέα χαρακτηριστικά, όπως των εικόνων, αντί των λέξεων, κουμπιά με ραβδώσεις περιμετρικά, banners, διαρθρωτικά μενού για να εμφανίζουν μια ιεραρχία των πληροφοριών και bullets. Οι ιστοσελίδες που κατασκευάστηκαν σε αυτό το στάδιο ήταν πάρα πολύ γεμάτα με εικόνες, χρώματα και γραφικά περιβάλλοντα. Πολλά από τα χαρακτηριστικά της ιστοσελίδας οδηγήθηκαν από την ανάπτυξη της τεχνολογίας που άλλαζε γρήγορα, για παράδειγμα, υπήρχε ανάγκη να προσαρμοστεί το σχέδιο της ιστοσελίδας με την ανάλυση της οθόνης και για 8bit και για 24bitοθόνες.

Εκείνη την εποχή οι σχεδιαστές ιστοσελίδων άρχισαν να δίνουν προσοχή σε ένα σημαντικό παράγοντα, την ταχύτητα λήψης πληροφοριών. Αλλά ακόμα, το κείμενο ιστού δεν ήταν εύκολο να διαβάσει, λόγω των χαρακτηριστικών του προγράμματος περιήγησης, και οι χρήστες δεν ενδιαφέρονταν να περιμένουν λίγα λεπτά να εμφανιστεί το περιεχόμενο στην οθόνη.

Οι ιστοσελίδες τρίτης γενιάς εξελίχθηκαν με βασικό σκοπό να δοθεί περιεχόμενο πολυμέσων, όπως ο ήχος, κινούμενα σχέδια, 3D μοντέλα, κλπ., που υπήρχε ανάγκη. Το στάδιο αυτό συνδέεται με την εισαγωγή της τεχνολογίας Flash που έχει γίνει πολύ γνωστή. Οι σχεδιαστές Web αξιοποιούν περιεχόμενο πολυμέσων, με σκοπό να προσελκύσουν πελάτες και επισκέπτες, όπου έχει να κάνει με το αντικείμενο της σελίδας. Παρόλα αυτά, η δομή και το σύστημα πλοήγησης του θεωρήθηκαν πολύ σημαντικά για τον σχεδιασμό σελίδας ώστε να επιτρέπουν στους χρήστες να βρουν αυτό που θέλουν γρήγορα.

Η βασική αρχή του τρίτου σταδίου ήταν να ακολουθήσει τη στρατηγική της "AIDA", δηλαδή, την προσέλκυση νέων επισκεπτών, ώστε να κρατήσει το ενδιαφέρον τους σε μια σελίδα για μια στιγμή, να διεγείρει την επιθυμία τους να μάθουν περισσότερα για ένα site ή μια εταιρεία, και να παρακινεί τους επισκέπτες να αναλάβουν δράση και να ανταποκριθούν.

Οι ιστοσελίδες τέταρτης γενιάς έχουν τη τάση να είναι παρόμοιες με τις σελίδες της προηγούμενης γενιάς με κάποια μοναδικά χαρακτηριστικά, όπως μια αφθονία περιεχομένου πολυμέσων και προτάσεις πώλησης οι οποίες είναι σε θέση να πραγματοποιηθούν μόνον μέσω του Διαδικτύου. Τη σήμερον ημέρα, οι ιστοσελίδες έχουν εξελιχθεί πιο πολύ για το ηλεκτρονικό εμπόριο, την κυβέρνηση, την εκπαίδευση, την ψυχαγωγία, τις επιχειρήσεις, κ.λπ. με βασικό στόχο να καλύψουν στις ανάγκες του πελάτη.

Ο Παγκόσμιος Ιστός καθημερινά αναπτύσσεται μαζί με τον αριθμό των χρηστών του ιστού και κάθε έτος πάρα πολλέςιστοσελίδες δημιουργούνται στο μείγμα. Οι βασικές τάσεις και τις τεχνικές της τροποποίησης του σχεδιασμού ιστοσελίδων, που συμφωνείμε την τεχνολογική ανάπτυξη και τις ανάγκες των χρηστών του Διαδικτύου καλύπτει σε παράγοντες όπως η εξέλιξη και η επάρκεια. Η ιστορία του σχεδιασμού των ιστοσελίδων είναι μια ιστορία του 21ου αιώνα. Παρόλα αυτάο κάθε χρήστης έχει μιαμοναδικήθέση να αναπτύξει στην μεγαλύτερη βελτίωση της. [6] Παχυγιαννάκης Κωνσταντίνος, Ανώτατο Εκπαιδευτικό Ίδρυμα Πειραιά Τεχνολογικού Τομέα Διοίκηση Εκπαιδευτικών Μονάδων, « Συστήματα Διαχείρισης Περιεχομένου στο Διαδίκτυο – Μελέτη Περίπτωσης: Ανάπτ[υξη Διαδικτυακής Πύλης](#page-86-2)  [Αποφοίτων Μεταπτυχιακού Προγράμματος», Αθήνα 2017, σελ 7-10.](#page-86-2)

16

Συστήματα Διαχείρισης Περιεχομένου (CMS) ορίζουμε κάθε σημείο οργάνωσης των πληροφοριών. Με την εξέλιξη του διαδικτύου, υιοθετήθηκε η φράση catch-all για να ορίσει έτσι ένα ευρύ φάσμα συστημάτων που δίνει στους χρήστες να κατασκευάσουν, να επεξεργάζονται, να διαχειρίζονται και να κοινοποιούν το περιεχόμενο της ιστοσελίδας.

Παρά το γεγονός ότι στις αρχές της δεκαετίας του 1990 οι άνθρωποι ήταν σε θέση να ενημερώσουν κάποια στοιχεία ενός online περιεχομένου με προϊόντα από την Microsoft και τη Lotus, το πιο πρώιμο παράδειγμα ενός πραγματικού Εργαλείου Διαχείρισης Περιεχομένου προήλθε από την Vignette, με ονομασία Story Server, γύρω στο 1996.Τα επόμενα χρόνια πολλά πακέτα CMS απελευθερώθηκαν.

Μεταξύ το 2000 και το 2005, ο τομέας πέρασε ένα τεράστιο κύμα συγχωνεύσεων και εξαγορών αφήνοντας ένα αριθμό χρηστών χωρίς υποστήριξη, από πακέτα που είχαν εγκαταλειφθεί και δυσκολίες καθώς τα πακέτα συγχωνεύτηκαν.

#### **Μέχριτο2007είχαμε3τύπουςCMS:**

#### **Λογισμικό Επεξεργασίας**

Τα συστήματα αυτά δραστηριοποιούνται με την επεξεργασία σε τοπικό υπολογιστή ή δίκτυο και έπειτα στηρίζονται στη δημοσίευση για τη φόρτωση του νέου περιεχομένου στην ιστοσελίδα. Σε γενικές γραμμές αυτά τα offline συστήματα χρειάζονται την εγκατάσταση λογισμικού πριν πραγματοποιηθεί η επεξεργασία.

#### **Ηλεκτρονική Επεξεργασίασ**

Τα συστήματα αυτά δεν θέλουν καμία εγκατάσταση λογισμικού, δίνοντας την ευκολία έτσι να πραγματοποιηθεί η επεξεργασία από οποιοδήποτε μηχάνημα, όπου ο χρήστης διαθέτει τον κωδικό πρόσβασης. Τα On-line συστήματα διαχείρισης περιεχομένου είναι σε θέση να είναι πιο απλά, όπως το Wiki μέχρι και προηγμένες λειτουργίες επεξεργασίας CMS όπως το Vx.

#### **Υβριδικά Συστήματα**

Τα υβριδικά συστήματα δίνουν στους χρήστες να επεξεργαστούν το περιεχόμενο σε κατευθείαν σύνδεση μέσω ενός online συστήματος επεξεργασίας, όμως δίνει"τοcheckout"τουπεριεχομένουμακριάαπότοσύστημαπριντοπεριεχόμενοδοθείξανά σε λειτουργία online σύνταξης.

Τα συστήματα διαχείρισης περιεχομένου έχουν γίνει πάρα πολύ σύνθετα δίνοντας έτσι στους χρήστες να διαχειρίζονται και να αλλάζουν κείμενο, εικόνες, έγγραφα, ήχο, βίντεο και κινούμενες εικόνες.

Οι νέες αναπτύξεις έχουν δώσει την έννοια των Συστημάτων Διαχείρισης Περιεχομένου (μη τεχνικό ή σχεδιαστικό προσωπικό για τη διαχείριση των ιστοσελίδων τους) σε διάφορους τομείς του μάρκετινγκ.

Μια σειρά από συστήματα έχουν ενσωματώσει λειτουργίες e-mail marketing στα CMS τους, παρέχοντας την παρακολούθηση των e-mail και τις λειτουργίες των ιστοσελίδων.

Λειτουργίες offline έτσι και αλλιώς, πλέον τοποθετούνται στην πλατφόρμα διαχείρισης περιεχομένου. Τα προϊόντα εκτύπωσης, αρχεία PDF και άλλες επικοινωνίες εκτός σύνδεσης αυτή τη στιγμή διαχειρίζονται μέσω των CMS συστημάτων με παρόμοιο τρόπο σε ιστοσελίδες και e-mail.

Ο μόνος τρόπος που υπήρχε μέχρι και πριν μερικά χρόνια για να είναι μια ιστοσελίδα συνεχώς ενημερωμένη ήταν με την αξιοποίηση του κώδικα HTML. Για να υπάρχει αρμονική λειτουργία και να είναι συνδεδεμένες όλες μαζί ήταν αναγκαίο ναγίνειενημέρωσηκαιστιςυπόλοιπεςσελίδαςτηςσυγκεκριμένηςιστοσελίδας.

#### **Ανάπτυξη**

#### **Joomla**

Η Joomla ήταν η δημιουργία από μια μάχη με το Mambo στις 17 Αυγούστου 2005. Εκείνη την εποχή, το όνομα Mambo ήταν σήμα κατατεθέντης MiroInternational PvtLtd, που σχημάτιζε ένα μη κερδοσκοπικό ίδρυμα δηλώνοντας ως σκοπό να χρηματοδοτήσει το έργο και να το προστατεύσει από εκκρεμοδικίες.

Η ομάδα ανάπτυξης του Joomla ισχυρίστηκε ότι πολλές από τις διατάξεις της δομής του

18

Ιδρύματος πήγαν ενάντια σε προηγούμενες συμφωνίες που είχαν συναφθεί από την εκλογή συντονιστικής επιτροπής του Mambo, μη διαθέτοντας την απαραίτητη διαβούλευση με τους βασικούς παράγοντες και περιλαμβάνοντας διατάξεις που παραβίαζαν βασικές αξίες ανοικτού κώδικα.

Η ομάδα ανάπτυξης του Joomla δημιούργησε μια ιστοσελίδα που ονομαζόταν Open SourceMatters.org για τη διανομή πληροφοριών στους χρήστες, προγραμματιστές, σχεδιαστές ιστοσελίδων και την κοινότητα γενικότερα. Η υπεύθυνη του project Andrew Eddie έγραψε ένα κείμενο που δημοσιεύθηκε στο τμήμα ανακοινώσεων του κοινού φόρουμ mamboserver.com. Περισσότεροι από χίλιοι άνθρωποι είχαν ενταχθεί στην ιστοσελίδα OpenSourceMatters.org μέσα σε μια ημέρα, όπου τα περισσότερα post ήταν τύπου ενθάρρυνσης και υποστήριξης. Ο διευθύνων σύμβουλος της Miro, Πίτερ Λαμόντ, έδωσε δημόσια απάντηση στην ομάδα ανάπτυξης με ένα άρθρο με τίτλο "The MamboOpenSourceControversy - 20 Questions With Miro». Αυτό το γεγονός δημιούργησε αντιπαράθεση στο εσωτερικό της κοινότητας του ελεύθερου λογισμικού για τον ορισμό του "ανοικτού κώδικα". Φόρουμ πολλών άλλων project ανοικτού κώδικα ήταν ενεργά με δημοσιεύσεις υπέρ και κατά των ενεργειών και των δύο πλευρών.

Στις δύο εβδομάδες μετά την ανακοίνωση της Eddie, οι ομάδες αναδιοργανώθηκαν, και η κοινότητα συνέχισε να αυξάνεται. Ο Eben Moglen και το Software Freedom Law Center (SFLC) βοήθησαν την αρχή της ομάδας του Joomla τον Αύγουστο του 2005, με την είσοδο στο blog του Moglen σε αυτή την ημερομηνία και μια σχετική ανακοίνωση του OSM.ΗSFLC συνεχίσει να παρέχει νομική καθοδήγηση για τη Joomla.

Στις 18 Αυγούστου, η Andrew Eddie ζήτησε συμβολή της Κοινότητας σε προτεινόμενα ονόματα για το έργο. Η βασική ομάδα ανέφερε ότι θα λάβει την τελική απόφαση για το όνομα του έργου με βάση τα στοιχεία της κοινότητας.

#### **Drupal**

Το 1999, ένας φοιτητής του Πανεπιστημίου της Αμβέρσας, ο Dries Buy ta ert ενδιαφερόταν αρκετά για την ασύρματη δικτύωση, καθώς χειριζόταν το σχετικό FAQ για

τα Linux. Η ασύρματη δικτύωση ήταν τόσο νέα (Το 802.11b τυποποιήθηκε το1999 τον Οκτώβριο) που υπήρχε ακόμα και η ερώτηση στα FAQ «Γιατί να θέλω ένα ασύρματο LAN;". Το 2000, έβαλε αυτή τη γνώση σε πρακτική χρήση: ο ίδιος και ο Hans Snijder μοιράστηκαν την ADSL σύνδεση του Χανς με οκτώ φοιτητές του κοιτώνα τους. Η κοινότητα χρειαζόταν έναν ιστοχώρο για την ανταλλαγή πληροφοριών σχετικά με την κατάσταση του δικτύου, για το δείπνο... Όταν ο Dries μετακόμισε μετά από την αποφοίτηση του, η ιστοσελίδα μεταφέρθηκε στο Διαδίκτυο, και ονομάστηκε"dorp.org", ονομασία προερχόμενη από την ολλανδική λέξη "χωριό", αλλά ο Dries έκανε κάποιο τυπογραφικό λάθος, έτσι η ιστοσελίδα έγινε "drop.org". Το επίκεντρο της σελίδας, φυσικά άλλαξε. Η ομάδα άρχισε να μιλάει για νέες τεχνολογίες του διαδικτύου, όπως τον συντονισμό (moderation), την κοινοπραξία (syndication), τις βαθμολογίες (ratings), και την κατανεμημένη πιστοποίηση (distribute dauthentication). Το ολλανδοαγγλικό παιχνίδι με τις λέξεις συνεχίστηκε, όταν το λογισμικό που κυκλοφόρησε τον Ιανουάριο του 2001, είχε το όνομα Drupal, μιας και αυτή είναι η αγγλική προφορά της ολλανδική μετάφρασης της πτώσης (druppel). Είναι πολύ σημαντικό να σημειωθεί το κίνητρο για αυτό το λογισμικό: ήταν μια τεχνολογική «παιδική χαρά» για μια κοινότητα από ένα δημιουργό ιδιαίτερης σοβαρότητας, ο οποίος είχε ήδη αρκετή εμπειρία από τα Linux χρόνια του, για το τι θα μπορούσε να γίνει από ένα λογισμικό ανοικτού κώδικα που γράφτηκε από μια κοινότητα. Οποιουδήποτε είδους εμπορικό κέρδος δεν ήταν ο στόχος και δεν υπήρχε προκαθορισμένο σύνολο χαρακτηριστικών.

Γράφοντας την ιστορική αναδρομή του Drupal γίνεται δυσκολότερο όσο περνούν τα χρόνια, επειδή τόσοι πολλοί συνεισέφεραν στην κοινότητα και πολλοί άνθρωποι θα άξιζε να πάρουν θέση στην ιστορία του Drupal. Όμως, για να κρατηθεί αυτό το άρθρο κάπως μικρή, θα μεταφερθούμε πολλά χρόνια μπροστά, ως τον Μάιο του 2004.

Κατ'αρχάς, οι Zack Rosen και Neil Drumm ιδρύουν την Civic Space (παλαιότερα γνωστή ως Hack4Dean και στη συνέχεια Dean Space). Η σημασία της Dean Space / Civic Space είναι ήδη αναγνωρισμένη - ενώ το Drupal που είναι χωρίς αμφιβολία το καλύτερο που έχουν δημιουργήσει, είναι σχεδόν άγνωστο στον κόσμο αυτή τη στιγμή. Εάν πρέπει να αναφερθεί ένα πράγμα που άλλαξε, τότε αυτό είναι τοDS / CS. (Χαρακτηριστικά ο Karoly Negyesi, ο οποίος γίνεται το πιο ενεργό άτομο χρήσης του Drupal για πολλά χρόνια,

ακούει για το Drupal για πρώτη φορά εκείνο το μήνα...) Το καλοκαίρι του 2004 αρχίζουν οι σχέσεις του ιδρύματος Bryght από το Βανκούβερ, με το Drupal. Η Bryght είναι μία από τις πρώτες εταιρείες συμβούλων Drupal και η ομάδα τους συμμετάσχει πολύ ενεργά στην κοινότητα. Το Drupal είναιτώρα έτοιμο για την παγκόσμια κυριαρχία. Ο James Walker, ένας από τους ιδρυτές της Bryght, δημιουργεί στη 1<sup>η</sup> Νοεμβρίου του 2004 το drupal-world-domination.com.

Στις 18 Οκτώβρη του 2004, το Drupal4.5 κυκλοφορεί. Οι αλλαγές είναι μεγαλύτερες από ποτέ: το μενού είναι πλέον επεξεργάσιμο, έτοιμο να εισαχθούν προσαρμοσμένα πεδία προφίλ, τα συνημμένα είναι πλέον δυνατά, πολλαπλές μορφές εισόδου είναι δυνατές και το UI είναι μεταφράσιμο μέσω της διεπαφής του admin και μέσω των .po αρχείων. Μέχρι να κυκλοφορήσει το Drupal 5.0 δε θα δούμε μεγάλες αλλαγές, όπως και σε αυτή την έκδοση. Επιστρέφοντας πάλι, στην πρώτη συνεδρίαση για την ανάπτυξη στην Αμβέρσα, το Φεβρουάριο του 2005. Τα Screennames πήραν πρόσωπα, τα friendships γεννήθηκαν και η ιδέα της έναρξης ομάδας ασφαλείας, ήταν αποφάσεις που πραγματοποιήθηκαν μέσα σε δύο μήνες. Μεγάλες, σοβαρές ιστοσελίδες άρχισαν να εμφανίζονται με το Drupal και το Drupal 4.6.0 κυκλοφορεί τον Απρίλιο. Αυτή είναι η τελευταία έκδοση για πολύ μεγάλο χρονικό διάστημα - θα διαρκέσει περισσότερο από ένα χρόνο, μέχρι ένα άλλο Drupal να εμφανιστεί. Εντωμεταξύ, υπάρχουν τουλάχιστον άλλα τρία συνέδρια Drupal: ένα στο Πόρτλαντ το 2005 τον Αύγουστο, ένα στο Άμστερνταμ το 2005 τον Οκτώβριο και μία στο Βανκούβερ τον Φεβρουάριοςτου2006.Αργότερα,θαυπάρχουνμόνοδύοσυνέδριαDrupalανάχρόνο.

Το καλοκαίρι του2005, η Google διεξάγει τον πρώτο Summer of Code διαγωνισμό, όπου το Drupal καταλαμβάνει 11 θέσεις επιτυχόντων. Από τους 11μαθητές, ο Fabiano Parolin Sant'Ana και η Angela Byron εξακολουθούν να είναι ενεργοί (και κάπως ο Steven Wittens). Η Angie (γνωστή και ως webchick) γίνεται μια από τους πιο σημαντικούς συντελεστές για το Drupal, από τότε που συμμετέχει στο SoC, ελπίζοντας να πετύχει άλλη μια νίκη σαν κι αυτήν. Επίσης, έχουμε κάποιες δοκιμές μονάδων κατά τη διάρκεια του SoC. Το καλοκαίρι του 2005 βρίσκει τις ενότητες CCK (από τον JonVanDyk και JonathanChaffer) και Views (από EarlMiles) διαθέσιμες στο Drupal.org CVS. Ενώ,

αφενός, ο ίδιος ο πυρήνας του Drupal είναι ένα μεγάλο εργαλείο της κοινότητας, από την άλλη πλευρά είναι ένα σαφές, απλό, επεκτάσιμο πλαίσιο που επιτρέπει τη δημιουργία κώδικα σχεδόν κάθε ιστοσελίδα. Αυτές οι δύο ενότητες επιτρέπουν τη δημιουργία εξαιρετικά πολύπλοκων ιστοσελίδων χωρίς πολλή κωδικοποίηση: Η CCK σας επιτρέπει να ορίσετε προσαρμοσμένους τύπους περιεχομένου και τα Views σας επιτρέπουν να δημιουργήσετε καταχωρήσεις complex -μόνο με μερικά κλικ.

Από τότε, η πιο σημαντική αλλαγή στο Drupal ήταν η ενσωμάτωση της βιβλιοθήκης jQuery JavaScript στο Drupal5.0. Πιστή στο πνεύμα του Drupal, αυτή η βιβλιοθήκη είναι μικρή, σπονδυλωτή, γρήγορη και κάνει τα πράγματα σωστά. Αυτό βοήθησε πολύ την χρηστικότητα του Drupal.

Το Νοέμβριος του 2007, η Packt Publishing δίνει στο Drupal το βραβείο καλύτερου CMS[.\[7\] Παχυγιαννάκης Κωνσταντίνος, Ανώτατο Εκπαιδευτικό](#page-86-3)  [Ίδρυμα Πειραιά Τεχνολογικού Τομέα Διοίκηση](#page-86-3) Εκπαιδευτικών Μονάδων, « [Συστήματα Διαχείρισης Περιεχομένου στο Διαδίκτυο –](#page-86-3) Μελέτη Περίπτωσης: [Ανάπτυξη Διαδικτυακής Πύλης Αποφοίτων Μεταπτυχιακού Προγράμματος»,](#page-86-3)  [Αθήνα 2017, σελ 18-25.](#page-86-3)

[\[8\] Σπυριδάκου Ελευθερία, Αριστοτέλειο Πανεπιστήμιο Θεσσαλονίκης Σχολή Θετικών](#page-86-3)  Επιστημών – Τμήμα Πληροφορικής, CMS – [Συστήματα Διαχείρισης Περιεχομένου,](#page-86-3)  [Θεσσαλονίκη, 2008.](#page-86-3)

[\[9\] Τσαμοπούλου Χρύσα, Παρουσίαση ΧαρακτηρικάWordpress, ChristheodorouSite, 2019](#page-86-3)

[10] Κουτρούμπας Αθανάσιος &Γερογιάννης [Ευάγγελος, Τεχνολογικό Εκπαιδευτικό Ίδρυμα](#page-86-3)  [Δυτικής Ελλάδος Σχολή Διοίκησης και Οικονομίας Τμήμα Διοίκησης Επιχειρήσεων, «Ανάπτυξη](#page-86-3)  [Θεματικού Ιστότοπου με το Σύστημα Δυναμικής Διαχείρισης Ιστοσελίδων WordPress, Πάτρα](#page-86-3)  [2015.](#page-86-3)

[\[11\] Σταματόπουλου Παναγιώτη-Φωτίου, Εθνικό](#page-86-3) Μετσόβιο Πολυτεχνείο, «Σχεδιασμός και [Ανάπτυξη Ιστοχώρου με Χρήση Συστήματος Διαχείρισης Περιεχομένου», Αθήνα 2020.](#page-86-3)

#### <span id="page-22-0"></span>**2.3 Συστήματα Διαχείρισης Διαδικτυακού Περιεχομένου (Web Content Management Systems)**

Πριν την εμφάνιση των συστημάτων διαχείρισης περιεχομένου ιστού ένας οργανισμός για να διατηρεί έναν ενημερωμένο ιστόχωρο θα έπρεπε να καταφύγει σε έναν εξωτερικό συνεργάτη προκειμένου να του μεταφέρει πληροφορίες και εκείνος με τη σειρά του να ενημερώνει τον ιστόχωρο. Πλέον τα πράγματα είναι τελείως διαφορετικά, οι οργανισμοί που επιθυμούν να δημιουργήσουν έναν ιστόχωρο επιλέγουν να είναι οι ίδιοι υπεύθυνοι για την ενημέρωση του σε πραγματικό χρόνο. Οι ιστοσελίδες σχεδιάζονται με τη χρήση WCMS τα οποία στη συνέχεια δίνουν τη δυνατότητα στον οργανισμό να συντηρεί το περιεχόμενο της ιστοσελίδας εύκολα χωρίς να απαιτείται κάποιο άτομο με εξειδικευμένες γνώσεις. Εναλλακτικά, λόγω των αμέτρητων ευκολιών που παρέχουν τα WCMS στις οποίες θα αναφερθούμε στη συνέχεια, πολλές φορές οι εταιρείες επιλέγουν να διαμορφώσουν μόνες τους ιστοσελίδες, αναθέτοντας τη συγκεκριμένη αρμοδιότητα σε κάποιο εργαζόμενο πάντα αναλόγως και με το επίπεδο εξειδίκευσης που απαιτεί το τελικό αποτέλεσμα.

Σύμφωνα με τον επίσημο ορισμό που δίνει η Joomla! ένα WCMS είναι μια εφαρμογή βασισμένη στον Ιστό, η οποία παρέχει δυνατότητες σε πολλούς χρήστες με διαφορετικά επίπεδα άδειας να διαχειρίζονται (όλο ή ένα τμήμα) περιεχομένου, δεδομένων ή πληροφοριών ενός έργου ιστότοπου ή μιας εφαρμογής intranet. Η διαχείριση περιεχομένου αναφέρεται στη δημιουργία, επεξεργασία, αρχειοθέτηση, δημοσίευση, συνεργασία, αναφορά, διανομή περιεχομένου, δεδομένων και πληροφοριών ιστότοπου. [joomla.org]. HPloneFoundation με τη σειρά της ορίζει τα WCMS ως μια διαδικτυακή εφαρμογή η οποία έχει σχεδιαστεί ώστε να διευκολύνει χρήστες που δεν διαθέτουν απαραίτητα προγραμματιστικές γνώσεις στην προσθήκη, δημοσίευση, επεξεργασία περιεχομένου και τη διαχείριση ενός χώρου ιστού χωρίς να είναι απαραίτητη η γνώση HTML.

Τα συστήματα διαχείρισης περιεχομένου ιστού (Web Content Management Systems) στην ουσία αποτελούν μια υποκατηγορία των CMS που αναλύσαμε παραπάνω, τα οποία όμως, παρουσιάζουν κάποια επιπλέον χαρακτηριστικά για την διαχείριση και δημοσίευση περιεχομένου σε ιστοσελίδες. Βασικό γνώρισμα τον WCMS είναι η δυνατότητα που δίνουν στο χρήστη να ελέγχει, να επεξεργάζεται και να τροποποιεί web content χωρίς να διαθέτει ολοκληρωμένες γνώσεις HTML ( βασική γλώσσα προγραμματισμού ιστοσελίδων), απλά και μόνο με την ορθή χρήση και εξοικείωση του με το πρόγραμμα.

Τα συστήματα Διαχείρισης Περιεχομένου χρησιμοποιούνται σε μια πληθώρα καθημερινών περιπτώσεων [\[http://www.kepa.gov.cy\]](http://www.kepa.gov.cy/). Χρησιμοποιούνται για διαμόρφωση ειδησεογραφικών site, Για τη δημιουργία εταιρικών site και την παρουσίαση του προσωπικού, για τη δημιουργία καταλόγου προϊόντων και την παρουσίαση αυτών, για τη δημοσίευση διαφημίσεων και δελτίων τύπου, για τη δημιουργία σελίδων online υποστήριξης, σε ιστοχώρους αγγελιών καθώς και σε παρουσιάσεις και προβολές γεωγραφικών περιοχών.

#### <span id="page-23-0"></span>**2.3 Λειτουργικά Χαρακτηριστικά και Πλεονεκτήματα**

Τα WCMS έχουν ένα σύνολο χαρακτηριστικών τα οποία διευκολύνουν σε μεγάλο βαθμό το έργο του σχεδιαστή καθώς και την ενημέρωση του site. Τα χαρακτηριστικά αυτά παρουσιάζονται αναλυτικά παρακάτω:

Ευκολία Δημιουργίας Περιεχομένου

Ένα σύστημα διαχείρισης διαδικτυακού περιεχομένου δίνει τη δυνατότητα σε άτομα χωρίς προγραμματιστικές γνώσεις να δημιουργήσουν περιεχόμενο στην ιστοσελίδα. Πιο συγκεκριμένα διαθέτει ένα περιβάλλον για τη δημιουργία νέου περιεχομένου το οποίο είναι ιδιαίτερα οικείο για το χρήστη καθώς παρουσιάζει μεγάλες ομοιότητες με το Microsoft Word. Με άλλα λόγια ο χρήστης χωρίς να γράφει κώδικα με την χρήση τέτοιων επεξεργαστών κειμένου γίνεται εύκολα <<κατανοητός>> από το σύστημα και το τελικό αποτέλεσμα τον ικανοποιεί πλήρως. Ακόμη, το περιβάλλον του συστήματος είναι απόλυτα προσιτό για τον χρήστη καθώς το μόνο που χρειάζεται είναι μια σύνδεση στο διαδίκτυο προκειμένου να συνδεθεί στο σύστημα και να προβεί σε αλλαγές.Τέλος, το περιβάλλον του συστήματος δεν αποτελείται από κάποιον μακροσκελή κώδικα αλλά από μενού και επιλογές τα οποία τον κατευθύνουν εύκολα σε αυτό που θέλει να πετύχει.

#### Διαχείριση Περιεχομένου

Μέσω των WCMS παρουσιάζονται δυνατότητες στους χρήστες όπου έχει να κάνει με τη διαχείριση του περιεχομένου. Ο χρήστης έχει την πλήρη εποπτεία του περιεχομένου το οποίο έχει δημοσιευτεί, ανάλογα πάντα και με την άδεια που του έχει δοθεί. Με αυτόν το τρόπο έχει τη δυνατότητα να εξάγει μεταδεδομένα σχετικά με τις ημερομηνίες δημιουργίας και τροποποίησης του περιεχομένου καθώς επίσης και για το ποια πρόσωπα και σε ποια χρονική στιγμή έχουν αλληλοεπιδράσει με το περιεχόμενο. Ακόμη, το σύστημα διαχείρισης διαδικτυακού περιεχομένου επιδρά με πολύ σημαντικό τρόπο στη ροή της εργασίας όσον αφορά το περιεχόμενο. Πλαισιώνεται από ένα κατάλληλο σύστημα αδειών (Permissions) ανάλογα με τη θέση και την αρμοδιότητα του κάθε χρήστη. Αυτό έχει ως σκοπό όταν ανανεώνεται η δημιουργείται περιεχόμενο να ενημερώνονται και οι υπόλοιποι χρήστες που εμπλέκονται με συγκεκριμένες άδειες στη διαδικασία προκειμένου να διασφαλίζεται η ποιότητα και ο έλεγχος του τελικού αποτελέσματος.

#### Αυτοματοποιημένα Πρότυπα Σχεδίασης (Templates)

Για το εκάστοτε WCMS υπάρχουν αυτοματοποιημένα πρότυπα σχεδίασης τα οποία διευκολύνουν σε πολύ μεγάλο βαθμό την διαμόρφωση του διαδικτυακού χώρου. Ειδικότερα, μέσω των προτύπων ο χρήστης μπορεί να επιλέξει την επιθυμητη δομή για το χώρο που σχεδιάζει, καθώς και τα απαραίτητα λειτουργικά χαρακτηριστικά τα οποία επιθυμεί να διαθέτει. Τέτοια χαρακτηριστικά μπορεί να είναι μεταξύ άλλων συγκεκριμένα μενού ή λειτουργίες που καλύπτουν την ομαλή επίσκεψη της ιστοσελίδας από κινητές συσκευές. Επιπλέον, δίνεται η δυνατότητα στο χρήστη μέσα από επιλογές που διαθέτουν τα πρότυπα να παραμετροποιήσει το οπτικό αποτέλεσμα του προτύπου. Πιο ειδικά, βέβαια με τη πλήρη εξάρτηση με το πρότυπο που έχει γίνει επιλογή ο χρήστης έχει από ελάχιστες έως και πάρα πολλές επιλογές για την αλλαγή του προτύπου ως προς τα χρώματα που δημιουργούνται στον ιστόχωρο, τις εικόνες, τις διάφορες γραμματοσειρές και γενικότερα την εμφάνισή του.

#### Προεκτάσεις

Κάθε πρόγραμμα διαθέτει ένα σύνολο προεγκατεστημένων προεκτάσεων (modules, plug-ins) τα οποία παρέχουν στο σχεδιαστή πληθώρα λειτουργιών. Αυτά τα πρόσθετα στην πραγματικότητα αποτελούν όλες εκείνες τις λεπτομέρειες που αντιλαμβανόμαστε στην επίσκεψη μας σε έναν ιστόχωρο. Πλαίσια κειμένου, καρουσέλ εικόνων προεκτάσεις χρήσεις χαρτών και ροή ειδήσεων είναι μεταξύ άλλων κάποια από τα πολλά πρόσθεταπουμπορείκάποιοςναχρησιμοποιήσειαναλόγωςκαιμετοCMSπουέχε ιεπιλέξει.Αυτέςοιπροεκτάσειςπαίζουνπολύσημαντικόρόλοκαθώςαναβαθμίζο υνσεμεγάλοβαθμόμίαιστοσελίδα σε επίπεδο λειτουργικότητας και βελτιώνουν κατα πολύ την εμπειρία του επισκέπτη.

#### Αναβαθμίσεις–Κοινότητα

Βασικό πλεονέκτηματων WCMS αποτελεί η δυνατότητα τους να αναβαθμίζονται με βάση σύγχρονα πρότυπα σχεδίασης. Αυτό παρουσιάζει ένα πολύ βασικό στοιχείο για τα εν λόγω συστήματα διότι δεν θα ήταν κανένας σε θέση να κάνει λόγο για δυναμικές ιστοσελίδες εάν τα ίδια τα συστήματα διαχείρισης δεν αναβαθμιζόντουσαν. Τα WCMS αξιοποιούν όλο και πιο καλύτερες εκδόσεις με πιο πολλές λειτουργίες για το χρήστη και αναβαθμισμένα πρότυπα ασφαλείας.

Όλα αυτά τα χαρακτηριστικά που παρουσιάστηκαν παραπάνω μας φανερώνουν τους λόγους για τους οποίους η χρήση των WCMS παρουσιάζει μεγάλη και σταθερή αύξηση τα τελευταία χρόνια. Οργανισμοί και εταιρείες αναζητώντας την απόλυτη ευελιξία σε συνδυασμό με την ομαλοποίηση των διαδικασιών που σχετίζονται με τη δημοσίευση ψηφιακού περιεχομένου καταφεύγουν όλο και περισσότερο στην εφαρμογή WCMS για την κάλυψη των αναγκών τους. Στον πίνακα 2.1 φαίνονται στατιστικά στοιχεία σχετικά με την χρήση των WCMS στο διαδίκτυο. Βασικό συμπέρασμα που εξάγουμε από την συγκεκριμένη μελέτη, ανεξαρτήτως των αυξομειώσεων για τα επιμέρους CMS, αποτελεί η ποσοστιαία μεταβολήτων ιστοσελίδων οι οποίες δεν κάνουν χρήση CMS. Χαρακτηριστικά, βλέπουμε πως σε βάθος μίας δεκαετίας παρατηρείται μία κατά μέσο όρο ετήσια μείωση 3,7 ποσοστιαίων μονάδων για τις ιστοσελίδες αυτές. Στην τελική μέτρηση για τον Ιανουάριο του 2020 παρατηρούμε ότι οι ιστοσελίδες που δεν χρησιμοποιούν ακόμη κάποιο CMS αποτελούν ξεκάθαρη μειοψηφία με ποσοστό 43,1%. [\[11\]](#page-87-0)  [Σταματόπουλου Παναγιώτη-Φωτίου, Εθνικό](#page-87-0) Μετσόβιο Πολυτεχνείο, «Σχεδιασμός [και Ανάπτυξη Ιστοχώρου με Χρήση Συστήματος Διαχείρισης Περιεχομένου»,](#page-87-0)  [Αθήνα 2020.](#page-87-0)

#### <span id="page-26-0"></span>**2.4 ΤύποιCMS**

#### **Dot Net Nuke**

Το Dot Net Nuke είναι:

*Εύκολα προσαρμόσιμο:* το Dot Net Nuke είναι μία ανοικτού κώδικα web application frame work ιδανικό για τη δημιουργία, την ανάπτυξη και τη διαχείριση ενός διαδραστι-κού web, intranet και extranet site.

*Φιλικό προς το χρήστη:* το Dot Net Nuke έχει ως σκοπό να διευκολύνει τους administrators, τους content editors, τους developers και τους designers για να διαχειριστούν όλες τις πτυχές των προτερημάτων του website. Τα wizards, η content-sensitive βοήθεια και ένα καλά ερευνημένο userinterface παρέχουν μια ανώτερη εμπειρία στους χρήστες. μεταφράσουν εύ-κολα τα προγράμματα (projects) και τα portals τους σε οποιαδήποτε γλώσσα. Και με μια διεθνή ομάδα host και developers που εργάζονται για το Dot Net Nuke, η υποστήρι-ξη είναι πάντα άμεση.

*Ανοιχτού κώδικα:* το Dot Net Nuke παρέχεται δωρεάν, με τον πλήρη πηγαίο κώδικα και λειτουργεί στο πλαίσιο μιας τυποποιημένης συμφωνίας ανοιχτού κώδικα αδειών BSD. Επιτρέπει στα άτομα να κάνουν οτιδήποτε επιθυμούν στο πλαίσιο εφαρμογής ( application framework ), με την απλή απαίτηση credit back στην κοινότητα Dot Net Nuke.

*Cutting-Edge:* το Dot Net Nuke παρέχει στους developers μια ευκαιρία για ανάπτυξη του best-practices of tware με τη χρησιμοποίηση cutting-edge τεχνολογιών όπως ASP.NET2.0, VisualStudio, SQLServer, WindowsServer, andIIS.

*Extensible:* το Dot Net Nuke έχει μια pluggable αρχιτεκτονική που επιτρέπει στα πρόσθετα στοιχεία λειτουργίας και παρουσίασης να προστεθούν δυναμικότητα στην εφαρμογή στο χρόνο εκτέλεσης της. Με την επιρροή που έχει η βασική λειτουργικότη-τα (functionality) που εκτίθεται μέσω του ενσωματωμένου συστήματος διαχείρισης περιεχομένου, οι developers και οι administrators

μπορούν να είναι άμεσα παραγωγικοί και περισσότερο συγκεντρωμένοι στην παράδοση βέλτιστων λύσεων στις μοναδικές επιχειρησιακές απαιτήσεις τους. *Αναγνωρισμένο:* το Dot NetNuke είναι ένα εμπορικό σήμα-όνομα που έχει κατατεθεί και ένα εμπορικό σήμα που αναγνωρίζεται ευρέως και που γίνεται σεβαστό στην opensource κοινότητα. Με πάνω από 500.000 εγγεγραμένους χρήστες και μια ταλαντούχα ομάδα developers, το Dot Net Nuke συνεχίζει να εξελίσσει το λογισμικό του μέσω της συμμετοχής, της πραγματικής παγκόσμιας δοκιμής και της ανατροφοδότησης του τελικού χρήστη. mojoPorta

- on-line editing της web application (εφαρμογής
- όλες οι σύγχρονες τεχνολογίες (ηλεκτρονικό εμπόριο, blog, image archive, κ.λπ.) έρχονται σίγουρα με κάθε επέκταση.
- Ανοιχτού κώδικα (opensource)
- εύκολο να εγκατασταθεί και εύχρηστο (καμία απαιτούμενη βάση δεδομένων- no database required)

Μπορεί κανείς να οδηγηθεί στην χρήση του Open Edit, γιατί είναι ένα σύστημα διαχείρισης περιεχομένου full featured και full service που υποστηρίζει τις γρήγορες επεκτάσεις πολλαπλάσιων ιστοχώρων. Ένας ιστοχώρος που κατασκευάζεται χρησιμοποιώντας το Open Edit θα ικανοποιήσει τις ανάγκες των πελατών.

Η ανάπτυξη του Open Edit παρέχει στους web designers μια λύση που μπορεί να προσαρμοστεί γρήγορα για να καλύψει τις online απαιτήσεις κάθε ιδιοκτήτη site. Κατασκευασμένο στα χαρακτηριστικά γνωρίσματα που απαιτούν όλα τα site περιλαμβάνει ηλεκτρονικό εμπόριο, blog, διαχείριση περιεχομένου με online editing, photo gallery/imagearchiving, members only section, κ.α. Ο κατάλογος τεχνολογιών που παρέχονται σε κάθε deployment είναι αρκετά αξιοπρόσεκτος, εξετάζοντας ειδικά το γεγονός ότι δεν υπάρχει καμία αμοιβή χορήγησης αδειών (nolicensingfees).

Υπάρχουν πολλοί τρόποι να δημιουργηθεί μια web εφαρμογή που χρησιμοποιεί Open Edit. Εάν δηλαδή, υπάρχει η ανάγκη βελτίωσης ενός ήδη υπάρχοντος ιστοχώρου ή ξεκινά κανείς από την αρχή ή ακολουθεί μια από τις επόμενες επιλογές:

- ανάπτυξη ενός ελεύθερου ιστοχώρου, προσαρμογή του σχεδιαγράμματος (layout), του menu, του περιεχομένου και των επιλεγμένων χαρακτηριστικών γνωρισμάτων σύμφωνα με τις ανάγκες που υπάρχουν. Οποιαδήποτε στιγμή η βοή-θεια είναι κάτι που περέχεται άμεσα.
- download και installation του OpenEdit, καθώς και τρέξιμο της εφαρμογή στους κεντρικούς υπολογιστές (servers) των ίδιων των χρηστών.
- Υπάρχει η δυνατότητα μίσθωσης ενός OpenEditPartner για να βοηθήσει στην επέκταση, προσαρμογή και υποστήριξη της web application.

#### **Open Cms**

Το Open Cms κατασκευάστηκε από την Alkacon Software και είναι ένα επαγγελματικό, εύχρηστο web σύστημα διαχείρισης περιεχομένου. Το Open Cms βοηθά τους content managers παγκοσμίως να δημιουργήσουν και να διατηρήσουν όμορφους ιστοχώρους γρήγορα και αποτελεσματικά.

Οι πλήρως browser based interface χρήστες χρησιμοποιούν τα features για να φτιάξουν ένα περιεχόμενο με καλά καθορισμένους τομείς. Εναλλακτικά, το περιεχόμενο μπορεί να δημιουργηθεί χρησιμοποιώντας έναν ενσωματωμένο WYSIWYG συντάκτη (editor) παρόμοιο με γνωστές office applications. Μια περίπλοκη μηχανή προτύπων (template engine) επιβάλλει ένα site-wide εταιρικό σχεδιάγραμμα και μία τυποποιημένησυμμόρφωσηW3Cγιαόλοτοπεριεχόμενο.

Το Open Cms είναι βασισμένο στην Java και στην XML τεχνολογία. Μπορεί να επεκταθεί σε ένα open source περιβάλλον (π.χ. Linux, Apache, Tomcat, MySQL) καθώς επίσης και σε εμπορικά components (π.χ. WINDOWS NT, IIS, BEA Weblogic, Oracle).Σαν αληθινό open source λογισμικό, το Open Cms είναι χωρίς κόστος χορήγησης άδειας.

#### **Plone**

ΤοPloneείναιready-to-run ένα σύστημα διαχείρισης περιεχομένου που στηρίζεται στον ισχυρό και ελεύθερο application server Zope. Το Plone είναι εύκολο να εγκατα-σταθεί, εξαιρετικά εύκαμπτο και παρέχει ένα σύστημα για ένα web περιεχόμενο που είναι ιδανικό για project groups, κοινότητες, ιστοχώρους, extranets και intranets.

*Το Plone είναι εύκολο να εγκατασταθεί:* Η εγκατάσταση του Plone γίνεται με ένα click και με ένα τρέξιμο του installer και ένα σύστημα διαχείρισης περιεχομένου τρέχει στον υπολογιστή μέσα σε λίγα λεπτά.

*Το Plone είναι διεθνές:* Η διεπαφή Plone έχει περισσότερες από 35 μεταφράσεις και διαθέτειεργαλεία για τη διαχείριση πολύγλωσσου περιεχομένου.

*ΤοPloneείναιτυποποιημένο:* Το Plone ακολουθεί προσεκτικά τα πρότυπα (standard) για τη δυνατότητα χρησιμοποίησης (usability) και τη δυνατότητα πρόσβασης (accessibility). Οι σελίδες Plone λειτουργούν σύμφωνα με τα USSection508 καιW3C'sAAA rating για τη δυνατότητα πρόσβασης.

*Το Plone είναι opensource:* Το Plone είναι χορηγημένο με άδεια GNU (General Public License), η ίδια άδεια που χρησιμοποιείται από τα Linux. Αυτό δίνει το δικαίωμα να χρησιμοποιηθεί το Plone χωρίς κανένα κόστος αδειών (licensefee) και να βελτιωθεί.

*Το Plone υποστηρίζεται:* Υπάρχουν περίπου εκατό developers στην ομάδα ανάπτυ-ξηςPlone σε όλο τον κόσμο και ένα πλήθος επιχειρήσεων που ειδικεύονται στην ανάπτυξη και στην υποστήριξη του Plone.

*Το Plone είναι επεκτάσιμο:* Υπάρχει ένας όγκος πρόσθετων προϊόντων για το Ploneγια να είναι σε θέση να προστεθούν νέα χαρακτηριστικά γνωρίσματα και τύποι περιεχομένου. Επίσης, το Plone είναι σε θέση να είναι προκαθορισμένο (scripted) χρησιμοποιώντας τις standard web solurtions και τις open source γλώσσες.

*Το Plone είναι neutral τεχνολογία:* Το Plone μπορεί να επικοινωνήσει με τα περισσότερα συγγενικά συστήματα βάσεων δεδομένων, opensource και commercial και να τρεξεί σε μια απέραντη σειρά πλατφορμών, όπως τα Linux, Windows, MAC OS Χ,SolarisκαιBSD.

Αν κάνουμε μια τεχνική επισκόπηση θα δούμε ότι το Plone είναι ένα διοικητικό πλαίσιο περιεχομένου που λειτουργεί πάνω σε Zope, έναν ευρέως χρησιμοποιούμενο open source web application server. Για να αξιοποιηθεί το Plone, δεν χρειάζονται γνώσεις Zope για να εξελιχθούν καινούργιοι τύποι περιεχομένου Plone, αλλά μια μικρή γνώση Zope είναι αξιόπιστη και καλύπτεται στο documentation.

Το Zope γράφεται σε Python που είναι μία εύκολη, ευρέως χρησιμοποιούμενη και ανοιχτού κώδικα γλώσσα προγραμματισμού. Η Python είναι σε θέση να αξιοποιηθεί για να τοποθετήσει νέα χαρακτηριστικά γνωρίσματα στο Plone, και να αξιοποιηθεί για να κατανοήσει ή να κάνει τροποποιήσεις στον τρόπο που το Zope και το Plone χρησιμοποιούνται.

Εξ' ορισμού, το Plone αποθηκεύει το περιεχόμενό του σε Zope που στηρίζεται στην βάση δεδομένων συναλλαγών αντικειμένου (transactional object database), την ZODB. Υπάρχουν προϊόντα και τεχνικές, όμως για να μοιραστούν οι πληροφορίες με άλλες πηγές όπως relational βάσεις δεδομένων, LDAP, file system αρχεία, κ.λπ.

Το Plone τρέχει στα Windows, Linux, BSD, MAC OS Χ και πολλές άλλες πλατφόρμες. Οι double-clickinstallers είναι διαθέσιμοι για τα Windows και MAC OS Χ και οι RPM συσκευασίες (packages) είναι διαθέσιμες για τα Linux.

- Κατά τη χρονική στιγμή του έτους 2007 οι developers συνέβαλαν νέο κώδικα στο Plone.
- Η ομάδα του Plone είναι μια από τις πιο μεγάλες open source ομάδες στον κόσμο καιείναι στο κορυφαίο 2% όλων των project teams στο Ohloh, το οποίο απαριθμεί τα πιο πολλά από τα πιο σημαντικά προγράμματα ανοιχτού κώδικα στον κόσμο.
- Εκτός από τα ιστορικά γεγονότα του προγράμματος, developers έχουν συμβάλει στο Plone.
- Οι πρώτες γραμμές πηγαίου κώδικα τοποθετήθηκαν στο Plone το 2001. Αυτός είναι σχετικά μεγάλο χρονικό διάστημα για να παραμείνει ενεργό ένα πρόγραμμα ανοιχτού κώδικα και να είναι σε θέση να μένει πολύ καλό.
- Μια μακροχρόνια ιστορία ελέγχου κώδικα όπως αυτή παρουσιάζει ότι το project έχει μεγάλη αξία για να παραμείνει η έλξη των συνεισφερόντων του για αρκετό καιρό.
- Γενικά το Plone έχει παρουσιάσει μια σημαντική αύξηση στη δραστηριότητα του.

#### **Silva**

Το Silva είναι ένα δυνατό CMS για τις εταιρίες που διαχειρίζονται διάφορους και πολλούς ή σύνθετους ιστοχώρους. Το περιεχόμενο αποθηκεύεται σε XML, ανεξάρτητα από το σχεδιάγραμμα και την παρουσίαση. Τα χαρακτηριστικά γνωρίσματα περιλαμβάνουν το σύστημα ροής εργασίας, τον integral visualeditor (Kupu), την επαναχρησιμοποίηση περιεχομένου (contentreuse), τον περίπλοκο έλεγχο πρόσβασης (sophisticate daccess control), την multi-site διαχείριση, τις extensive import/export ευκολίες, το fine-grained templating και hires image storage

Η Silva υποστηρίζει έναν διαχωρισμό μεταξύ των συντακτών που δημιουργούν το νέο περιεχόμενο και των συντακτών που αποφασίζουν εάν το περιεχόμενο πρέπει πραγματικά να δημοσιευτεί. Επιτρέπει επίσης το διαχωρισμό των ευθυνών για κάθε τμήμα ενός ιστοχώρου. Έτσι, αποφεύγονται τα λάθη και η απώλεια ελέγχου.

Για να βοηθήσει στη διαδικασία δημοσιεύσεων, το Silva εφαρμόζει ροή εργασίας όπουαποθηκεύονταιπολλαπλέςεκδόσειςτουίδιουεγγράφου.ΗροήεργασίαςτουSilva υποστηρίζει την ανακοίνωση ηλεκτρονικού ταχυδρομείου για να βελτιώσει τη διαδικασία παραγωγής.

Το CMS Silva αποθηκεύει το περιεχόμενο σε XML. Αυτό οδηγεί σε διάφορα σημαντικά πλεονεκτήματα:

- Το ίδιο περιεχόμενο είναι σε θέση να αξιοποιηθεί σε διαφορετικά μέσα, όπως στο web, σε paper ή σε word processor content. Η web publication περιεχομένου είναι εγγενής στο Silva, όμως το Silva έχει επίσης φίλτρα εξαγωγής (filtersexport) σε PDF και MS-word και είναι σε θέση και σε άλλα όταν προκύπτει η ανάγκη.
- Το περιεχόμενο είναι μελλοντικά ενισχυμένο και μη ξεπερασμένο (για χρήση ενός νέου συστήματος ή παρουσιάσης του με έναν διαφορετικό τρόπο).
- Η δομή του περιεχομένου διευκολύνει την περιπλοκότερη έρευνα και την ύπαρξη ευρετηρίο (index).

34

Το Silva είναι επεκτάσιμο με νέους τύπους εγγράφων και άλλους τύπους αντικειμένωνπεριεχομένου[.\[8\] Σπυριδάκου Ελευθερία, Αριστοτέλειο Πανεπιστήμιο](#page-86-4)  [Θεσσαλονίκης Σχολή Θετικών Επιστημών –](#page-86-4) Τμήμα Πληροφορικής, CMS – [Συστήματα Διαχείρισης Περιεχομένου, Θεσσαλονίκη, 2008.](#page-86-4)

[\[9\] Τσαμοπούλου Χρύσα, Παρουσίαση ΧαρακτηρικάWordpress,](#page-86-4)  [ChristheodorouSite, 2019](#page-86-4)

[\[10\] Κουτρούμπας Αθανάσιος &Γερογιάννης](#page-86-4) Ευάγγελος, Τεχνολογικό [Εκπαιδευτικό Ίδρυμα Δυτικής Ελλάδος Σχολή Διοίκησης και Οικονομίας Τμήμα](#page-86-4)  [Διοίκησης Επιχειρήσεων, «Ανάπτυξη Θεματικού Ιστότοπου με το Σύστημα](#page-86-4)  [Δυναμικής Διαχείρισης Ιστοσελίδων WordPress, Πάτρα 2015.](#page-86-4)

[\[11\] Σταματόπουλου Παναγιώτη-Φωτίου, Εθνικό](#page-86-4) Μετσόβιο Πολυτεχνείο, [«Σχεδιασμός και Ανάπτυξη Ιστοχώρου με Χρήση Συστήματος Διαχείρισης](#page-86-4)  [Περιεχομένου», Αθήνα 2020.](#page-86-4)

### <span id="page-35-0"></span>**2.5 Χαρακτηριστικά τουWordPress**

Το WordPress είναι μια εφαρμογή για ιστολόγια ανοικτού κώδικα που βασίζεται σε PHP και MySQL, όπου είναι σε θέση επίσης να αξιοποιηθεί ως σύστημα διαχείρισης περιεχομένου. Έχει αρκετά χαρακτηριστικά γνωρίσματα όπως μιας φιλικής προς το χρήστη ροής εργασίας, μιας γεμάτης γκάμας αρχιτεκτονικής plugin, και ενός προηγμένου templating συστήματος.

Έχει αρκετές δυνατότητες, όπως μιας αρχιτεκτονικής για πρόσθετες λειτουργίες, και ενός συστήματος προτύπων. Το WordPress είναι ένα από τα πιο δημοφιλή εργαλεία που μπορούν να δώσουν τη δυνατότητα να κατασκευάσει κανείς δυναμικές ιστοσελίδες στο internet με σύνδεση με μια βάση δεδομένων και περιεχόμενο που θα τροποποιείται τακτικά. Ανήκει στην κατηγορία των blogs που είναι πιο πολύ σχεδιασμένα για την εισαγωγή άρθρων (ιστοριών) και είναι σε θέση να μην είναι ακριβώς το πιο καλό πακέτο δημιουργίας δυναμικών ιστοσελίδων, είναι παρόλα αυτά ελαφρύ κι απλό στη χρήση και συντήρηση του. Επίσης, η έννοια του «πιο καλού» σχετίζεται πάντα με τις απαιτήσεις και δημιουργικές ικανότητες του κάθε χρήστη.

#### **Δυνατότητες**

Το WordPress είναι μια πλατφόρμα δημιουργίας blog, γραμμένη σε PHP με την υποστήριξη μιας SQL βάσης δεδομένων από πίσω. Είναι ένα προϊόν που διανέμεται δωρεάν στο διαδίκτυο υπό την άδεια GNU General PublicLicense.

Το blog είναι μια συντόμευση της λέξης «weblog» που σημαίνει ιστοσελίδες με ταξινομημένη χρονολογικά πληροφορία (με μια μορφή που μοιάζει με ημερολόγιο) που ανανεώνεται τακτικά. Το WordPress στις τελευταίες του εκδόσεις προσφέρει πέρα από την απλή δημιουργία blog ιστοσελίδων και άλλα χαρακτηριστικά (δημιουργία στατικών σελίδων, themes κλπ.) που το μετατρέπουν σε ένα ελκυστικό πακέτο δημιουργίας
δυναμικών sites (δυναμικά ονομάζουμε τα sites εκείνα τα οποία συνήθως υποστηρίζουν μια βάση δεδομένων από πίσω και το περιεχόμενο τους δεν είναι στατικό αλλά ανανεώνεται τακτικά).

Το WordPressγενικά είναι ένας απλός τρόπος κατασκευής ιστοσελίδων, προσανατολισμένων βασικά στη δημοσίευση, οργάνωση και τακτική ανανέωση ιστοριών και άρθρων, ο οποίος δεν χρειάζεται γνώσεις προγραμματισμού γιατί τα πάντα (ή σχεδόν τα πάντα) εκτελούνται μέσα από ένα εύχρηστο γραφικό περιβάλλον. Το WordPress έχει ένα σύστημα προτύπων ιστού όπουαξιοποιεί έναν επεξεργαστή προτύπων. Οι χρήστες του είναι σε θέση να τροποποιούν τη θέση διαφόρων στοιχείων του γραφικού περιβάλλοντος δίχως να αναγκάζονται να επεξεργάζονται κώδικα PHP ή HTML. Είναι σε θέση επίσης να εγκαθιστούν και να τροποποιούν μεταξύ διαφόρων οπτικών θεμάτων. Είναι σε θέση ακόμα να επεξεργαστούν τον κώδικα PHP και HTML στα οπτικά θέματα, με προσδοκία να επιτύχουν προχωρημένες αλλαγές. Το WordPress έχει επίσης την ικανότητα ενσωματωμένης διαχείρισης συνδέσμων, μόνιμους συνδέσμους οι οποίοι είναι φιλικοί προς τις μηχανές αναζήτησης, δυνατότητα ανάθεσης πολλαπλών κατηγοριών και υποκατηγοριών στα άρθρα, και υποστήριξη για ετικέτες στα άρθρα και τις σελίδες. Συμπεριλαμβάνονται επίσης αυτόματα φίλτρα, τα οποία έχουν προτυποποιημένη μορφοποίηση του κειμένου (για παράδειγμα μετατροπή των διπλών εισαγωγικών σε «έξυπνα» εισαγωγικά (δηλαδή » » σε " "). Το WordPress υποστηρίζει επίσης τα πρότυπα Trackback και Pingback για εμφάνιση συνδέσμων προς διαφορετικούς ιστότοπους, οι οποίοι με τη δικιά τους θέση τους έχουν συνδέσμους προς μια κοινοποίηση ή άρθρο.

Κάτι τελευταίο, είναι ότι το WordPress έχει μια μεγάλη αρχιτεκτονική πρόσθετων λειτουργιών, η οποία είναι σε θέση να δίνει στους χρήστες και στους προγραμματιστές να βελτιώσουν τη λειτουργικότητά του πέρα από τις δυνατότητες οι οποίες αποτελούν μέρος της κύριας εγκατάστασης.

Διατίθενται εγγενείς εφαρμογές για το Android, το iPhone/iPod Touch, το iPad, το Windows Phone 7 και το BlackBerry οι οποίες έχουν τη πρόσβαση σε κάποιες από τις δυνατότητες του πίνακα διαχείρισης του WordPress, και αξιοποιούνται με ιστολόγια στο WordPress.com και με περισσότερα σε WordPress.org.

Η παρακάτω λίστα περιέχει κάποια από τα βασικά χαρακτηριστικά και δυνατότητες του WordPress. Παρόλα αυτά, υπάρχουν πραγματικά εκατοντάδες πρόσθετα (plugins) που επεκτείνουν τις δυνατότητές του, οπότε η λειτουργικότητα είναι θα λέγαμε άπειρη. Επίσης, έχει κανείς την ελευθερία να αλλάξει τον κώδικα όπως θέλειδίχως κάποιο θα λέγαμε κόστος.

- Πλήρης συμμόρφωση με τα πρότυπα: Κάθε κομμάτι κώδικα του WordPress συμμορφώνεται ακριβώς με τα πρότυπα του W3C, έναν διεθνή οργανισμό ανάπτυξης κανόνων και προτύπων για θέματα που αφορούν την κατασκευή ιστοσελίδων. Αυτό είναι βασικό, όχι μόνο για τη διαδραστικότητα των σημερινών browser, αλλά και για την προώθηση συμβατότητας των εργαλείων για τις επόμενες γενιές
- Δε χρειάζεται 'ανοικοδόμηση': Οποιεσδήποτε τυχόν τρτοποποιήσεις συμβούν κατά την τροποποίηση θεμάτων ( templates) ή εισαγωγή δεδομένων, είναι σε θέση να γίνουν απλά δίχως την 'ανοικοδόμηση' των στατικών σελίδων
- Οι σελίδες στο WordPress: Οι σελίδες επιτρέπουν σε κάποιον να διαχειριστεί το περιεχόμενο (εντός και εκτός ιστολογίου) εύκολα, ώστε για παράδειγμα να έχει κανείς μια στατική σελίδα την οποία μπορεί να διαχειριστεί μέσω του WordPress.
- Τα θέματα στο WordPress: Τα θέματα μπορούν να βοηθήσουν από τη σχεδίαση ενός απλού ιστολογίου μέχρι μιας σύνθετης ιστοσελίδας. Μπορεί κανείς να έχει πολλά θέματα με τελείως διαφορετικό στυλ και να αλλάξει από το ένα στο άλλο με ένα κλικ.
- Σχόλια: Οι επισκέπτες μιας ιστοσελίδας μπορούν να αφήνουν σχόλια σε ξεχωριστές αναρτήσεις, στις οποίες μπορεί ο διαχειριστής να ενεργοποιήσει ή να απενεργοποιήσει τη δυνατότητα αυτή.
- Προστασία από spam: Το WordPress περιέχει δυνατά εργαλεία όπως μια ενσωματωμένη «μαύρη λίστα» και έναν μηχανισμό ελέγχου και διαχείρισης

σχολίων spam στην ιστοσελίδα, καθώς και μια σωρεία από plugins που αυξάνουν αυτή τη δυνατότητα.

- Εγγραφή χρηστών: Το WordPress έχει ένα ενσωματωμένο σύστημα εγγραφής που επιτρέπει στους χρήστες να εγγράφονται στην ιστοσελίδα και να διατηρούν τα προφίλ τους. Ο διαχειριστής μπορεί επιλεκτικά να μην επιτρέψει σχόλια από μη εγγεγραμμένους χρήστες.
- Προστασία κωδικών: Μπορεί κανείς να βάλει κωδικό σε ξεχωριστές αναρτήσεις ώστε να μην είναι ορατές στο κοινό. Υπάρχει επίσης η δυνατότητα ιδιωτικών αναρτήσεων οι οποίες μπορούν μόνο να είναι ορατές στο συγγραφέα τους.
- Εύκολη εγκατάσταση και αναβάθμιση: Αν ακολουθήσει μια φορά κανείς τα βήματα για την εγκατάσταση και την αναβάθμιση του WordPress, μετά η διαδικασία θα είναι πραγματικά παιχνιδάκι.
- Διεπιφάνεια XML: Το WordPress αυτή τη στιγμή υποστηρίζει μια εκτεταμένη έκδοση της προγραμματιστικής διεπιφάνειας ( API ) του Blogger, Meta Weblog και τέλος του MoveableType.
- Τυπογραφικές διευκολύνσεις: Το WordPress χρησιμοποιεί το μηχανισμό "Texturize" ώστε να μετατρέψει ένα κομμάτι ASCII σε τυπογραφικά σωστά τμήματα XHTML, συμπεριλαμβανομένων και των εισαγωγικών, των αποστρόφων, των μαθηματικών συμβόλων κλπ.
- Έξυπνη μορφοποίηση κειμένου: Πολλά συστήματα διαχείρισης περιεχομένου, αν κανείς έπρεπε να γράψει ένα τμήμα HTML, 'χαλάνε' τη μορφοποίηση βάζοντας σημάνσεις μετά από κάθε νέα γραμμή χωρίς καμιά διάκριση. Αυτό με το WordPress μπορεί να αποφευχθεί σε σημεία που ήδη ο προγραμματιστής έχει βάλει αλλαγές γραμμών και δικές του σημάνσεις, χωρίς να ανησυχεί μη χαλάσει ο κώδικας.
- Πολλαπλοί συγγραφείς: Το σύστημα των χρηστών στο WordPress επιτρέπει μέχρι 10 επίπεδα χρηστών με διαφορετικά και τροποποιούμενα δικαιώματα σε ό,τι αφορά τη δημοσίευση, τροποποίηση, τις επιλογές, κ.ά. Κάντε πολλά Ping»: Το

WordPress υποστηρίζει το μηχανισμό "Ping-O- Matic", που σημαίνει ισχυρή 'έκθεση' της ιστοσελίδας στις μηχανές αναζήτησης.

#### **Ανάλυση του WordPress**

Σε κάθε ιστοσελίδα που δημιουργείται υπάρχει το αποτέλεσμα που παράγεται και αποτελεί αυτό που μπορεί ο καθένας να δει γράφοντας τη διεύθυνση του site, και ένας «χώρος» για τον διαχειριστή της ιστοσελίδας, όπου μπορεί να ασχοληθεί με την εμφάνιση της σελίδας, να γράψει άρθρα, να δημιουργήσει κατηγορίες και συνδέσμους και γενικά να καθορίσει (προσθέσει, αφαιρέσει, τροποποιήσει) το υλικό του ανάλογα με τον τρόπο που τον βολεύει. Αυτός ο δικτυακός «χώρος» φυσικά προστατεύεται με κάποιον κωδικό που τον γνωρίζει μονάχα ο διαχειριστής της ιστοσελίδας, κάτι απόλυτα λογικό για την ασφάλεια της ιστοσελίδας.

Για να πάει κάποιος στις σελίδες διαχείρισης αρκεί να γράψει τη διεύθυνση της ιστοσελίδας του και έπειτα να γράψει το /wp-admin.

Για παράδειγμα, αν η διεύθυνση του site είναι http:/de.teipat.gr/ ο χρήστης θα πρέπει να γράψει http:/de.teipat.gr/wp-admin. Τότε θα βρεθεί στη σελίδα login (κάτω αριστερά) κι από κει στην σελίδα του διαχειριστή. Υπάρχει κι ένας ακόμα τρόπος, όπου μέσα από την ίδια τν ιστοσελίδας (από το Meta->Login) αλλά γενικά δε πρέπει να υπάρχει αυτό το link σε δημόσια θέα (ο λόγος για την ασφάλεια του site). Το σημαντικότερο στοιχείο σην λειτουργία του WordPress είναι η σελίδα διαχείρισης. Η αρχική σελίδα της διαχείρισης (στα αγγλικά έχει το όνομα dashboard) παρουσιάζει κάποια γρήγορα links και νέα που έχουν σχέση γενικά με το WordPress (development κ.α.). Τα links αυτά μας πηγαίνουν απ' ευθείας σε βασικές λειτουργίες –τις οποίες θα τις αναλύσουμε από τις αντίστοιχες σελίδες τους

η δυνατότητα στον διαχειριστή να βλέπει τις πληροφορίες και να τροποποιεί ό,τι επιθυμεί στο δικό του προφίλ (στην καρτέλα your Profile). [\[9\] Τσαμοπούλου Χρύσα, Παρουσίαση](#page-86-0)  [ΧαρακτηρικάWordpress, ChristheodorouSite, 2019](#page-86-0)

[\[10\] Κουτρούμπας Αθανάσιος &Γερογιάννης](#page-86-0) Ευάγγελος, Τεχνολογικό Εκπαιδευτικό [Ίδρυμα Δυτικής Ελλάδος Σχολή Διοίκησης και Οικονομίας Τμήμα Διοίκησης](#page-86-0)  [Επιχειρήσεων, «Ανάπτυξη Θεματικού Ιστότοπου με το Σύστημα Δυναμικής Διαχείρισης](#page-86-0)  [Ιστοσελίδων WordPress, Πάτρα 2015.](#page-86-0)

[\[11\] Σταματόπουλου Παναγιώτη-Φωτίου, Εθνικό](#page-86-0) Μετσόβιο Πολυτεχνείο, «Σχεδιασμός [και Ανάπτυξη Ιστοχώρου με Χρήση Συστήματος Διαχείρισης Περιεχομένου», Αθήνα](#page-86-0)  [2020.](#page-86-0)

## **2.6Τι είναι τoWordPress**

To WordPress είναι ένα σύστημα διαχείρισης περιεχομένου όπως υπάρχουν και άλλα συστήματα ανοιχτού κώδικα (CMS). Είναι ένα πολύ γνωστό εργαλείο για ανθρώπους δίχως εμπειρία όπου πραγματικά επιθυμούν να δημιουργήσουν ιστότοπους και ιστολόγια (blogs).

Το λογισμικό είναι εντελώς δωρεάν. Όποιος επιθυμεί μπορεί να το κάνει εγκατάσταση στον server του, να το αξιοποιήσει και να το επεξεργαστεί χωρίς κάποιο χρηματικό κόστος.

Το WordPress είναι η πιο βέλτιστη πλατφόρμα για τους περισσότερους bloggers και για τις περισσότερες επιχειρήσεις. Στην πραγματικότητα, **μεγαλύτερο [από το 36,4% των](https://w3techs.com/technologies/details/cm-wordpress)  ιστοσελίδων που υπάρχουν [στο διαδίκτυο είναι δημιουργημένες με](https://w3techs.com/technologies/details/cm-wordpress) WordPress**.

Στην επόμενη ενότητα αναλύω για πάρα πολλούς λόγους τα πλεονεκτήματα του WordPress και για ποιο λόγο το αξιοποιούν πολλοί.

# **2.7Τα πλεονεκτήματα του WordPress**

Το WordPress είναι μία πλατφόρμα ανοιχτού κώδικα. Αυτό σημαίνει ότι μπορεί κάποιος να αξιοποιήσει τον κώδικα που υπάρχει ήδη χωρίς να χρειάζεται να ξεκινήσει από την αρχή. Παράλληλα, έχει την άδεια να επεξεργαστεί, να διανείμει και να κάνει αλλαγές στον υπάρχοντα κώδικα χωρίς να χρειαστεί να πληρώσει συνδρομή ή κάποια άλλη χρέωση. Είναι με λίγα λόγια ένα **λογισμικό με ελευθερία στη χρήση, στην επεξεργασία και στην δημιουργικότητα του.**

Υπάρχουν πολλοί λόγοι που θα κάνει κάποιον να εργαστεί με το WordPress. Ένας από τους κύριους λόγους είναι η **πολύ απλή εγκατάσταση** του, που διαρκεί μόλις κάποια λεπτά. Επίσης, είναι διαθέσιμο σε πάρα πολλές γλώσσες. **Δε χρειάζεται να έχει γνώσεις προγραμματισμού για να διαχειριστείς το WordPress.** Προσφέρει έναν εύκολο και γρήγορο τρόπο διαχείρισης περιεχομένου από την δημιουργία ενός άρθρου ως και το τοποθετήσει κάποιος πολυμέσα. Αν ξέρει ο καθένας πως να επεξεργαστεί ένα έγγραφο του Word, τότε μπορεί και να ενημερώνει και το περιεχόμενο της ιστοσελίδας του απλά και χωρίς πρόβλημα. Όλα τα εργαλεία στη πλατφόρμα του WordPress είναι τακτοποιημένα με ένα απλό και αντιληπτό τρόπο. Έτσι, μπορείο καθένας να βρει χωρίς ιδιαίτερη δυσκολία αυτό που ψάχνει. Θα έλεγα δηλαδή πως η ευκολία χρήσης του είναι ίσως ο κύριος λόγος που το γνωρίζουν όλοι.

Το WordPress γενικά δίνει τη δυνατότητα να **δημιουργήσει κάποιος το τύπο ιστοσελίδας που** επιθυμεί. Μπορεί να δημιουργήσει από ένα απλό ιστολόγιο (blog) μέχρι ένα ηλεκτρονικό κατάστημα (e-shop) ή μία ιστοσελίδα ειδήσεων. Με απλά λόγια είναι η πιο καλή πλατφόρμα για όποιο είδος ιστοσελίδας, από μία απλή ιστοσελίδα μέχρι και μια πιο διαδραστική. Επίσης, ο καθένας έχει τη δυνατότητα να προσθέσει οποιαδήποτε στιγμή νέα χαρακτηριστικά και δυνατότητες. Μπορεί, ακόμα, να κάνει ανακατασκευή από την αρχή τη σελίδα του δίχως να χάσει το περιεχόμενο που ήδη έχει**.**

Τα θέματα επίσης αποτελούν ουσιαστικά ένα σύνολο αρχείων που καθορίζει την εμφάνιση της σελίδας. Το WordPress **διαθέτει εκατομμύρια θέματα δωρεάν ή επί πληρωμή** ώστε να επιλέξει ο καθένας το ιδανικότερο που θέλει. Συγκεκριμένα, μερικά από αυτά πρέπει να τα πληρώσει κάποιος για να έχει πρόσβαση και άλλα βρίσκονται σε ιστότοπους με συνδρομή, όπου δηλαδή μπορεί να δώσουν το θέμα με μηδενικό κόστος και απλά να χρεώσουν την υποστήριξη. Μπορεί αν θέλει κάποιος να ανεβάσει το δικό του θέμα, φιλοξενώντας το στο WordPress.org. Έτσι, θα έχει στατιστικά για το πόσες φορές το θέμα του έχει ληφθεί, ανατροφοδότηση χρηστών στα φόρουμ αλλά και βαθμολογίες, για να δει τι πιστεύουν οι χρήστες για το θέμα του.

Το WordPress επιτρέπει να επεκτείνει κάποιος τις δυνατότητες των σελίδων του χρησιμοποιώντας **plugins (πρόσθετα)** τα οποία έχουν σχεδιαστεί για να εκτελούν συγκεκριμένες λειτουργίες. Συγκεκριμένα, υπάρχουν πάνω από 51.000 πρόσθετα για τα social media, το ηλεκτρονικό εμπόριο ή την ασφάλεια σας καθώς και πολλά άλλα, τα οποία μπορεί να επιλέξει και κατόπιν να εγκαταστήσει, έχοντας βέβαια τη δυνατότητα προσθήκης και αφαίρεσης στους στο μέλλον. Μερικά από τα πιο δημοφιλή plugins είναι το Floating Social Bar, το Contact Form 7, τ[οYoast SEO](https://yoast.com/wordpress/plugins/seo/) και το WooCommerce, ωστόσο ο καθένας θα ψάξει τα καταλληλότερα με βάση τι ταιριάζει στη δική του σελίδα.

Η βελτιστοποίηση της σελίδας του χρήστη σε θέματα που αφορούν το SEO είναι μία επίπονη διαδικασία που απαιτεί χρόνο και προσπάθεια από πλευρά του. Το WordPress είναι φιλικό προς το SEO. Δηλαδή οι μηχανές αναζήτησης «αγαπούν» το WordPress, επειδή **ο κώδικας του είναι καλογραμμένος και συνεπώς διαβάζεται ευκολότερα από τη Google.** Έτσι και αλλιώς, η πλατφόρμα δέχεται πολύ συχνά ενημερώσεις για να μπορέσει να ανταπεξέλθει σε κενά ασφαλείας και να καλυτερεύσει το κώδικα που έχει. Επιπλέον, δε πρέπει να ξεχνάει κανείς πως προσθέτοντας τα κατάλληλα plugins μπορεί να βελτιστοποιήσει τη σελίδα του, ώστε να πετύχει καλύτερα αποτελέσματα στις μηχανές αναζήτησης.

Επειδή το WordPress αναπτύσσεται ταχύτατα και είναι το πιο δημοφιλές σύστημα CMS, διαθέτει και μία **τεράστια κοινότητα ενεργών χρηστών και προγραμματιστών** στην οποία μπορεί ο χρήστης να απευθυνθεί όποτε χρειαστεί βοήθεια. Κάθε φορά που αντιμετωπίζει κάποιος δηλαδή κάποιο πρόβλημα, έχει κάποια απορία σχετικά με αυτή την πλατφόρμα, υπάρχει πάντα κάποιος που είναι πρόθυμος να προσφέρει την αναγκαία υποστήριξη.

Επομένως, δε χρειάζεται να ανησυχεί κανένας για τίποτα, αφού το να βρεις τις απαντήσεις που θέλεις είναι εύκολη υπόθεση. Αρκεί μόνο να ανατρέξει στο διαδίκτυο και θα βρει πολλά άρθρα, blogs, και ιστοδελίδες αφιερωμένες στο WordPress. Η «δύναμη» της κοινότητας του WordPress, αποδεικνύεται και από το γεγονός ότι τα μέλη της οργανώνουν ανά την υφήλιο **WordCamps** και **Meetups**. Είναι συναντήσεις στις οποίες μπορεί να γνωρίσει ο καθένας ειδικούς και άλλους οπαδούς της συγκεκριμένης πλατφόρμας.

### **Κεφάλαιο 3 :Εργαλεία και Τεχνολογίες**

#### **3.1 PHP**

Η ΡΗΡ είναι μια γλώσσα προγραμματισμού που σχεδιάστηκε για τη δημιουργία δυναμικών ιστοσελίδων στο διαδίκτυο και είναι επισήμως γνωστή ως HypeTextpreprocessor. Είναι μια server - sidescripting (εκτελείται στο διακομιστή) γλώσσα που γράφεται συνήθως πλαισιωμένη από HTML, για μορφοποίηση των αποτελεσμάτων. Σε σχέση με μια συνηθισμένη HTML σελίδα , η σελίδα PHP πρώτα αναλύεται και μετά στέλνεται το παραγόμενο αποτέλεσμα. Οι δυνατότητες που μας δίνει είναι απεριόριστες καθώς μπορεί να δημιουργήσει εικόνες ,να διαβάσει ,να γράψει αρχεία ,να συνδέσει απομακρυσμένους υπολογιστές και πολλά άλλα. ΗPHP

είναι προϊόν ανοιχτού κώδικα. Υπάρχει δηλαδή πρόσβαση στον κώδικα προέλευσης , και μπορεί κανείς να τον αλλάξει ,να τον χρησιμοποιήσει χωρίς κόστος.

Δημιουργήθηκε το 1995 από τον RasmusLerdorf ως μια συλλογή από Perlsscripts που τα χρησιμοποιούσε στην προσωπική του ιστοσελίδα. Η αρχική της ονομασία ήταν PHP/FI από το FormsInterpreter. Η PHP είναι ευρέως χρησιμοποιούμενη καθώς είναι η πλέον ειδική για web εφαρμογές και μπορεί να ενσωματωθεί στην HTML. Η PHP χρησιμοποιεί μια μίξη από interpretation (διερμήνευση) και compilation (μεταγλώττιση) και με αυτόν τον τρόπο παρέχει στους προγραμματιστές τον καλύτερο συνδυασμό απόδοσης και ευελιξίας. Δηλαδή η PHP αρχικά μεταγλωττίζει τοscript σε μιασειρά από εντολές, οι οποίες εκτελούνταιμια μία μέχρι να τελειώσει το script. Αυτό συμβαίνει μόνο στην PHP και όχι στις υπόλοιπες παραδοσιακέςγλώσσες προγραμματισμού.[10] Κουτρούμπας Αθανάσιος &Γερογιάννης Ευάγγελος, Τεχνολογικό Εκπαιδευτικό Ίδρυμα Δυτικής Ελλάδος Σχολή Διοίκησης και Οικονομίας Τμήμα Διοίκησης Επιχειρήσεων, «Ανάπτυξη Θεματικού Ιστότοπου με το Σύστημα Δυναμικής Διαχείρισης Ιστοσελίδων WordPress, Πά[τρα 2015.](#page-87-0)

[\[11\] Σταματόπουλου Παναγιώτη-Φωτίου, Εθνικό](#page-87-0) Μετσόβιο Πολυτεχνείο, «Σχεδιασμός [και Ανάπτυξη Ιστοχώρου με Χρήση Συστήματος Διαχείρισης Περιεχομένου», Αθήνα](#page-87-0)  [2020.](#page-87-0)

### **3.1.1 Πλεονεκτήματα της PHP**

Μερικά από τα πλεονεκτήματα της PHP είναι:

Υψηλή απόδοση

Η PHP εξυπηρετεί εκατομμύρια χρήστες ακόμα με έναν φθηνό διακομιστή και για αυτό το λόγω είναι πάρα πολύ αποτελεσματική

Σύνδεση με διάφορες βάσεις δεδομένων

Η PHP παρέχει συνδέσεις με τις περισσότερες βάσεις δεδομένων, όπου μπορεί να συνδεθεί κανείς εύκολα και γρήγορα.

- Χαμηλό κόστος
- Διανέμεται Δωρεάν
- Ευκολία εκμάθησης και χρήσης

Είναι αρκετά κατανοητή και εύκολη στη χρήση και βασίζεται κυρίως στην C και στην γλώσσα προγραμματισμού Perl

Αποτελείται από ενσωματωμένες βιβλιοθήκες για πολλές web διαδικασίες

Η PHP διαθέτει ενσωματωμένες βιβλιοθήκες για τις διάφορες web λειτουργίες , όπως μπορεί κανείς να στείλει κάποιο e-mail ή να δημιουργήσει εικόνες ή να δημιουργήσει διάφορα έγγραφα και πολλά ακόμη πράγματα και αυτό με πολύ λίγες γραμμές κώδικα.

Ο κώδικας είναι διαθέσιμος στους χρήστες

Ο χρήστης έχει πρόσβαση στον κώδικα προέλευσης της PHP , και μπορεί να τον αλλάξει ή να το τροποποιήσει σε αντίθεση με τα εμπορικά κλειστά προγράμματα που πρέπει να περιμένει κανείς τον κατασκευαστή να κάνει τις οποιεσδήποτε διορθώσεις απαιτούνται.

### **3.2 MYSQL**

Η MySQL είναι ένα σχεσιακό σύστημα διαχείρισης βάσεων δεδομένων (RDBMS) που τρέχει ως server και που δίνει την πρόσβαση σε παραπάνω από ένα χρήστη σε αρκετές βάσεις δεδομένων. Γενικά επιτρέπει να αποθηκεύουμε ,να αναζητούμε, να ταξινομούμε αλλά και να ανακαλούμ δεδομένα με γρήγορο και αποτελεσματικό τρόπο. Οποιοσδήποτε μπορεί να κατεβάσει την MySQL , επειδή είναι ανοικτού κώδικα (opensource) , και μπορεί να την διαμορφώσει σύμφωνα με το τι θέλει να κάνει. Είναι ευρύτατα γνωστή κυρίως για την ταχύτητα , την αξιοπιστία της και την ευελιξία που παρέχει στους χρήστες. Ο MySQL διακομιστής ελέγχει την πρόσβαση στα δεδομένα και διασφαλίζει ότι μόνο πιστοποιημένοι χρήστες θα έχουν πρόσβαση σε αυτά.

Η MySQL ονομάστηκε έτσι από την SQL (StructuredQueryLanguage). H MySQL διατίθεται από τους κανόνες της GNU (General PublicLicense), όπως και κάτω από μια γκάμα πολλών συμφωνιών ιδιοκτησίας. Η MySQL ανήκει και επιχορηγείται από τη μία και μόνη κερδοσκοπική επιχείρηση, την σουηδική εταιρεία MySQL AB, που τώρα είναι στην Oracl Corporation. Επίσης, είναι σε θέση να αξιοποιηθεί σε περιβάλλον Linux, Unix και Windows.

#### **3.2.1 Πλεονεκτήματα MYSQL**

Τα βασικότερα πλεονεκτήματα της MySQL είναι το μικρό κόστος, καθώς διατίθεται δωρεάν ή είναι σε θέση κανείς να αγοράσει εμπορική άδεια αν αυτό χρειάζεται από την εφαρμογή . Ο κώδικας της είναι προσβάσιμος στους χρήστες όπως είναι open source, και με αυτό τον τρόπο δίνει τη δυνατότητα να τον αλλάξει κανείς ανάλογα με τις απαιτήσεις του κάθε χρήστη. Είναι αρκετά γρήγορη με μεγάλη απόδοση και αυτό αποδεικνύεται από τις διάφορες δοκιμές που έχουν γίνει. Είναι εύκολη στην χρήση και επειδή χρησιμοποιείται σε διαφορετικά συστήματα όπως Unix , Linux και Windows είναι εύκολη και η μεταφερσιμότητα.

Κάποια στοιχεία στις τρέχουσες εκδόσεις της MySQLείναι :

- Έχει αποθηκευμένες διαδικασίες για την ανάπτυξη της παραγωγικότητας των προγραμματιστών
- Έχει μεθόδους προστασίας σημαντικών δεδομένων
- Σχήματα πληροφοριών για την απλή πρόσβαση στα δεδομένα
- Έχει μηχανή αποθήκευσης αρχείων για να έχει ιστορικό
- Διαθέτει ενοποιημένη μηχανή αποθήκευσης για τη κατασκευή μιας λογικής βάσης δεδομένων από αρκετούς εξυπηρετητές
- Και επίσης έχει διάφορες εκδόσεις οι οποίες έχουν τροποποιήσει τα πιο βασικά σφάλματα.

#### **3.3 Σύνδεση PHP και MYSQL**

Με τη βοήθεια της PHP μπορούμε να συνδεθούμε σε έναν MySQL server , αρκεί να έχουμε δημιουργήσει έναν λογαριασμό και μπορούμε να διαχειριστούμε δεδομένα από υπάρχουσες βάσεις δεδομένων ή να δημιουργήσουμε νέες βάσεις δεδομένων. Μέσα από μια web σελίδα μπορούμε πάρα πολύ εύκολα να διαχειριστούμε μια MySQL βάση δεδομένων με αποτέλεσμα η σελίδα αυτή να γίνεται πιο δυναμική , πιο ανταγωνιστική και κυρίως πιο ελκυστική προς τους χρήστες.

Μια ανταλλαγή βάσεων από το Internet έχει τα εξής στοιχεία . Για ξεκίνημα ο χρήστης δηλώνει μια HTTP αίτηση για μια βασική διαδικτυακή σελίδα. Έπειτα ο διαδικτυακός διακομιστής λαμβάνει την αίτηση για τη σελίδα, ανακαλεί το αρχείο και το μεταφέρει στην μηχανή PHP για επεξεργασία. Η PHP αρχίζει την ανάλυση του script και μετά γίνεται η σύνδεση με τη βάση δεδομένων μέσα από μια εντολή που υπάρχει στην PHP μηχανή. Η PHP στέλνει μήνυμα σύνδεσης σε μια βάση δεδομένων μέσω του MySQL διακομιστή .Ο διακομιστής αυτός επεξεργάζεται το αίτημα και στέλνει το αντίστοιχο αποτέλεσμα. Η μηχανή PHP σταματά την εκτέλεση του script, που περιλαμβάνει μορφοποίηση αποτελεσμάτων σε HTML και επιστρέφει μετά την τελική HTML σελίδα στον web διακομιστή. Τέλος ο διαδικτυακός διακομιστής περνά την HTML σελίδα στο browser όπου ο χρήστης μπορεί να δει τα αποτελέσματα που ζήτησε.

#### **3.4 PHPMYADMIN**

Το PhpMyAdmin είναι ένα σύνολο από PHP scripts όπου έχουμε σε έλεγχο τις βάσεις δεδομένων που υπάρχουν μέσω web. Μπορεί να διαχειριστεί ένα ολόκληρο MySQL server ή και απλές βάσεις δεδομένων όπου κάθε χρήστης έχει ένα λογαριασμό και μπορεί να δημιουργήσει και να διαχειρίζεται τις δικές του βάσεις δεδομένων.

Οι παροχές του PhpMyAdim είναι αρκετά πολλές, από τις οποίες εμφανίζονται παρακάτω:

- Κατασκευάζει, αλλάζει και διαγράφει βάσεις δεδομένων
- Κατασκευάζει, αλλάζει, διαγράφει, κάνει αντιγραφή πίνακες μιας βάσης δεδομένων
- Είναι σε θέση να αλλάξει πεδία πινάκων
- Τρέχει sql ερωτήματα
- Μπορεί να διαχειριστεί αρκετούς διακομιστές
- Μπορεί να διαχειριστεί τους χρήστες και τα δικαιώματα τους
- Μπορεί να διαχειριστεί κλειδιά σε πεδία
- Ανεβάζει αρχεία κειμένου σε πίνακες
- Τρέχει αναζητήσεις στη βάση δεδομένων
- Δημιουργεί Pdf της βάσηςδεδομένων
- Υποστηρίζει ξένα κλειδιά
- Επίσης υποστηρίζει MySQLi.

Για να αξιοποιήσει κάποιος κάποιο CMS, θα πρέπει να σε θέση να πραγματοποιήσει την εγκατάσταση του η οποία έχει ως όρο τη σωστή

εγκατάσταση του Apacheserver , της PHP και της MySQL. Μέσω του PhpMyAdmin κατασκευάζουμε τη βάση δεδομένων στην οποία θα έχουμε την δυνατότητα να σώζουμε το περιεχόμενο της ιστοσελίδας μας. Έπειτα κατεβάζουμε το αρχείο της εφαρμογής του στον υπολογιστή μας και εκτελούμε την εγκατάσταση. Υπάρχουν όμως λογισμικά που έχουν πακέτο την MYSQL ,την PHP και τον Apache όπως είναι το XAMPP ή το WAMP. Η εγκατάσταση ενός τέτοιου πακέτου έχει λιγότερο χρόνο από ότι θα αξιοποιούσε κανείς για να εγκαταστήσει κάθε ένα πακέτο μεμονωμένα.

## **Κεφάλαιο 4: Δημιουργία Ιστότοπου**

### **4.1 Εγκατάσταση του Xampp στον υπολογιστή**

 Το XAMPP είναι ένα πακέτο προγραμμάτων ελεύθερου λογισμικού, λογισμικού ανοικτού κώδικα και ανεξαρτήτου πλατφόρμας το οποίο περιέχει το εξυπηρετητή ιστοσελίδων httpApache, την βάση δεδομένων MySQL και ένα διερμηνέα για κώδικα γραμμένο σε γλώσσες προγραμματισμού PHP και Perl. **[Error! Unknown switch argument.](#page-86-1)**

 Αρχικά κατέβασα το XAMP[Phttps://www.apachefriends.org/index.htmlα](https://www.apachefriends.org/index.html)πό την ιστοσελίδα. Έπειτα έτρεξα το αρχείο όπου κατέβασα. Στο επόμενο παράθυρο πάτησα "Next" και ξανά μετά "Next" εφόσον ήμουν σίγουρη ότι ήταν επιλεγμένα όλα τα κουτάκια στα αριστερά.

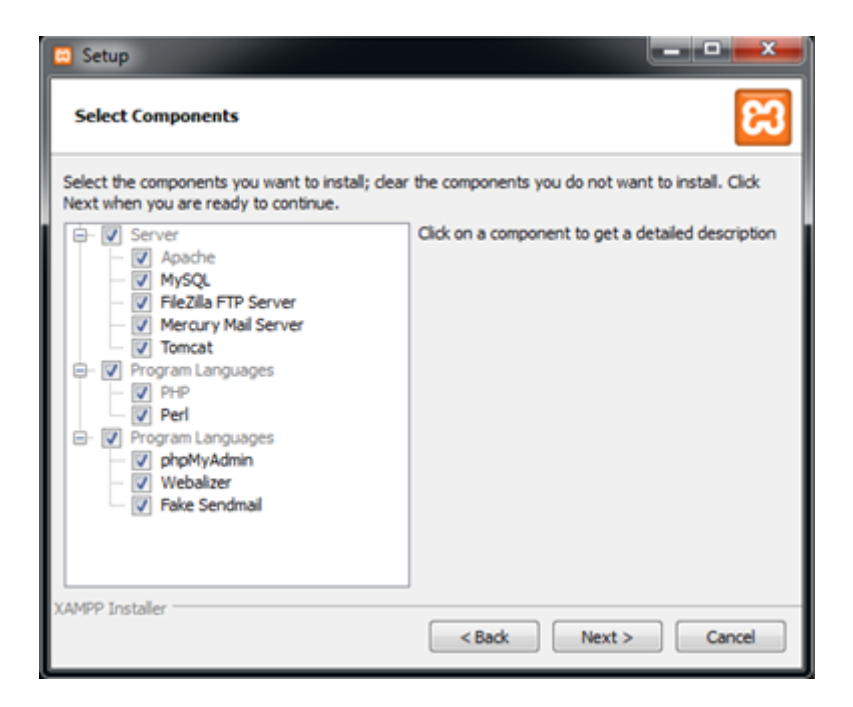

**Εικόνα 4.1 – Εγκατάσταση του Xampp**

Στη συνέχεια επέλεξα το φάκελο στον οποίο επιθυμούσα να γίνει εγκατάσταση του XAMPP και πάτησα "Next". Ο default φάκελος είναι "C:\xampp" και είναι προτιμότερο να χρησιμοποιήσω τον ίδιο. Συνέχιζα να πατάω "Next" μέχρι να ξεκινήσω την εγκατάσταση.

Όταν ολοκληρώθηκε η εγκατάσταση πάτησα "Finish" και εκτέλεσα το ControlPanel του XAMPP.

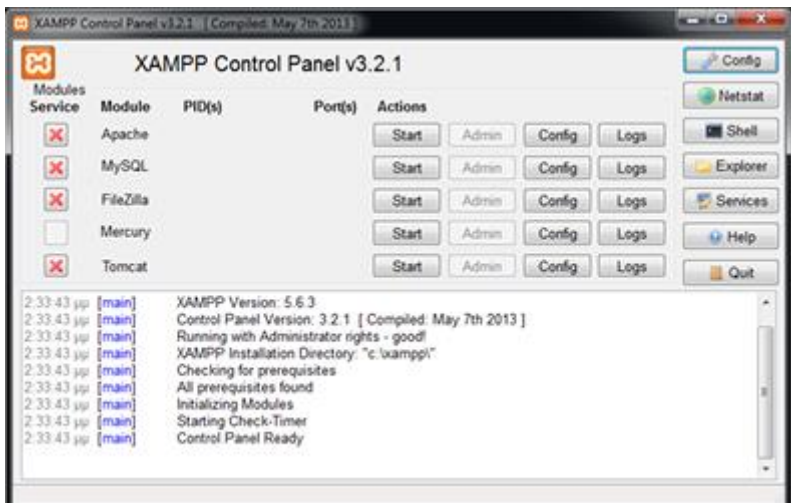

**Εικόνα 4.2 – Πίνακας ελέγχου του Xampp**

### **4.2 Εγκατάσταση του WordPress στον υπολογιστή**

 Η λήψη του WordPress έγινε από την ιστοσελίδα [https://el.wordpress.org/.](https://el.wordpress.org/) Εφόσον ολοκληρώθηκε λήψη του το αρχείο το αποθήκευσα στον τοπικό δίσκο μέσα στο Xampp στον φάκελο htdocs με το όνομα ptixiaki.

 Επόμενο βήμα ήταν η δημιουργία μίας βάσης δεδομένων, ώστε με αυτόν τον τρόπο να πάω έπειτα να πραγματοποιήσω την εγκατάσταση.

| phpMyAdmin                                   | Server: 127.0.0.1    |                                                                 |  |
|----------------------------------------------|----------------------|-----------------------------------------------------------------|--|
| <b>企業の可能!</b>                                |                      |                                                                 |  |
| Recent Favorites                             | <b>Databases</b>     |                                                                 |  |
| (x)<br>$\odot$ New<br>$+$ - $\Box$ demo      | Create database @    |                                                                 |  |
| <b>Information schema</b><br><b>E-</b> mysql | Database name        | Create                                                          |  |
| performance_schema                           | Database $\triangle$ | <b>Collation</b><br><b>Action</b>                               |  |
| $\blacksquare$ phpmyadmin                    | demo                 | utf8mb4_general_ci   [8] Check privileges                       |  |
| $\Box$ ptixiaki                              | information schema   | <b>a</b> Check privileges<br>utf8 general ci                    |  |
| <b>E-</b> register<br>$+$ $\Box$ sxoleio     | mysql                | utf8mb4 general ci a Check privileges                           |  |
| $+$ $+$ test                                 |                      | performance schema utf8 general ci<br><b>a</b> Check privileges |  |
|                                              | phpmyadmin           | <b>All Check privileges</b><br>utf8 bin                         |  |
|                                              | ptixiaki             | utf8mb4 general ci a Check privileges                           |  |
|                                              | register             | utf8mb4 general ci a Check privileges                           |  |
|                                              | sxoleio              | utf8mb4 general ci a Check privileges                           |  |
|                                              | test                 | utf8mb4 general ci a Check privileges                           |  |
|                                              | Total: 9             |                                                                 |  |

**Εικόνα 4.3 – Δημιουργία βάσης δεδομένων μέσα στην phpMyAdmin**

Τα επόμενα βήματα ήταν να πάω να γράψω στην μπάρα αναζήτησης του Browserlocalhost/ptixiaki όπου είναι η διεύθυνση μου για την δημιουργία της κατασκευής της ιστοσελίδας και έπειτα να συμπληρώσω το όνομα της Ιστοσελίδας να βάλω ένα όνομα χρήστη, έναν κωδικό, να γράψω το όνομα της βάσης δεδομένων όπου θα συνδέεται το WordPress ώστε να ολοκληρωθεί η εγκατάσταση και να είμαι έτοιμη να ξεκινήσω τη δημιουργία και την επεξεργασία της Ιστοσελίδας όπου έχω να κάνω για τη συγκεκριμένη μεταπτυχιακή εργασία.

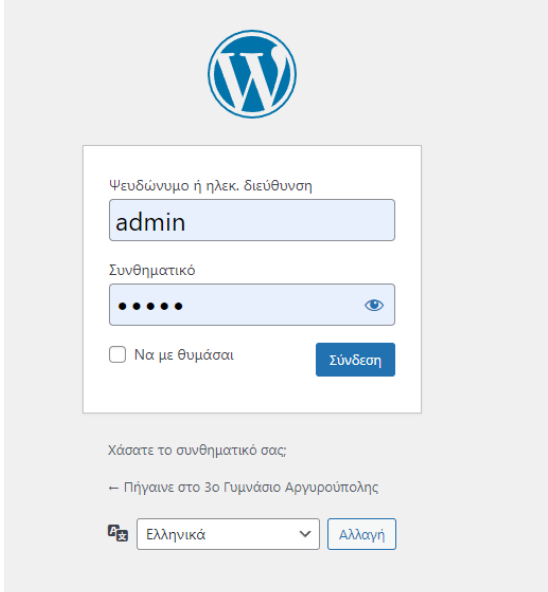

**Εικόνα 4.4 – Σύνδεση του Διαχειριστή στην Ιστοσελίδα**

# **Κεφάλαιο 5Plugins 5.1 Πρόσθετα**

 Σε αυτή την ενότητα του Κεφαλαίου θα κάνω μία ανάλυση για το τι κάνει το κάθε πρόσθετο ξεχωριστά και για που το χρησιμοποίησα μέσα στην ιστοσελίδα.

### **5.1.1 3D FlipBook : DflipLite**

 Το συγκεκριμένο πρόσθετο το έκανα εγκατάσταση για να το χρησιμοποιήσω στην σελίδα «COVID» της ιστοσελίδας όπως φαίνεται κάτω στην εικόνα.

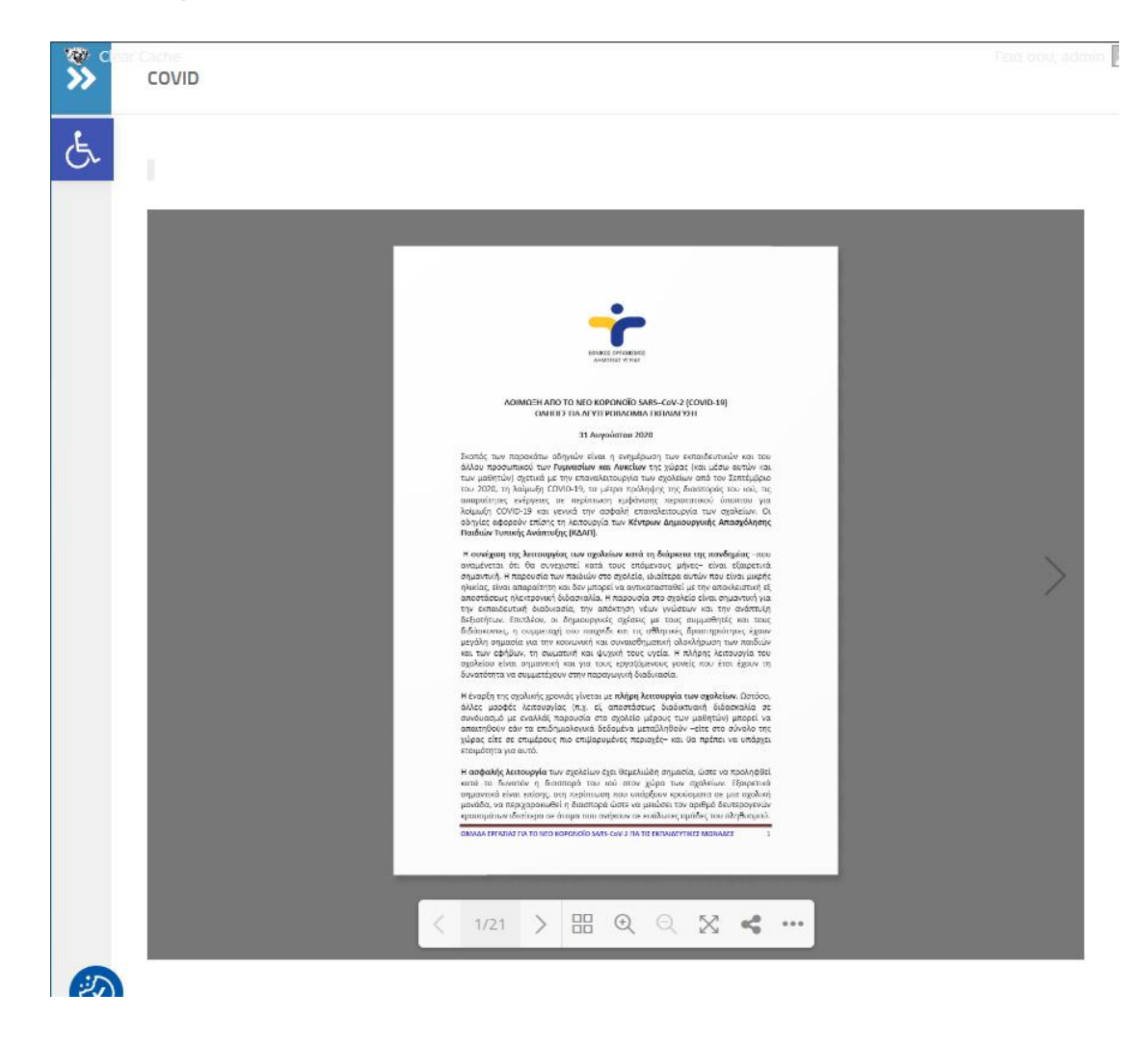

56

#### **Εικόνα 5.1 – Μοντέρνο Περιοδικό όπου έχει έγγραφο PDF.**

O λόγος όπου χρησιμοποίησα το συγκεκριμένο πρόσθετο σε αυτή τη σελίδα, είναι για να μην είναι αναγκασμένος ο χρήστης να κάνει κλικ πάνω σε έναν σύνδεσμο και με αυτόν τον τρόπο να κρύψει την ιστοσελίδα του σχολείου ή διαφορετικά τον πετάξει σε άλλη καρτέλα. Είναι ένα μοντέρνο πρόσθετο όπου δίνει τη δυνατότητα να γυρίζει όμορφα και μοντέρνα τη κάθε σελίδα του PDF εγγράφου ο χρήστης και δίνει και την δυνατότητα να μοιραστεί το έγγραφο σε κοινωνικά δίκτυα είτε ακόμα και να το κάνει και λήψη.

### **5.1.2 CookieYes | GDPRCookieConsent**

 Όπως είναι γνωστό κάθε ιστοσελίδα έχει Cookie. Τα Cookie είναι ένα banner όπου κάποιος συναινεί με την επιλογή Αποδοχή ή Απόρριψη. Τα συγκεκριμένα που χρησιμοποίησα έχουν διαχείριση όλων των ρυθμίσεων από τον λογαριασμό της εφαρμογής. Πραγματοποιούν αυτόματη σάρωση και κατηγοριοποίηση. Επιτρέπει να εμφανίζει τη λίστα στη σελίδα Πολιτικής cookie. Επίσης μπόρεσα να προσαρμόσω πλήρως το στυλ ειδοποίησης, ώστε να ταιριάζει με τα χρώματα και το στυλ της ιστοσελίδας.

#### **5.1.3Newsletter**

 Το Newsletter το έκανα εγκατάσταση στην ιστοσελίδα με την σκέψη ότι μπορεί η γραμματεία όταν μπαίνει μέσα να ανεβάσει μία δημοσίευση, όπου θα θέλει να είναι πιο σημαντική από την άποψη ότι χρειάζεται να έχει επίκεντρο τον κόσμο να μπορέσει να το πραγματοποιήσει με αυτόν τον τρόπο. Η σελίδα όπου έχει το Newsletter φαίνεται στην παρακάτω εικόνα.

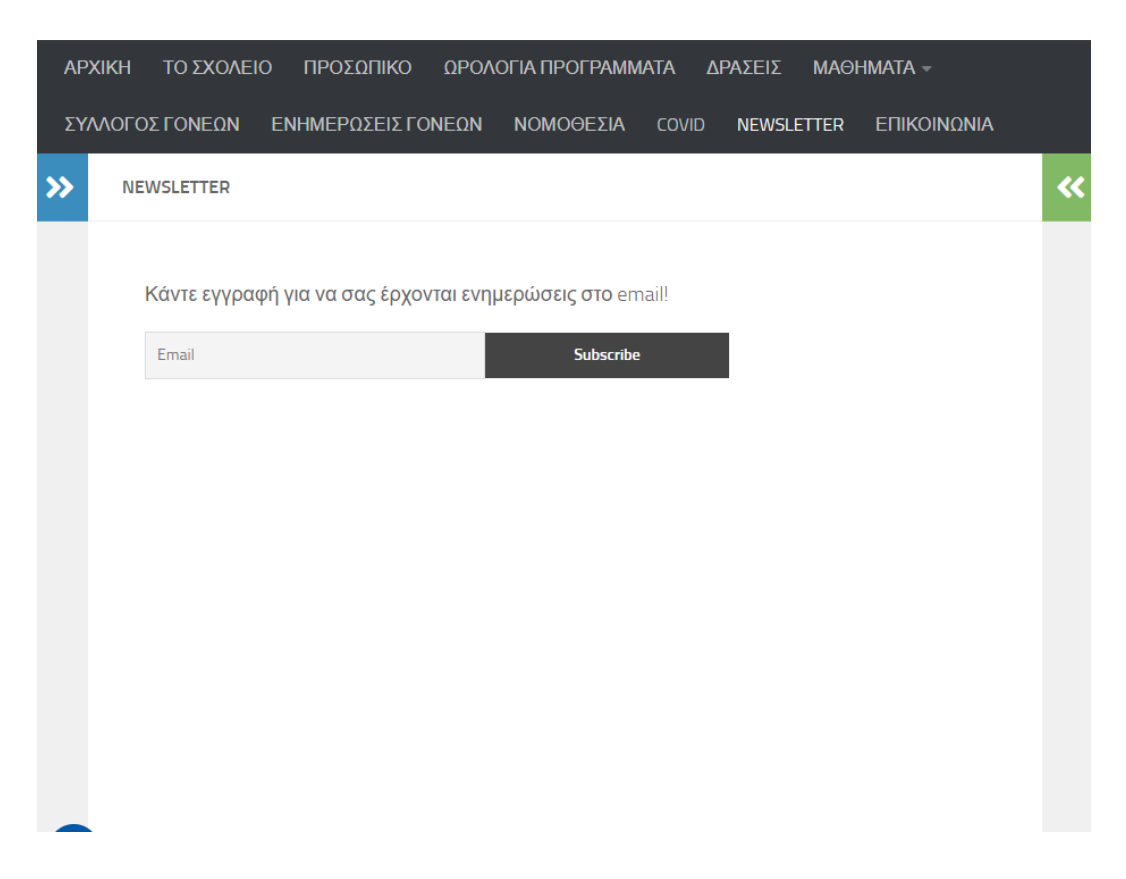

**Εικόνα 5.2 – Newsletter**

## **5.1.4 NinjaForms**

 Το συγκεκριμένο πρόσθετο το χρησιμοποίησα για να μπορέσω να δημιουργήσω φόρμες επικοινωνίας στις σελίδες «ΕΠΙΚΟΙΝΩΝΙΑ» και στη σελίδα «ΣΥΛΛΟΓΟΣ ΓΟΝΕΩΝ». Είναι ένα απλό πρόσθετο όπου χρησιμοποιείται πολύ εύκολα και πολύ αξιόπιστο.

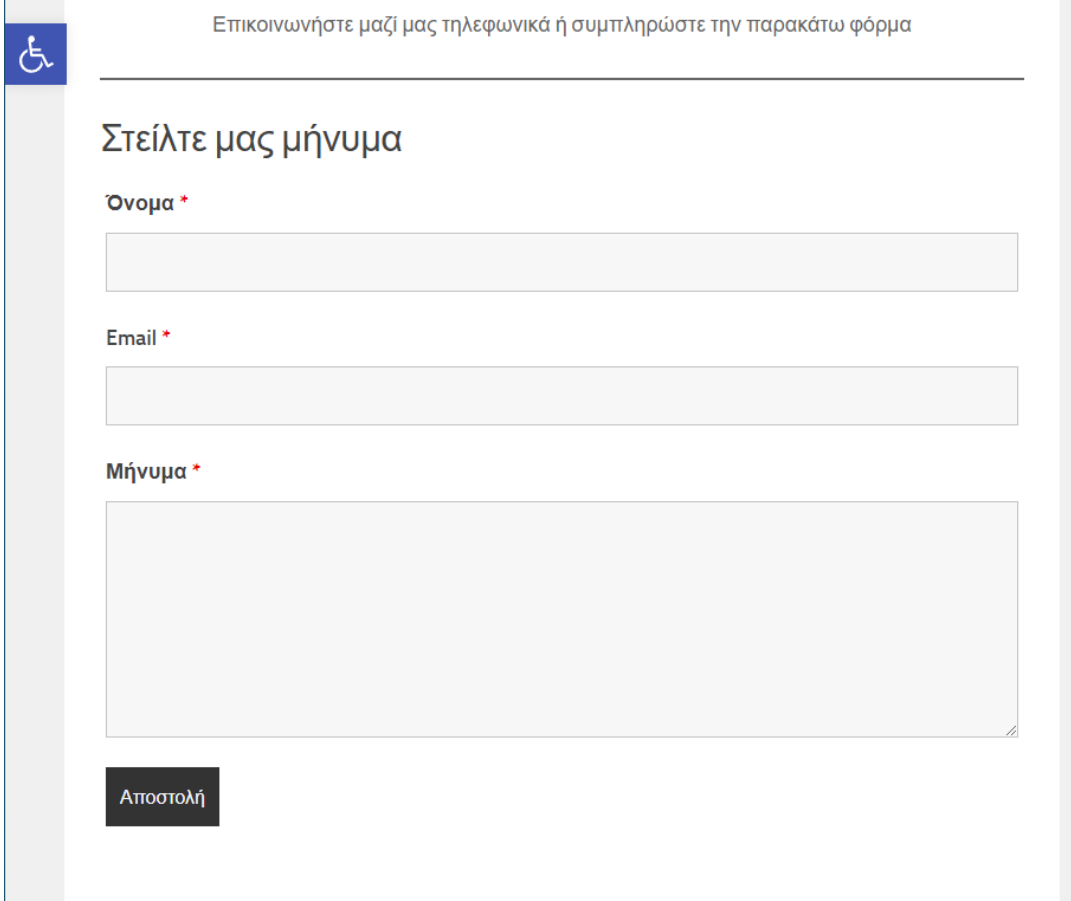

**Εικόνα 5.3 – Ninjaforms στην σελίδα Επικοινωνία**

### **5.1.5OneClickAccessibility**

 Το πρόσθετο αυτό χρησιμοποιείτε για άτομα ΑΜΕΑ όπου έχουνε προβλήματα οράσεως. Είναι αρκετά βοηθητικό και βρίσκεται σε κάθε σελίδα της ιστοσελίδας στο αριστερό μέρος. Τα εργαλεία προσβασιμότητας που έχει είναι αύξηση κειμένου και μείωση, κλίμακα γκρι, υψηλή αντίθεση, αρνητική αντίθεση κ.λπ. Έχω ακριβώς κάτω από το κείμενο μία εικόνα χρησιμοποιούμενη από κάποια εργαλεία όπου έχει για να αναδείξω ακριβώς τη λειτουργία του συγκεκριμένου πρόσθετου. Να σημειωθεί ότι από τις ιστοσελίδες σχολείων όπου έκανα αναζήτηση δεν είχε τοποθετηθεί σε καμία ιστοσελίδα το συγκεκριμένο ή κάποιο άλλο παρόμοιο εργαλείο.

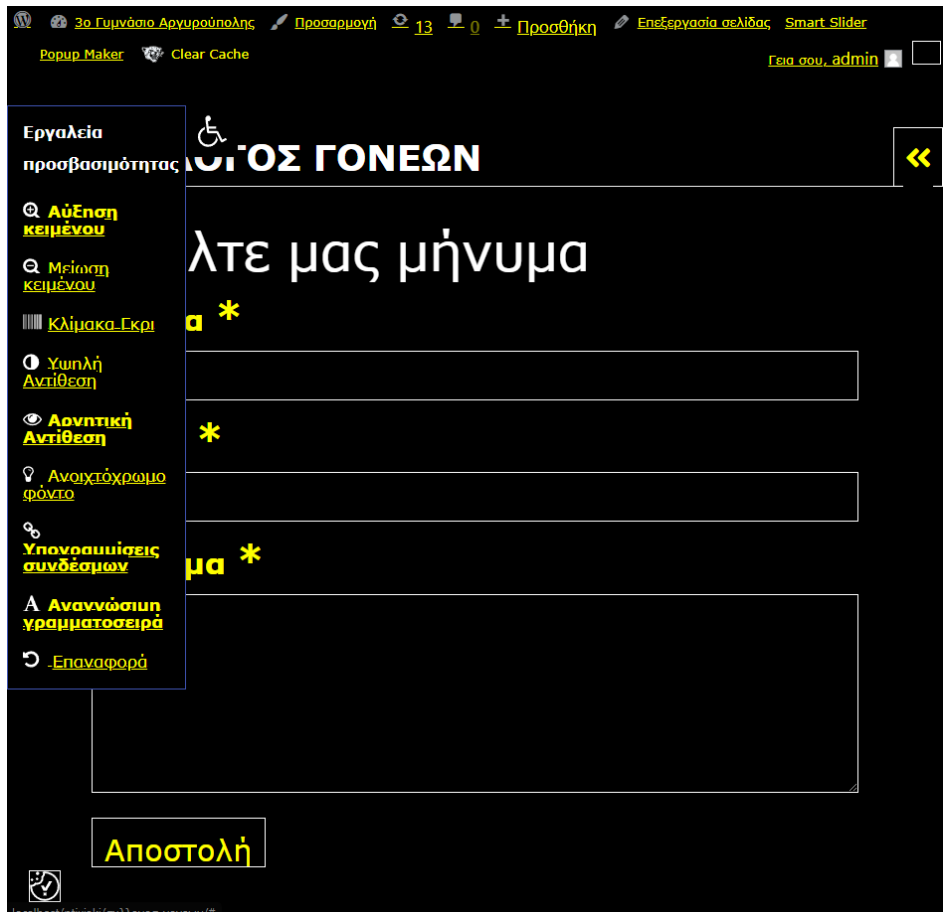

**Εικόνα 5.4 – Βοηθητικό πρόσθετο για ΑΜΕΑ**

### **5.1.6ThemeMyLogin**

Στο κάτω μέρος της ιστοσελίδας δηλαδή στο υποσέλιδο έχω προσθέσει μία γρήγορη σύνδεση για τον Διαχειριστή ώστε να αποφεύγει να γράφει στη μπάρα αναζήτησης την διεύθυνση. Επίσης είναι πολύ βοηθητικό και γρήγορο να κάνει σύνδεση κατευθείαν από την ιστοσελίδα. Το συγκεκριμένο πρόσθετο είναι πραγματικά πολύ απλό στην ενεργοποίηση του μιας και το μόνο που χρειάζεται να κάνεις από την στιγμή που το κατεβάζεις είναι να βάλεις τον σύνδεσμο του κατευθείαν στο μενού όπου είναι έτοιμος.

### **5.2 Θέμα και Προσαρμογή Θέματος**

Το Θέμα ήταν το πιο δύσκολο ουσιαστικά για την ιστοσελίδα του σχολείου για τον λόγο ότι υπάρχουν πολλά, ώστε η επιλογή είναι δύσκολη αλλά ήταν και δύσκολο λόγο της γκάμας εργαλείων όπου έχει κάποιο θέμα διότι δεν έχουνε όλα τα θέματα τη δυνατότητα για μεγάλες τροποποιήσεις.

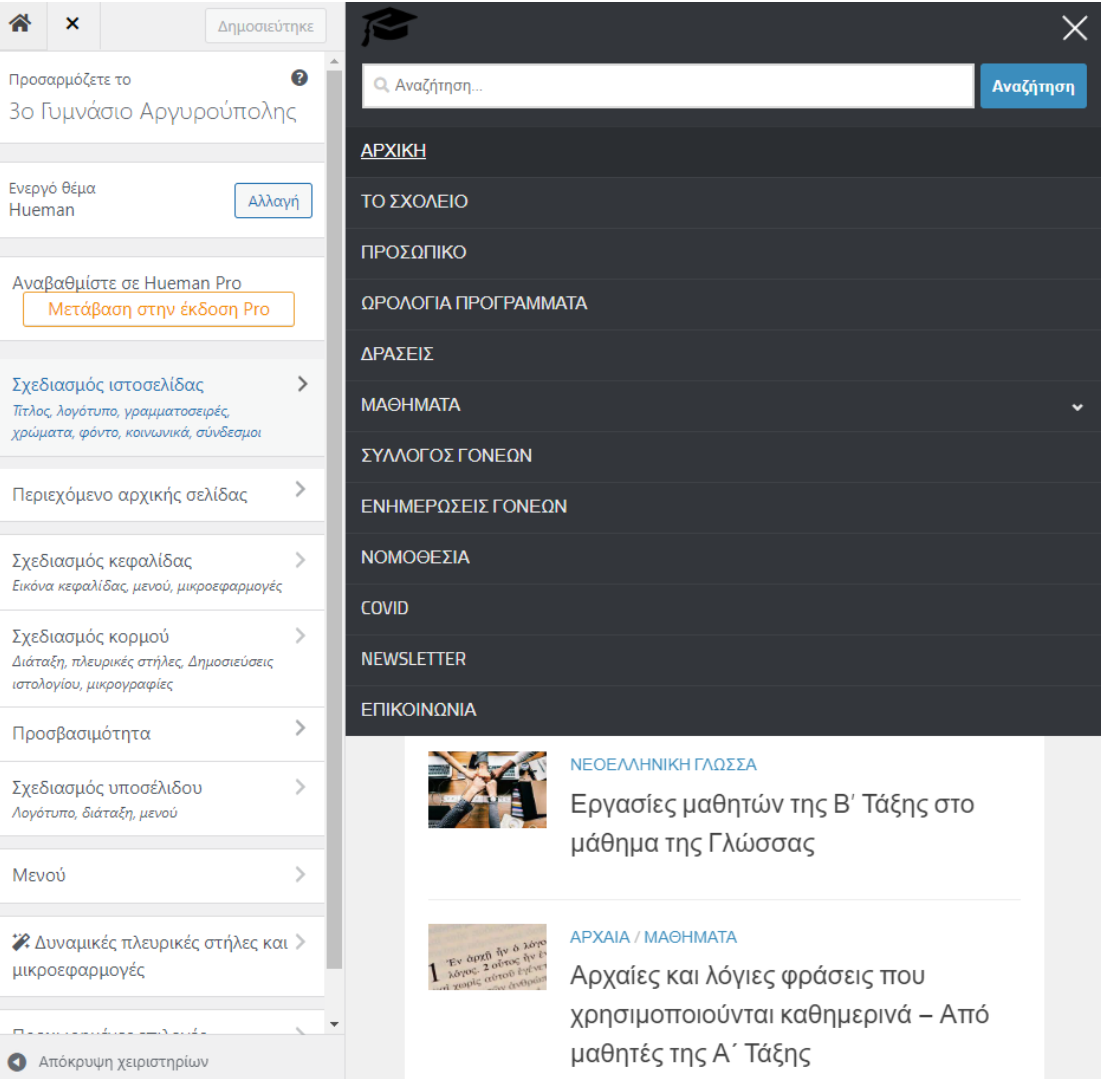

**Εικόνα 5.5 – Θέμα – Hueman**

 Το θετικό που είχε το συγκεκριμένο θέμα είναι ότι πέρα από τις βασικές επεξεργασίες που έχει όπως όλα τα άλλα θέματα χρώματα, λογότυπο και πλευρικές στήλες για να εμφανίζονται τα τελευταία άρθρα, ημερολόγιο και τα σχετικά είναι ότι μπορούσα να τοποθετήσω το μενού σε περισσότερες από μία θέσεις αλλά και σε θέση όπου ήθελα, μπορούσα να προσαρμόσω τον κορμό της ιστοσελίδας και πόσο πλάτος θα πιάνει κάθε στήλη της σελίδας, μπορούσα να ενεργοποιήσω και να απενεργοποιήσω τα σχόλια κάτω από τα άρθρα, είχε περισσότερες επιλογές για να τοποθετήσω μικροεφαρμογές στην ιστοσελίδα, εκτός από τις πλευρικές στήλες όπου έχουν τα περισσότερα θέματα αλλά είχα και τη δυνατότητα να προσαρμόσω πολύ πιο εύκολα την ιστοσελίδα και στο κινητό.

### **5.3 Δημιουργία Κατηγοριών**

 Το να δημιουργήσω Κατηγορίες στην ιστοσελίδα χρειάστηκε διότι οι Κατηγορίες είναι κάτι που κάνει την σελίδα να έχει μια ροή και να μην είναι στατική όπως είναι οι σελίδες. Ένα παράδειγμα είναι ότι οι Κατηγορίες μπορούνε να δεχθούνε Άρθρα και να έχουν μία προβολή πολλών διαφορετικών ανακοινώσεων ενώ μία σελίδα δημιουργείται μία φορά και το μόνο που μπορεί να κάνει κάποιος είναι απλά να κάνει αλλαγές πάλι από την αρχή.

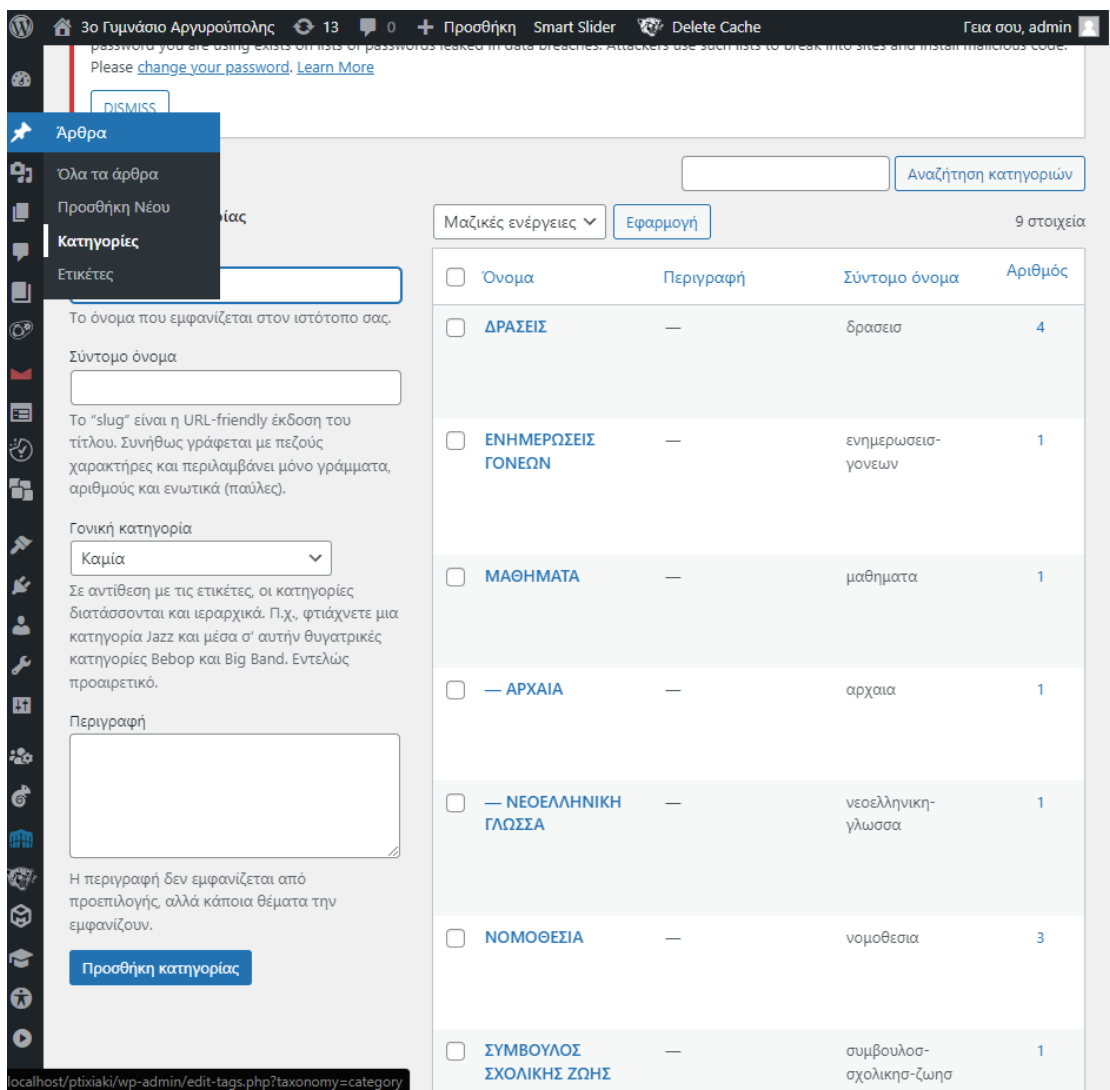

**Εικόνα 5.6 Δημιουργία Κατηγοριών** 

## **5.4 Δημιουργία Σελίδων**

 Όπως ανέφερα από πάνω οι σελίδες είναι στατικές. Τέτοιες σελίδες δημιουργεί ο καθένας για κάτι το οποίο θέλει να είναι σταθερό και να μην αλλάζει. Στην ιστοσελίδα του Σχολείου μία τέτοια Ιστοσελίδα είναι η Σελίδα Επικοινωνία, COVID, ΠΡΟΣΩΠΙΚΟ όπως και άλλες.

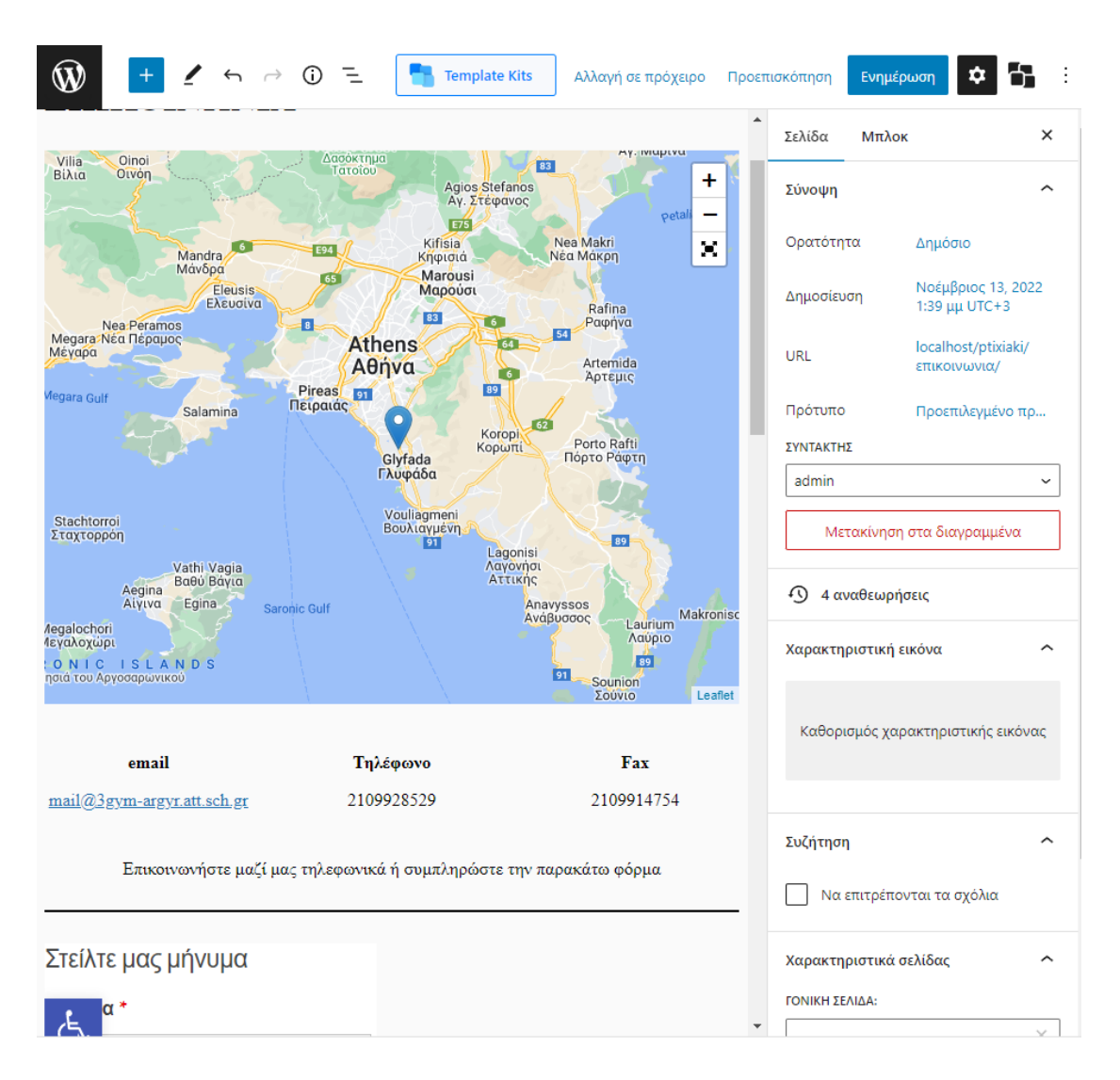

**Εικόνα 4.7 Σελίδα Επικοινωνίας από το Dashboard**

### **5.5 Δημιουργία Άρθρων**

 Τα Άρθρα είναι κάτι πολύ σημαντικό όπου χρειάζεται κάθε σχολείο για αυτό πρόσθεσα και εγώ στην Ιστοσελίδα του Σχολείου. Τα άρθρα χρειάζονται σε μία Ιστοσελίδα πέρα από ένα σχολείο γιατί αυτά αναδεικνύουν ότι κάθε μέρα υπάρχει και ένα νέο σε αυτή την Ιστοσελίδα. Άρθρα ως γνωστό χρησιμοποιούνται πιο πολύ από οπουδήποτε σε Ιστοσελίδες με ροή ειδήσεων. Στο σχολείο τα άρθρα χρειάζονται για να ενημερώνει ο διαχειριστής της ιστοσελίδας το ωρολόγιο πρόγραμμα τους

μαθητές, ανακοινώσεις σχετικά με την υγεία, με κάποιο πρόβλημα ή με κάποιο νέο του σχολείου αλλά σίγουρα πέρα και από τα παιδιά και του καθηγητές, να ενημερώνει και τους γονείς των παιδιών.

# **5.2 Σύγκριση και Εξήγηση των Pluginsπου χρησιμοποιήθηκαν**

Τα συγκεκριμένα Plugins χρησιμοποιήθηκαν λόγο μεγάλης δημοτικότητας και καλής αξιολόγησης αλλά και λόγο της συμβατικότητας όπου έχουνε με την νέα έκδοση του WordPress. Αυτό είναι πολύ σημαντικό γιατί με αυτόν τον τρόπο σε τυχόν αναβαθμίσεις δεν θα σταματήσουν να λειτουργούν σωστά και αξιόπιστα και θα έχει ως αποτέλεσμα σε κάθε αναβάθμιση που γίνεται να υπάρχει μία ομαλότητα και σωστή λειτουργία.

# **Κεφάλαιο 6 Εμφάνιση της Ιστοσελίδας**

# **6.1 Παρουσίαση της Ιστοσελίδας με Εικόνες και επεξήγηση**

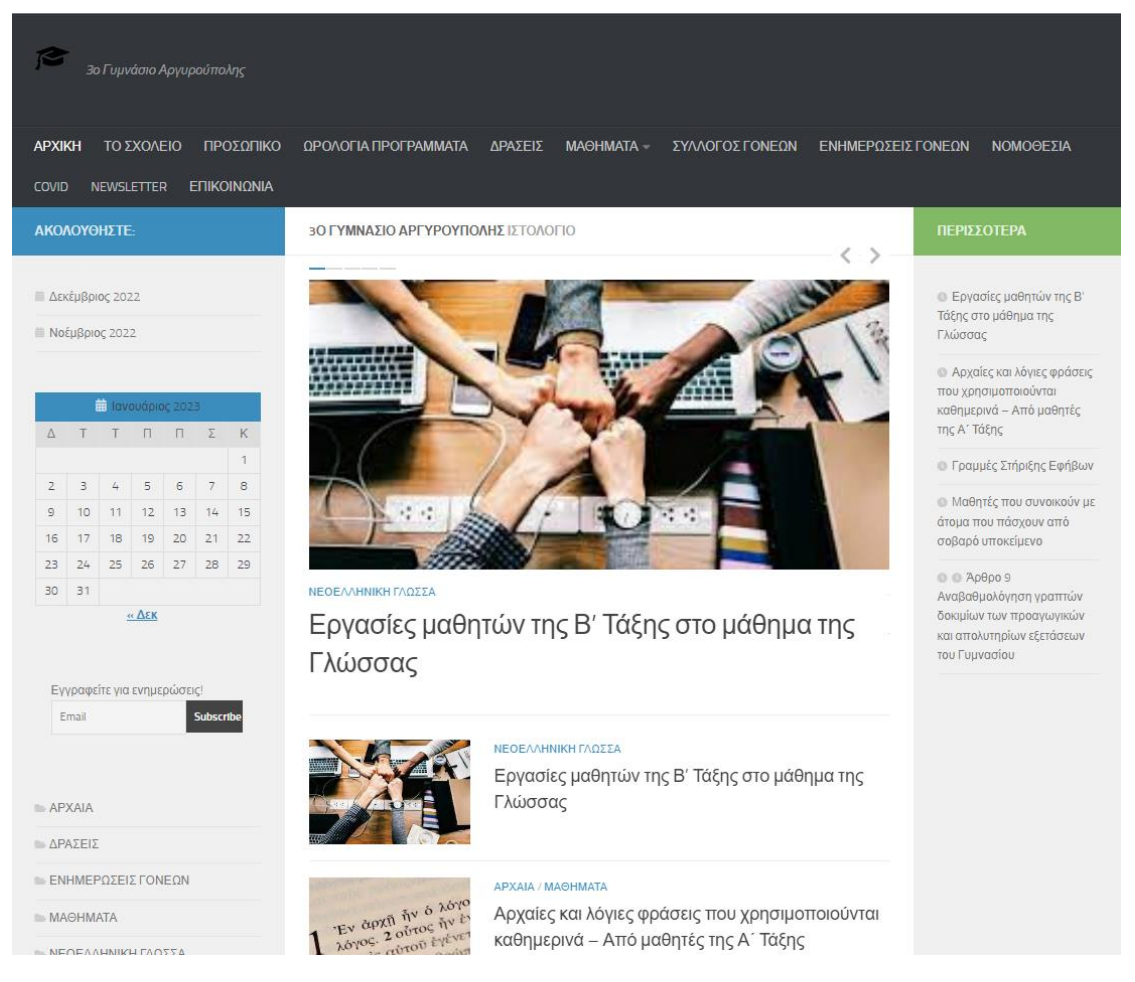

**Εικόνα 6.1**

Στη συγκεκριμένη εικόνα παρουσιάζει η αρχική σελίδα της Ιστοσελίδας του Σχολείου.

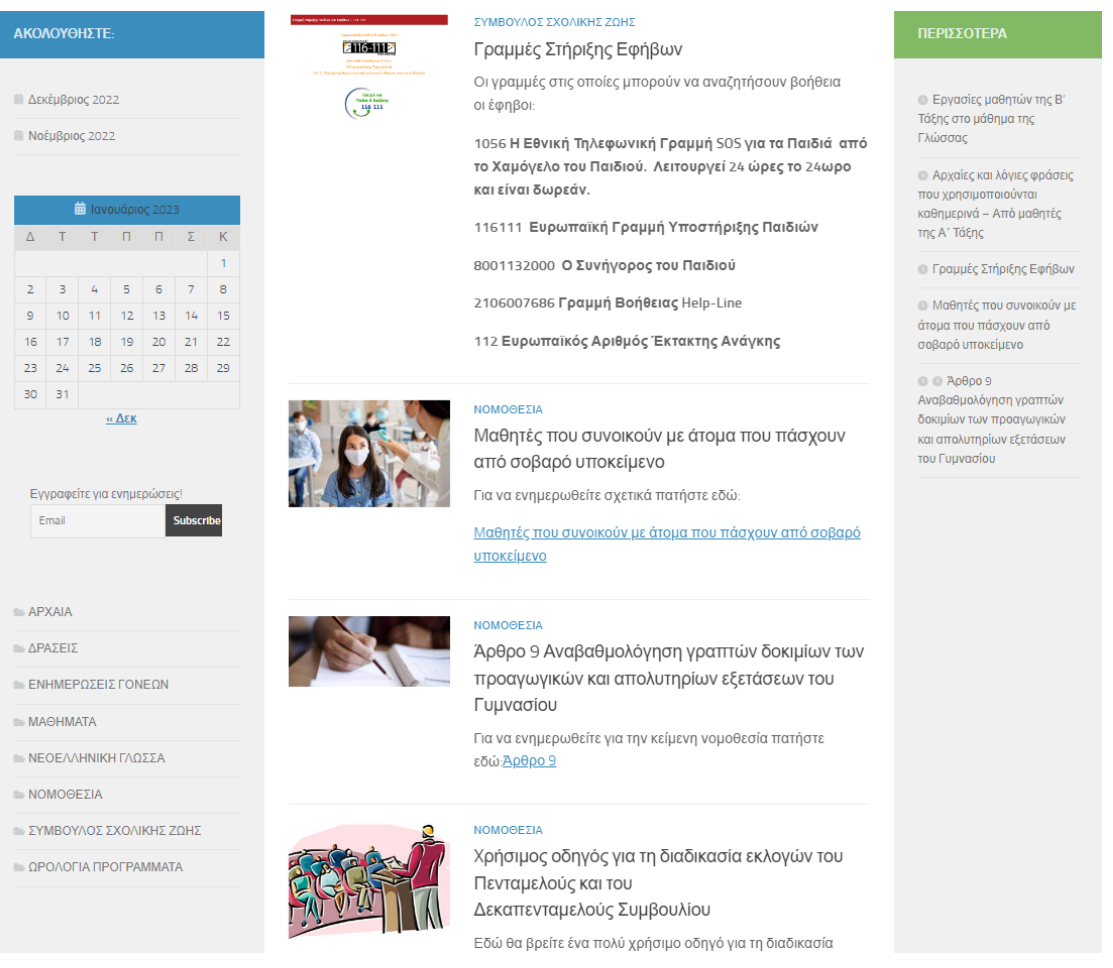

**Εικόνα 6.2**

Στη συγκεκριμένη εικόνα παρουσιάζεται καθώς έχει σκρολ η συνέχεια της αρχικής σελίδας.

| <b>E</b> APXAIA                                                             | σα οιαρκεσει ολη τη σχολική χρονια και το ποσο που σα<br>συγκεντρωθεί θα δοθεί σε φιλανθρωπικό ίδρυμα για παιδιά. |                   | καθημερινά - Από μαθητές<br>της Α΄ Τάξης                                        |  |
|-----------------------------------------------------------------------------|----------------------------------------------------------------------------------------------------|-------------------|---------------------------------------------------------------------------------|--|
| <b>ΔΡΑΣΕΙΣ</b>                                                              | Οι υπεύθυνες καθηγήτριες :                                                                                        |                   | <b>Ο Γραμμές Στήριξης Εφήβων</b>                                                |  |
| <b>ENHMEPΩΣΕΙΣ ΓΟΝΕΩΝ</b>                                                   |                                                                                                    |                   |                                                                                 |  |
| MAOHMATA                                                                    | ΔΡΑΣΕΙΣ                                                                                                    | Επόμενη σελίδα: » | <b>Ο</b> Μαθητές που συνοικούν με<br>άτομα που πάσχουν από<br>σοβαρό υποκείμενο |  |
| <b>• ΝΕΟΕΛΛΗΝΙΚΗ ΓΛΩΣΣΑ</b>                                                 | ΔΡΑΣΗ ΚΑΤΑ ΤΟΥ ΚΑΠΝΙΣΜΑΤΟΣ                                                                                        |                   |                                                                                 |  |
| MOMO0EZIA                                                                   |                                                                                                    |                   | $@ @$ Ap $\theta$ po 9<br>Αναβαθμολόγηση γραπτών                                |  |
| <b>ΕΣΥΜΒΟΥΛΟΣ ΣΧΟΛΙΚΗΣ ΖΩΗΣ</b>                                             |                                                                                                    |                   | δοκιμίων των προαγωγικών                                                        |  |
| <b>ΩΡΟΛΟΓΙΑ ΠΡΟΓΡΑΜΜΑΤΑ</b>                                                 |                                                                                                    |                   | και απολυτηρίων εξετάσεων<br>του Γυμνασίου                                      |  |
|                                                                             | $-$ APXIKH                                                                                                    |                   |                                                                                 |  |
|                                                                             | $-$ TO $\Sigma$ XO/LEIO                                                                                           |                   |                                                                                 |  |
|                                                                             | - ΠΡΟΣΩΠΙΚΟ                                                                                                    |                   |                                                                                 |  |
|                                                                             | $-$ QPOAOFIA RPOFPAMMATA                                                                                          |                   |                                                                                 |  |
|                                                                             | $-\Delta$ ΡΑΣΕΙΣ                                                                                                  |                   |                                                                                 |  |
|                                                                             | $-$ MA $\Theta$ HMATA                                                                                             |                   |                                                                                 |  |
|                                                                             | $-$ APXAIA                                                                                                    |                   |                                                                                 |  |
|                                                                             | - ΝΕΟΕΛΛΗΝΙΚΗ ΓΛΩΣΣΑ                                                                                              |                   |                                                                                 |  |
|                                                                             | - ΣΥΛΛΟΓΟΣ ΓΟΝΕΩΝ                                                                                                 |                   |                                                                                 |  |
|                                                                             | - ΕΝΗΜΕΡΩΣΕΙΣ ΓΟΝΕΩΝ                                                                                              |                   |                                                                                 |  |
|                                                                             | $-$ NOMOΘΕΣΙΑ                                                                                                    |                   |                                                                                 |  |
|                                                                             | $-$ COVID                                                                                                    |                   |                                                                                 |  |
|                                                                             | $-$ NEWSLETTER                                                                                                    |                   |                                                                                 |  |
|                                                                             | - ΕΠΙΚΟΙΝΩΝΙΑ                                                                                                    |                   |                                                                                 |  |
|                                                                             |                                                                                                    |                   |                                                                                 |  |
|                                                                             | Σύνδεση<br>Εγγραφή                                                                                                |                   |                                                                                 |  |
| 3ο Γυμνάσιο Αργυρούπολης <sup>Φ</sup> 2023. Όλα τα δικαιώματα κατοχυρωμένα. |                                                                                                    |                   |                                                                                 |  |

**Εικόνα 6.3**

Επίσης εδώ παρατηρούμε το υποσέλιδο της Αρχικής Σελίδας όπου σαφώς όπως είναι και λογικό έχει κάθε σελίδα της ιστοσελίδας.

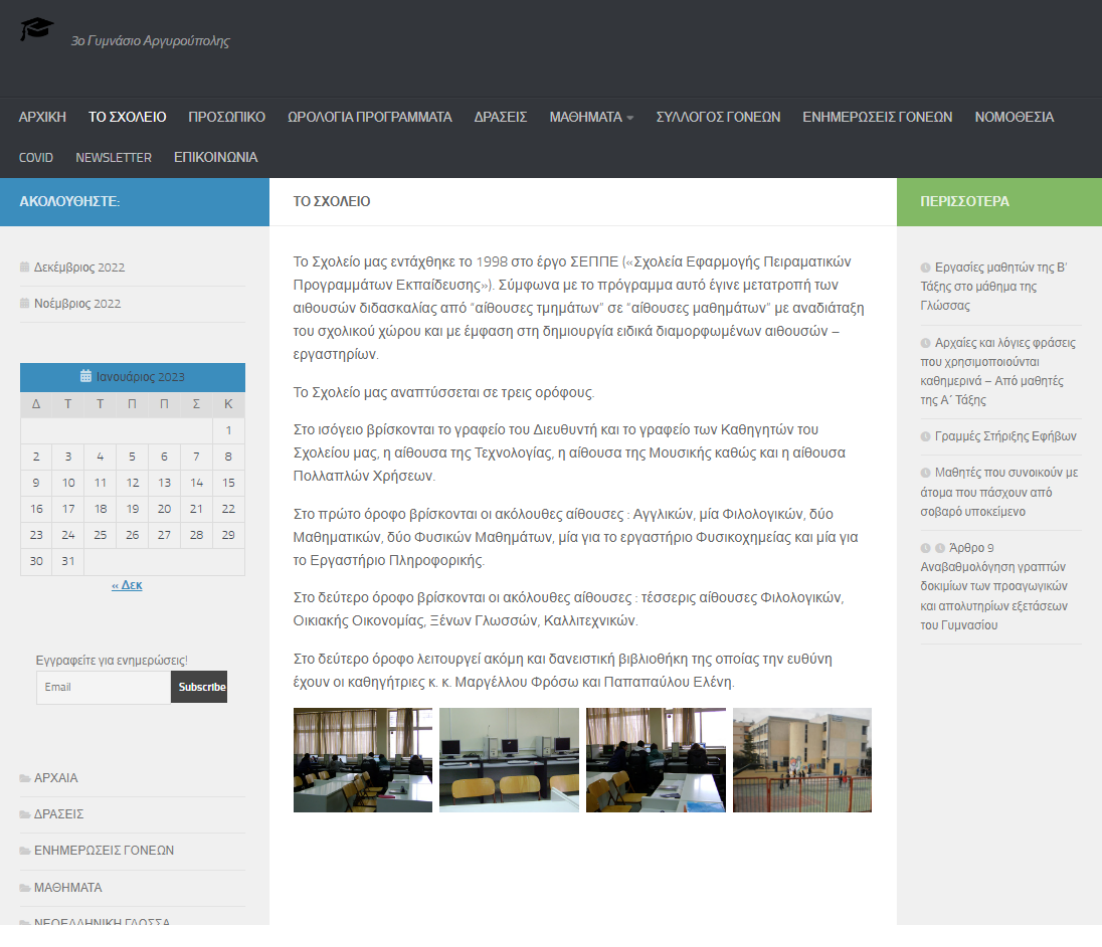

## **Εικόνα 6.4**

Σε αυτή την εικόνα βλέπουμε την σελίδα Σχολείο.

| ΑΚΟΛΟΥΘΗΣΤΕ:                                                                       |                                      |          |                      |          |                  |                             | ΠΡΟΣΩΠΙΚΟ                                                             |           |               |           | ΠΕΡΙΣΣΟΤΕΡΑ                                                                                                    |
|------------------------------------------------------------------------------------|--------------------------------------|----------|----------------------|----------|------------------|-----------------------------|-----------------------------------------------------------------------|-----------|---------------|-----------|----------------------------------------------------------------------------------------------------|
| <b>ΠΑΣΚΈμβριος 2022</b><br><b>iii</b> Νοέμβριος 2022<br><b>iii</b> Ιανουάριος 2023 |                                      |          |                      |          |                  |                             | Διευθύντρια                                                           |           | Υποδιευθυντής |           | <b>• Εργασίες μαθητών της Β'</b><br>Τάξης στο μάθημα της<br>Γλώσσας<br><b>Ο Αρχαίες και λόγιες φράσεις</b><br>που χρησιμοποιούνται |
|                                                                                    | $\Delta$ T T $\Box$ T $\Delta$       |          |                      |          |                  | $\mathsf K$<br>$\mathbf{1}$ | Κούγιας Κωνσαντίνος<br>Γαβαλά Ειρήνη<br><b>NE04.05</b><br><b>NE19</b> |           |               |           | καθημερινά - Από μαθητές<br>της Α΄ Τάξης<br><b>Ο Γραμμές Στήριξης Εφήβων</b>                                                       |
| $\overline{2}$                                                                     | 3                                    | 4        | 5                    | 6        | $\overline{7}$   | 8                           |                                                                       |           |               |           | <b>M</b> αθητές που συνοικούν με                                                                                                   |
| 9<br>16                                                                            | 10<br>17                             | 11<br>18 | 12<br>19             | 13<br>20 | 14<br>21         | 15<br>22                    |                                                                       | ΚΑΘΗΓΗΤΕΣ |               |           |                                                                                                    |
| 23                                                                                 | 24                                   | 25       | $26$ 27              |          | 28               | 29                          |                                                                       |           |               |           | σοβαρό υποκείμενο                                                                                                    |
| 30                                                                                 | 31                                   |          | $\alpha$ $\Delta$ EK |          |                  |                             |                                                                       |           |               |           | $@@A0$ θρο 9<br>Αναβαθμολόγηση γραπτών<br>δοκιμίων των προαγωγικών<br>και απολυτηρίων εξετάσεων<br>του Γυμνασίου                   |
|                                                                                    | Εγγραφείτε για ενημερώσεις!          |          |                      |          |                  |                             | Γκίκα                                                                 | Βίτσας    | Αποστολίδου   | Κοσκινά   |                                                                                                    |
|                                                                                    | Email                                |          |                      |          | <b>Subscribe</b> |                             | Θεοδώρα                                                               | Ιωάννης   | Χρυσούλα      | Σταματία  |                                                                                                    |
|                                                                                    | APXAIA                               |          |                      |          |                  |                             | <b>NE01</b>                                                           | $\Pi$ E01 | <b>NE02</b>   | $\Pi$ E02 |                                                                                                    |
|                                                                                    |                                      |          |                      |          |                  |                             |                                                                       |           |               |           |                                                                                                    |
|                                                                                    | APAΣEIΣ<br><b>ENHMEPΩΣΕΙΣ ΓΟΝΕΩΝ</b> |          |                      |          |                  |                             |                                                                       |           |               |           |                                                                                                    |
|                                                                                    | MAOHMATA                             |          |                      |          |                  |                             | Μαργέλλου                                                             | Σουρίδη   | Σημαντηράκη   | Λώλης     |                                                                                                    |
|                                                                                    | <b>• ΝΕΟΕΛΛΗΝΙΚΗ ΓΛΩΣΣΑ</b>          |          |                      |          |                  |                             | Φρόσω                                                                 | Παναγιώτα | Χαρά          | Ιωάννης   |                                                                                                    |
|                                                                                    | $\cong$ NOMOΘEΣIA                    |          |                      |          |                  |                             | $\Pi E02$                                                             | $\Pi E02$ | $\Pi E02$     | $\Pi E02$ |                                                                                                    |
|                                                                                    | <b>ΕΣΥΜΒΟΥΛΟΣ ΣΧΟΛΙΚΗΣ ΖΩΗΣ</b>      |          |                      |          |                  |                             |                                                                       |           |               |           |                                                                                                    |
|                                                                                    | <b>ΩΡΟΛΟΓΙΑ ΠΡΟΓΡΑΜΜΑΤΑ</b>          |          |                      |          |                  |                             |                                                                       |           |               |           |                                                                                                    |
|                                                                                    |                                      |          |                      |          |                  |                             |                                                                       |           |               |           |                                                                                                    |
|                                                                                    |                                      |          |                      |          |                  |                             |                                                                       |           |               |           |                                                                                                    |

**Εικόνα 6.5**

Σε αυτή την εικόνα βλέπουμε την σελίδα Προσωπικό.

| 3ο Γυμνάσιο Αργυρούπολης                                                                                                    |                                          |                                                                                                    |                                                                                                    |  |  |  |  |  |  |
|----------------------------------------------------------------------------------------------------|------------------------------------------|----------------------------------------------------------------------------------------------------|----------------------------------------------------------------------------------------------------|--|--|--|--|--|--|
| ΠΡΟΣΩΠΙΚΟ<br><b>APXIKH</b><br>ΤΟ ΣΧΟΛΕΙΟ                                                                                                    | ΩΡΟΛΟΓΙΑ ΠΡΟΓΡΑΜΜΑΤΑ                     | ΣΥΛΛΟΓΟΣ ΓΟΝΕΩΝ<br>ΕΝΗΜΕΡΩΣΕΙΣ ΓΟΝΕΩΝ<br>ΔΡΑΣΕΙΣ ΜΑΘΗΜΑΤΑ -                                                                                                    | ΝΟΜΟΘΕΣΙΑ                                                                                                    |  |  |  |  |  |  |
| ΕΠΙΚΟΙΝΩΝΙΑ<br><b>COVID</b><br><b>NEWSLETTER</b>                                                                                                    |                                          |                                                                                                    |                                                                                                    |  |  |  |  |  |  |
| ΑΚΟΛΟΥΘΗΣΤΕ:                                                                                                    | <b>E ΚΑΤΗΓΟΡΙΑ: ΩΡΟΛΟΓΙΑ ΠΡΟΓΡΑΜΜΑΤΑ</b> |                                                                                                    | ΠΕΡΙΣΣΟΤΕΡΑ                                                                                                    |  |  |  |  |  |  |
| <b>Ε Δεκέμβριος 2022</b><br><b>iii Noέμβριος 2022</b><br><b>iii</b> Ιανουάριος 2023<br>$\Delta$ T T $\Box$ T $\Sigma$<br>K<br>$\mathbf{1}$<br>$\overline{4}$<br>$\overline{5}$<br>6<br>8<br>3<br>$\overline{7}$<br>$\overline{2}$<br>10 <sub>1</sub><br>11<br>12<br>13<br>14<br>15<br>$\overline{9}$<br>16<br>17<br>18<br>19<br>20<br>21<br>22<br>23<br>24<br>25<br>26 27<br>28<br>29<br>30<br>31<br>$\alpha$ $\Delta$ EK<br>Εγγραφείτε για ενημερώσεις!<br>Email<br>Subscribe<br>APXAIA<br>$ightharpoonup$ ΔΡΑΣΕΙΣ<br><b>ENHMEPΩΣΕΙΣ ΓΟΝΕΩΝ</b> |                                          | ΩΡΟΛΟΓΙΑ ΠΡΟΓΡΑΜΜΑΤΑ<br>ΩΡΟΛΟΓΙΟ ΠΡΟΓΡΑΜΜΑ ΑΠΟ 28-11-2022<br>Ω.Π. από 28-11-22 ΜΕ ΚΑΘΗΓΗΤΕΣ<br>$\Omega$ . П. - 28 - 11 - 22 ANA TMHMA<br>ΩΡΟΛΟΓΙΟ-ΠΡΟΓΡΑΜΜΑ-ΟΜΑΔΩΝ | <b>• Εργασίες μαθητών της Β'</b><br>Τάξης στο μάθημα της<br>Γλώσσας<br><b>· Αρχαίες και λόγιες φράσεις</b><br>που χρησιμοποιούνται<br>καθημερινά - Από μαθητές<br>της Α΄ Τάξης<br><b>Ο Γραμμές Στήριξης Εφήβων</b><br><b>Mαθητές που συνοικούν με</b><br>άτομα που πάσχουν από<br>σοβαρό υποκείμενο<br>@@Ap0p09<br>Αναβαθμολόγηση γραπτών<br>δοκιμίων των προαγωγικών<br>και απολυτηρίων εξετάσεων<br>του Γυμνασίου |  |  |  |  |  |  |
| MAOHMATA<br><b>E ΝΕΟΕΛΛΗΝΙΚΗ ΓΛΟΣΣΑ</b>                                                                                                    |                                          |                                                                                                    |                                                                                                    |  |  |  |  |  |  |

**Εικόνα 6.6**

Σε αυτή την εικόνα βλέπουμε την σελίδα Ωρολόγια Προγράμματα όπου με ένα κλικ ανοίγουνε PDF.

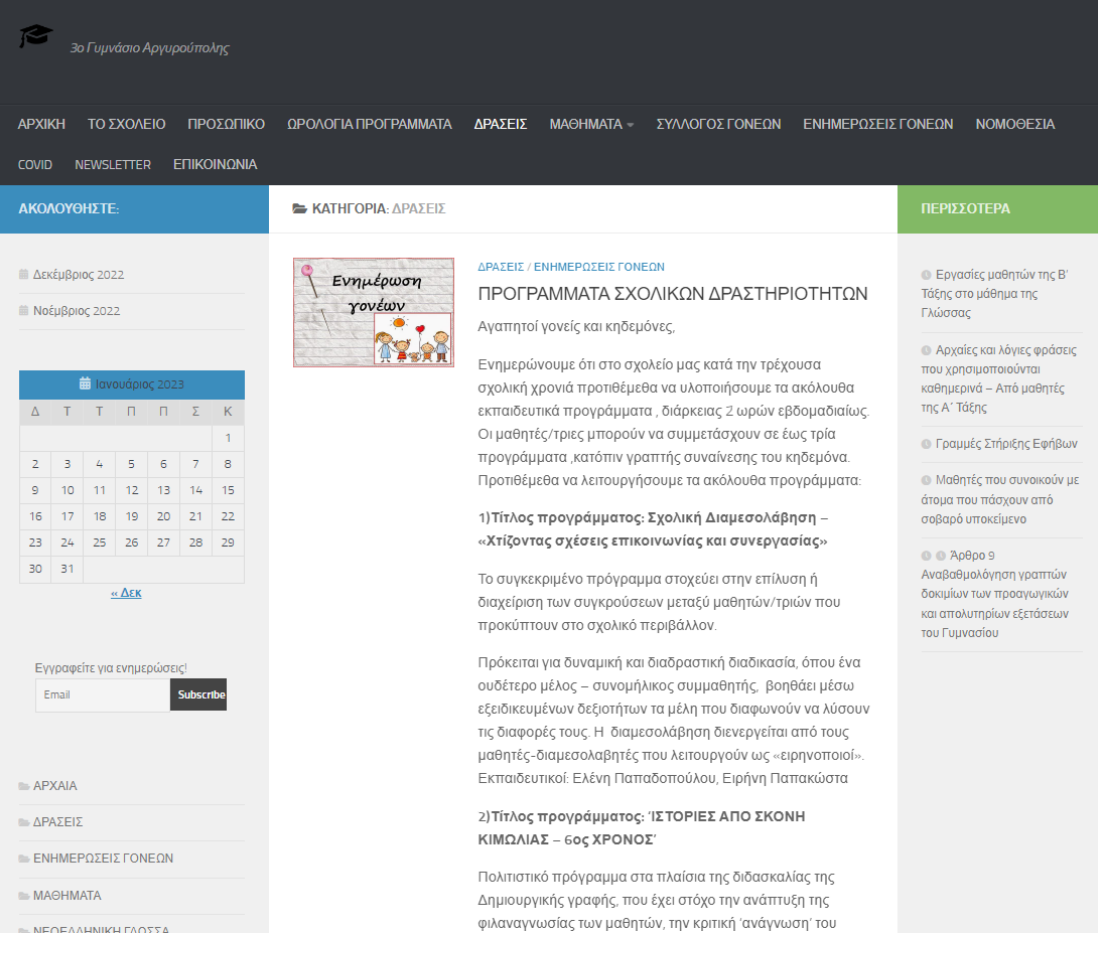

**Εικόνα 6.7**

Σε αυτή την εικόνα βλέπουμε την σελίδα Δράσεις.
| 3ο Γυμνάσιο Αργυρούπολης                                                                                                    |                                                                                                    |
|----------------------------------------------------------------------------------------------------|----------------------------------------------------------------------------------------------------|
| ΠΡΟΣΩΠΙΚΟ<br>ΩΡΟΛΟΓΙΑ ΠΡΟΓΡΑΜΜΑΤΑ<br><b>APXIKH</b><br>ΤΟ ΣΧΟΛΕΙΟ<br>ΔΡΑΣΕΙΣ                                                                                                    | <b>МАӨНМАТА</b><br>ΣΥΛΛΟΓΟΣ ΓΟΝΕΩΝ<br>ΕΝΗΜΕΡΩΣΕΙΣ ΓΟΝΕΩΝ<br>ΝΟΜΟΘΕΣΙΑ                                                                                                    |
| ΕΠΙΚΟΙΝΩΝΙΑ<br><b>COVID</b><br><b>NEWSLETTER</b>                                                                                                    | <b>APXAIA</b>                                                                                                    |
| <b>E KATHFOPIA: MAOHMATA</b><br>ΑΚΟΛΟΥΘΗΣΤΕ:                                                                                                    | <b>NEOE/VHNIKH</b><br>ΠΕΡΙΣΣΟΤΕΡΑ<br>ΓΛΩΣΣΑ                                                                                                    |
| ΝΕΟΕΛΛΗΝΙΚΗ ΓΛΩΣΣΑ<br>iii Δεκέμβριος 2022<br>iii Νοέμβριος 2022<br>Γλώσσας                                                                                                    | <b>• Εργασίες μαθητών της Β'</b><br>Εργασίες μαθητών της Β' Τάξης στο μάθημα της<br>Τάξης στο μάθημα της<br>Γλώσσας<br><b>Ο Αρχαίες και λόγιες φράσεις</b><br>που χρησιμοποιούνται |
| <b>iii</b> Ιανουάριος 2023<br>ΑΡΧΑΙΑ / ΜΑΘΗΜΑΤΑ<br>$T$ $\Pi$ $\Pi$ $\Sigma$<br>K.<br>$\Delta$<br>T                                                                                                    | καθημερινά - Από μαθητές<br>της Α΄ Τάξης                                                                                                    |
| 'Ev doxfi fiv o λόγο<br>$\mathbf{1}$<br>λόγος. 2 ούτος ήν έ                                                                                                    | Αρχαίες και λόγιες φράσεις που χρησιμοποιούνται<br><b>Ο Γραμμές Στήριξης Εφήβων</b><br>καθημερινά – Από μαθητές της Α΄ Τάξης                                                       |
| mi xwpic airou έγένετ<br>5<br>6<br>8<br>3<br>4<br>$\overline{7}$<br>$\overline{2}$<br>15<br>$\overline{9}$<br>10<br>11<br>12<br>13<br>14<br>17<br>20<br>22<br>16<br>18<br>19<br>21<br>φράσεις αρχαίες | <b>6</b> Μαθητές που συνοικούν με<br>Πατήστε στον παρακάτω σύνδεσμο για να δείτε το αρχείο:<br>άτομα που πάσχουν από<br>σοβαρό υποκείμενο                                          |
| 23<br>24<br>25<br>26<br>27<br>28<br>29<br>31<br>30                                                                                                    | $@@A\rho\theta\rho\circ9$<br>Αναβαθμολόγηση γραπτών                                                                                                    |
| $\alpha$ $\Delta$ EK                                                                                                    | δοκιμίων των προαγωγικών<br>και απολυτηρίων εξετάσεων<br>του Γυμνασίου                                                                                                    |
| Εγγραφείτε για ενημερώσεις!<br>Email                                                                                                    |                                                                                                    |
| <b>Subscribe</b>                                                                                                    |                                                                                                    |
| APXAIA                                                                                                    |                                                                                                    |
| ΔPAZEIZ                                                                                                    |                                                                                                    |
| <b>ΕΝΗΜΕΡΩΣΕΙΣ ΓΟΝΕΩΝ</b>                                                                                                    |                                                                                                    |
| MAOHMATA                                                                                                    |                                                                                                    |
| <b>E ΝΕΟΕΛΛΗΝΙΚΗ ΓΛΟΣΣΑ</b>                                                                                                    |                                                                                                    |

**Εικόνα 6.8**

Σε αυτή την εικόνα βλέπουμε την σελίδα Μαθήματα και το υπομενού που έχει ΑΡΧΑΙΑ και ΝΕΟΛΛΗΝΙΚΗ ΓΛΩΣΣΑ.

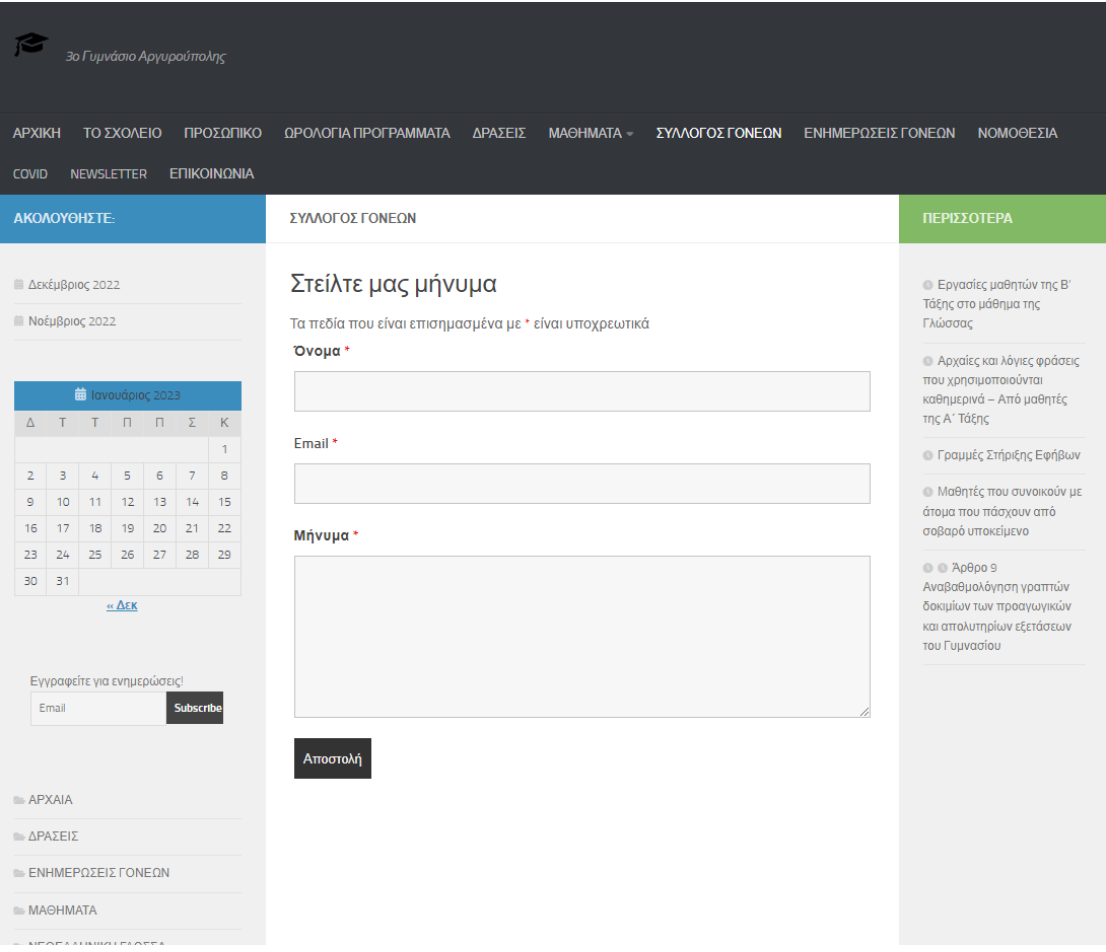

**Εικόνα 6.9**

Σε αυτή την εικόνα βλέπουμε την σελίδα Σύλλογο Γονέων και ένα κομμάτι επικοινωνίας που έχει δημιουργηθεί από Plugin.

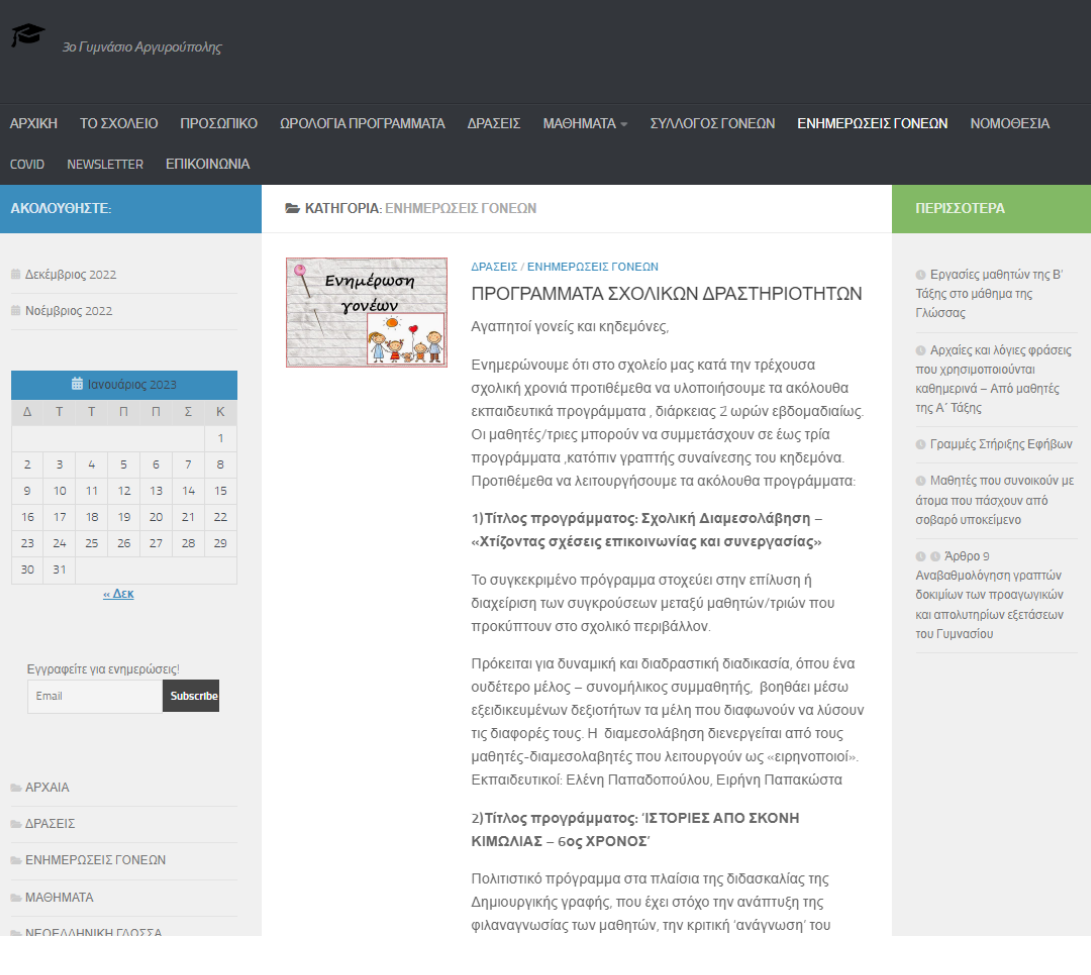

Σε αυτή την εικόνα βλέπουμε την σελίδα ενημερώσεις Γονέων.

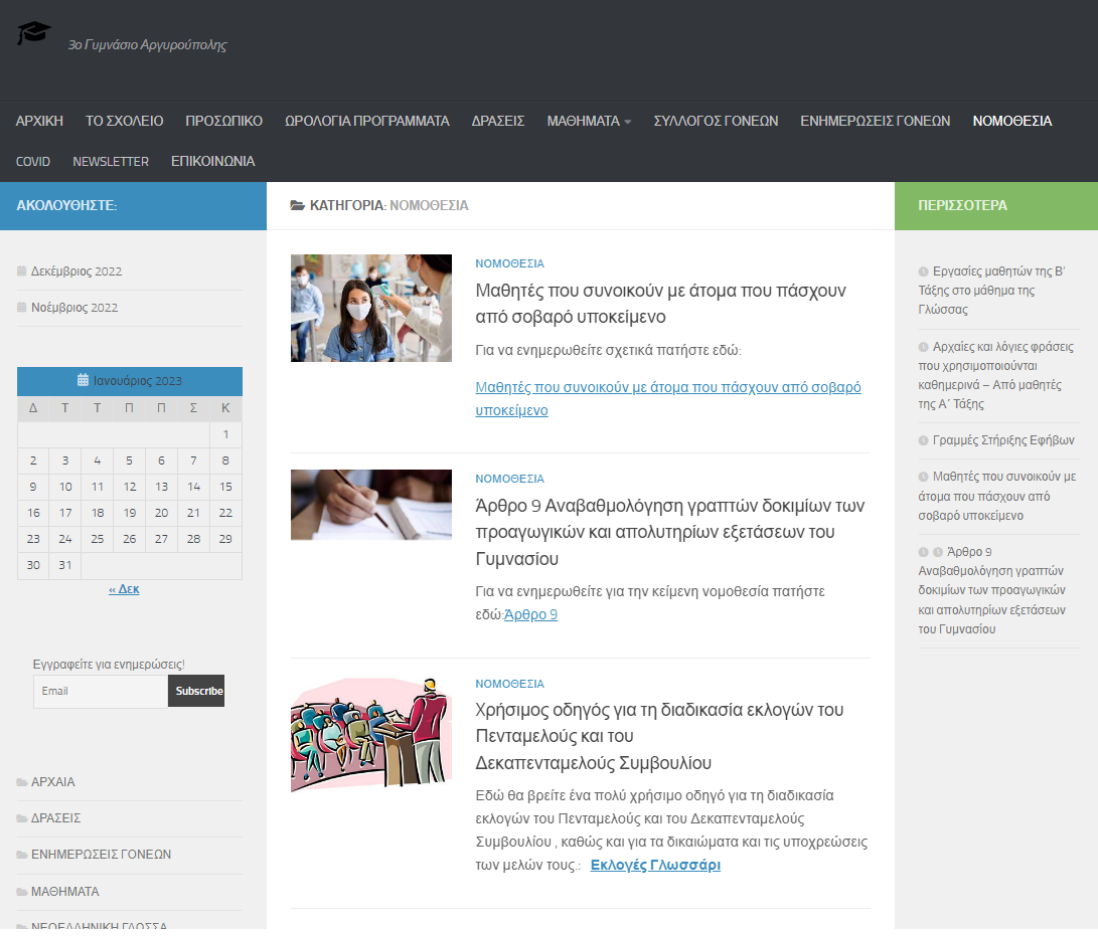

Σε αυτή την εικόνα βλέπουμε την σελίδα Νομοθεσία.

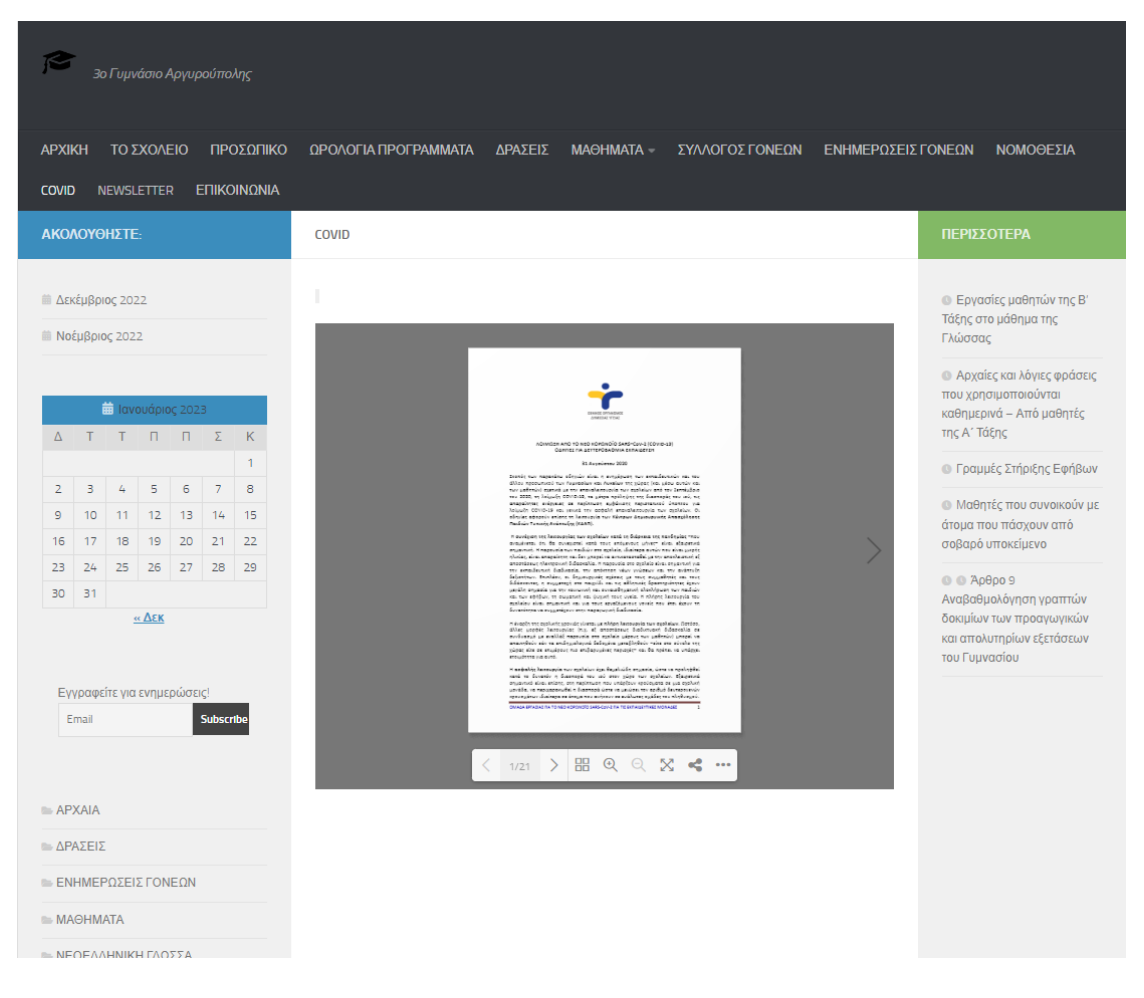

**Εικόνα 6.12**

Σε αυτή την εικόνα βλέπουμε την σελίδα Covid.

| 3ο Γυμνάσιο Αργυρούπολης                                                                                                    |                                                                                                    |                                                                                                    |
|----------------------------------------------------------------------------------------------------|----------------------------------------------------------------------------------------------------|----------------------------------------------------------------------------------------------------|
| <b>APXIKH</b><br>ΤΟ ΣΧΟΛΕΙΟ<br>ΠΡΟΣΩΠΙΚΟ                                                                                                    | ΩΡΟΛΟΓΙΑ ΠΡΟΓΡΑΜΜΑΤΑ<br>ΔΡΑΣΕΙΣ<br><b>МАӨНМАТА</b><br>ΣΥΛΛΟΓΟΣ ΓΟΝΕΩΝ<br>ΕΝΗΜΕΡΩΣΕΙΣ ΓΟΝΕΩΝ                                                                                                    | ΝΟΜΟΘΕΣΙΑ                                                                                                    |
| <b>COVID</b><br><b>NEWSLETTER</b><br>ΕΠΙΚΟΙΝΩΝΙΑ                                                                                                    |                                                                                                    |                                                                                                    |
| ΑΚΟΛΟΥΘΗΣΤΕ:                                                                                                    | <b>COVID</b>                                                                                                    | ΠΕΡΙΣΣΟΤΕΡΑ                                                                                                    |
| <b>■ Δεκέμβριος 2022</b><br><b>■ Noέμβριος 2022</b><br><b>in</b> Ιανουάριος 2023<br>$T$ $T$ $T$ $T$ $T$ $T$<br>$\Delta$<br>K.<br>$\mathbf{1}$<br>3<br>4<br>5<br>$\overline{7}$<br>8<br>$\overline{2}$<br>6<br>$\overline{9}$<br>10<br>11<br>12<br>13<br>14<br>15<br>22<br>16<br>17<br>18<br>19<br>20<br>21<br>23<br>24<br>25<br>26<br>27<br>28<br>29<br>30<br>31<br>« Δεκ<br>Εγγραφείτε για ενημερώσεις!<br>Email<br><b>Subscribe</b><br>APXAIA<br>APAΣEIΣ<br><b>ENHMEPΩΣΕΙΣ ΓΟΝΕΩΝ</b> | a googler hamsovia suu apalaius (aaitara, con cucrosement admessent<br>sint, atouttuusteel en sydarije atuarend gegelege Denierse. Edwings, een fuguratel Iruan e Denierse at Alexings.<br>een fuguratel Iruan e Denierse as Alexin eina van 15 minutestatel en reasoni 1,00%.<br>pingur nauğülaüst sau kaszuzuzür uz minnin<br>$\bullet$ spansiders on the<br>set extensions usually policies on policies are described<br>with the model of the spansiders are described by the spansion model<br>as a replaced spatial condition as a state correspond for the<br>proto<br>In acquirants experiment toy below<br>by GPUD-III was maked along mapping an $\Phi$ -interaction<br>ways may proprion approximate along $\Phi$ -interaction<br>$\Phi$ -interaction was extended.<br>σα απαφή μεταξύ τους<br>συχνή και αρδή εφαρμογή υγκενής των επειών (πλύπων με αποτών) και<br>used Alves aboption from promotion security<br><b>Page</b><br>ingti Artistenburg in einem eine steueren besteht (albeit indentifieren einem einem einem einem einem einem einem einem einem einem einem einem einem einem einem einem einem einem einem einem einem einem einem einem einem<br>Councillan<br>Acensesteria<br>Fausi estaggal/acubicose<br>* Norda / kurtet<br>* Norda / kurtet<br>* Norkanienskies, Suggesteig resúmeg<br>Electric is to defective too convenient reviews claims, vs. holining<br>$\begin{minipage}{0.9\textwidth} \begin{tabular}{p{0.9\textwidth}} \textbf{m} & number of interest is not a number of interest is not a number of interest. \end{tabular} \end{minipage} \begin{minipage}{0.9\textwidth} \begin{tabular}{p{0.9\textwidth}} \textbf{m} & number of interest is not a number of interest is not a number of interest is not$<br>$\label{eq:2} \begin{minipage}[t]{.5cm} \begin{tabular}{ l p{0.5cm} } \hline \textbf{3.5cm} & \textbf{5.5cm} \\ \hline \textbf{5.5cm} & \textbf{5.5cm} \\ \hline \textbf{6.5cm} & \textbf{6.5cm} \\ \hline \textbf{7.5cm} & \textbf{8.5cm} \\ \hline \textbf{8.5cm} & \textbf{9.5cm} \\ \hline \textbf{9.5cm} & \textbf{9.5cm} \\ \hline \textbf{1.5cm} & \textbf{1.5cm} \\ \hline \textbf{1.5cm} & \textbf{1.5cm}$<br>To plays not<br>intersection and confirming<br>fins, engented va epidenta eta ve eugéneroinna ex temoi animale a, angulais<br>upinan adaptanyin men yawanin appin mer piayan membilaskan ana apalaiat pa<br>menandarilia ada amerokanan mian da aping pa meralin aperiment me apaleoloj<br>Seloj dara kan ada aping pa mer adamainya gijipun kan alilun migun mar<br>Being seizer sectionic tor views are eachi, since a governplinite on a<br>vebout Suplazzupla.<br>erdensuivust bastifeves, etty eight eratust op, supurant epuderna.<br>Antralázugra uskrór egrafiskviství (n. ta nadiá čer entrañoly tn punkty<br>endeping you so helpwijs. COVID-19 een medich van en adda surr agabuske<br>neut untilsent tou ed \$415-011-3, ex artifeet us to selle neu balonumiteur<br>considers are cardificen per sel-<br>any figure and diffuse assumption and explores are a security subset.<br>Sigipara ya sa pige, magaig ƙadisa ya ƙafa yina, e shawarine a san sanka<br>A laboris compas (censes vive Cleane 2015) etaileta, eta si tattatena 1<br>$\pi$ handel GST-Stati (Energy Von Station 1992) publishes are<br>a difficult for the figure and the particle particle matrix and the<br>particle particle particle particle particle particle particle particle<br>particle particle p<br>Jaiguin comp-18, Apr. sansypatel are silated enforcementaris perdicate.<br>$\sim$ 000 m annohingen fugatoristy experiments was magnificent at models and the contents in a uniform section of the spectrum of the spectrum of the spectrum of the spectrum of the spectrum of the spectrum of the spectrum<br>ειώση με ανάλογους χώρους κοινωνικής δραστηριότητας των παιδιών<br>$\lambda m$ in create we RDS spectrus in a magnitic homogener we spake<br>to another time for moleculars, as this property in the<br>lower variant property in the molecular momentum and the momentum problem<br>representation represents<br>Authors and 1% for commutations approach can be<br>applicated from the control of the control of the control of the control of the control of the state of the state of the state of the state of the state of the following and<br>Direct structed for 10 kdp sphered bank deviation to patientification represent<br>CRIALA EPIAZIAZ FIA TO REO KORONOTO SARS-CON-2 FIA TE ENTAIGE/THESE MONALES<br>< 3/21 > HQ Q Q X < | <b>· Εργασίες μαθητών της Β'</b><br>Τάξης στο μάθημα της<br>Γλώσσας<br><b>Ο Αρχαίες και λόγιες φράσεις</b><br>που χρησιμοποιούνται<br>καθημερινά - Από μαθητές<br>της Α΄ Τάξης<br><b>Ο Γραμμές Στήριξης Εφήβων</b><br><b>6</b> Μαθητές που συνοικούν με<br>άτομα που πάσχουν από<br>σοβαρό υποκείμενο<br>@@A0009<br>Αναβαθμολόγηση γραπτών<br>δοκιμίων των προαγωγικών<br>και απολυτηρίων εξετάσεων<br>του Γυμνασίου |
| MAOHMATA<br><b>E ΝΕΩΕΛΛΗΝΙΚΗ ΓΛΩΣΣΑ</b>                                                                                                    |                                                                                                    |                                                                                                    |

**Εικόνα 6.13**

Σε αυτή την εικόνα βλέπουμε την σελίδα Covidπάλι απλά έχουμε γυρίσει σελίδα στο διαφημιστικό που έχει για να αναδειχθεί πως δημιουργήθηκε.

| 3ο Γυμνάσιο Αργυρούπολης                                                                                                    |                                                                                             |                                                                                                    |
|----------------------------------------------------------------------------------------------------|---------------------------------------------------------------------------------------------|----------------------------------------------------------------------------------------------------|
| <b>APXIKH</b><br>ΤΟ ΣΧΟΛΕΙΟ<br>ΠΡΟΣΩΠΙΚΟ                                                                                                    | ΩΡΟΛΟΓΙΑ ΠΡΟΓΡΑΜΜΑΤΑ<br>ΔΡΑΣΕΙΣ<br><b>MAOHMATA</b><br>ΕΝΗΜΕΡΩΣΕΙΣ ΓΟΝΕΩΝ<br>ΣΥΛΛΟΓΟΣ ΓΟΝΕΩΝ | ΝΟΜΟΘΕΣΙΑ                                                                                                    |
| ΕΠΙΚΟΙΝΩΝΙΑ<br><b>COVID</b><br><b>NEWSLETTER</b>                                                                                                    |                                                                                             |                                                                                                    |
| ΑΚΟΛΟΥΘΗΣΤΕ:                                                                                                    | <b>NEWSLETTER</b>                                                                           | ΠΕΡΙΣΣΟΤΕΡΑ                                                                                                    |
| <b>Ε Δεκέμβριος 2022</b><br><b>iii</b> Νοέμβριος 2022<br><b>iii</b> Ιανουάριος 2023                                                                                                  | Κάντε εγγραφή για να σας έρχονται ενημερώσεις στο email!<br>Email<br><b>Subscribe</b>       | <b>·</b> Εργασίες μαθητών της Β'<br>Τάξης στο μάθημα της<br>Γλώσσας<br><b>· Αρχαίες και λόγιες φράσεις</b><br>που χρησιμοποιούνται |
| $\Delta$<br>T<br>$\mathsf{\Pi}$<br>$\Box$<br>Σ<br>К<br>T                                                                                                    |                                                                                             | καθημερινά - Από μαθητές<br>της Α΄ Τάξης                                                                                           |
| $\mathbf{1}$                                                                                                    |                                                                                             | <b>Ο Γραμμές Στήριξης Εφήβων</b>                                                                                                   |
| з<br>$\mathcal{L}_{\!+}$<br>5<br>$\epsilon$<br>$\overline{7}$<br>8<br>$\overline{2}$<br>13<br>15<br>11<br>12<br>14<br>$\overline{9}$<br>10<br>20<br>21<br>22<br>16<br>17<br>18<br>19 |                                                                                             | <b>6</b> Μαθητές που συνοικούν με<br>άτομα που πάσχουν από<br>σοβαρό υποκείμενο                                                    |
| $26$ 27<br>28<br>29<br>23<br>24<br>25<br>31<br>30<br>$α$ Δεκ                                                                                                    |                                                                                             | $@@A0$ θρο 9<br>Αναβαθμολόγηση γραπτών<br>δοκιμίων των προαγωγικών                                                                 |
| Εγγραφείτε για ενημερώσεις!<br><b>Subscribe</b><br>Email<br><b>APXAIA</b><br>APAΣEIΣ<br><b>ENHMEPΩΣΕΙΣ ΓΟΝΕΩΝ</b>                                                                    |                                                                                             | και απολυτηρίων εξετάσεων<br>του Γυμνασίου                                                                                         |
| MAOHMATA                                                                                                    |                                                                                             |                                                                                                    |
| - ΜΕΛΕΛΛΗΜΙΚΗ ΓΛΩΣΣΑ                                                                                                    |                                                                                             |                                                                                                    |

**Εικόνα 6.14**

Σε αυτή την εικόνα βλέπουμε την σελίδα Newsletter.

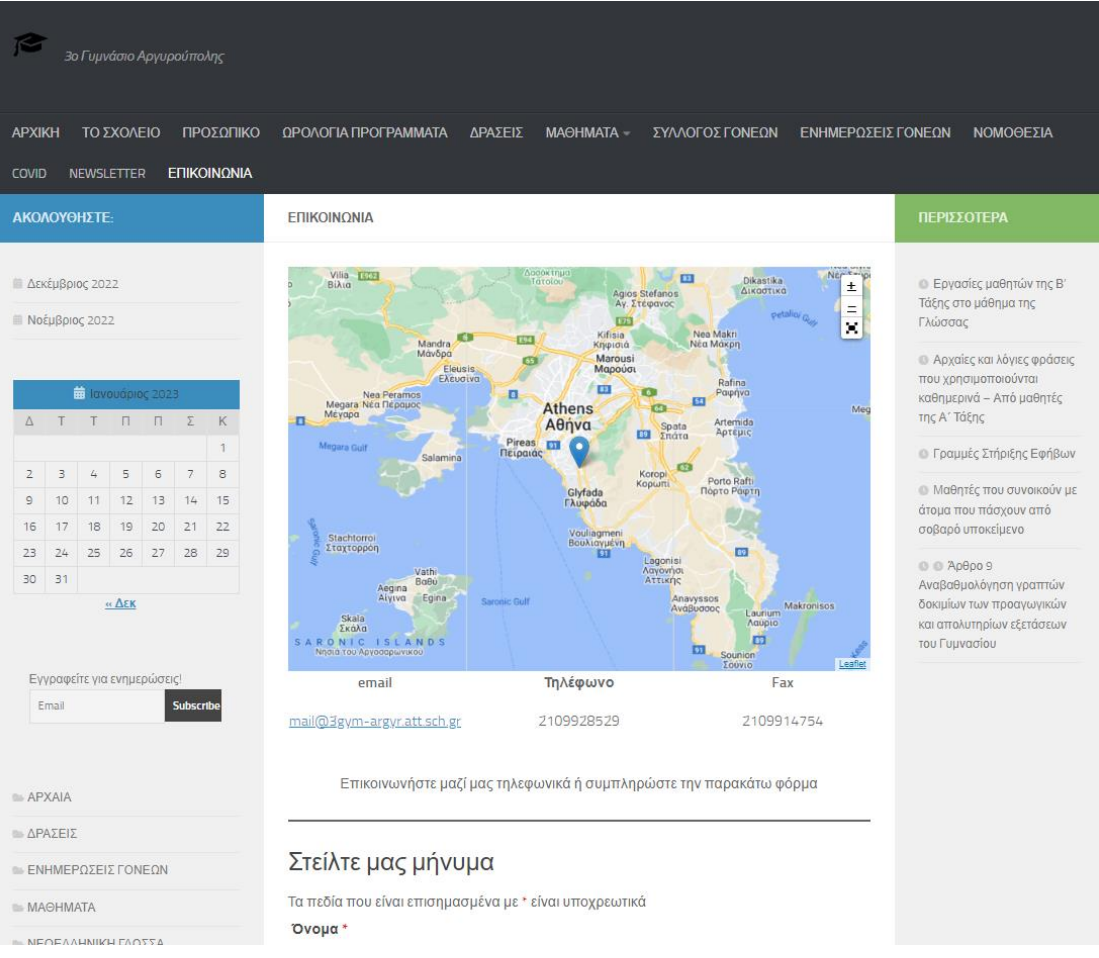

Σε αυτή την εικόνα βλέπουμε την σελίδα Επικοινωνία με ένα χάρτη και τα στοιχεία επικοινωνίας.

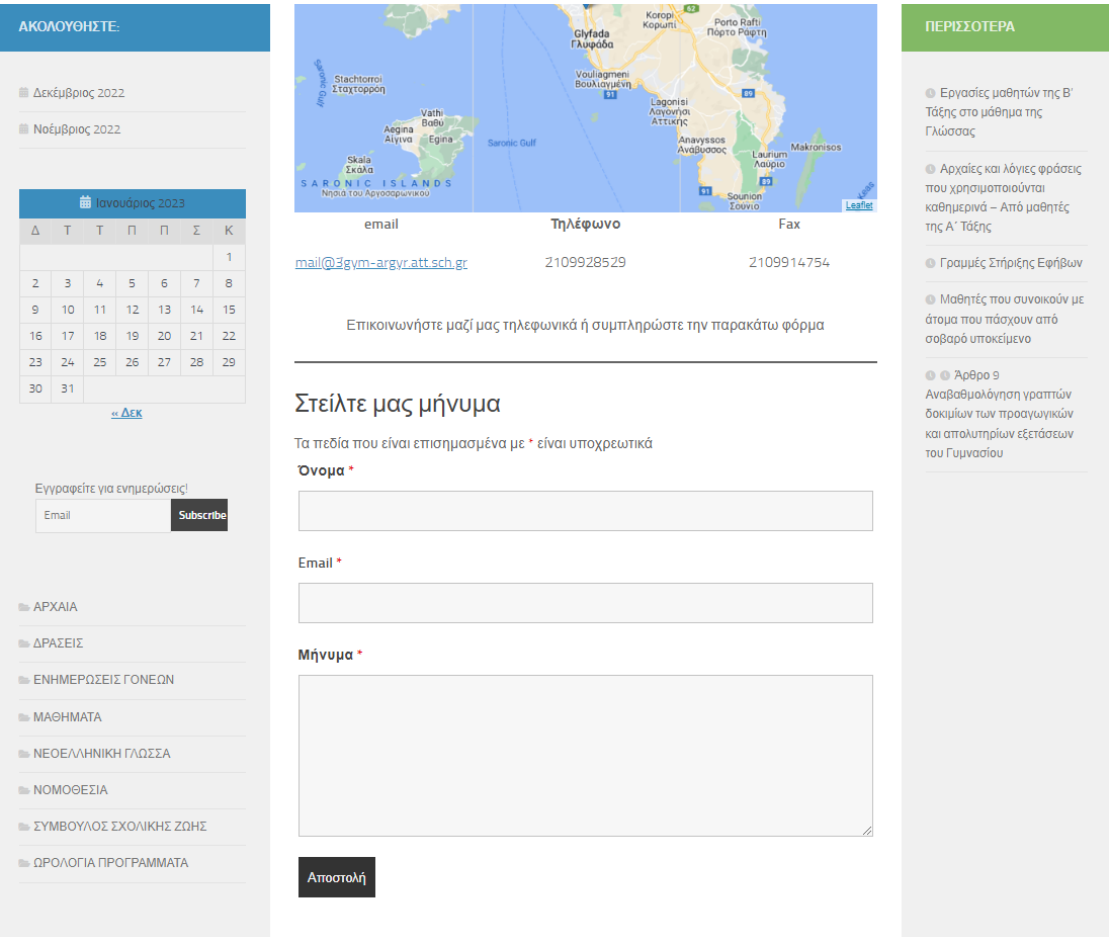

Σε αυτή την εικόνα βλέπουμε την σελίδα Επικοινωνία καθώς έχουμε κατέβει πιο κάτω για να αναδειχθεί και το κομμάτι της επικοινωνίας σε φόρμα όπου υπάρχει.

| 3ο Γυμνάσιο Αργυρούπολης                                                                                                    |                                                                                                    |                                                                                                    |
|----------------------------------------------------------------------------------------------------|----------------------------------------------------------------------------------------------------|----------------------------------------------------------------------------------------------------|
| <b>APXIKH</b><br>ΤΟ ΣΧΟΛΕΙΟ<br>ΠΡΟΣΩΠΙΚΟ                                                                                                    | ΩΡΟΛΟΓΙΑ ΠΡΟΓΡΑΜΜΑΤΑ<br>ΔΡΑΣΕΙΣ<br><b>MAOHMATA</b><br>ΣΥΛΛΟΓΟΣ ΓΟΝΕΩΝ<br>ΕΝΗΜΕΡΩΣΕΙΣ ΓΟΝΕΩΝ                                       | ΝΟΜΟΘΕΣΙΑ                                                                                                    |
| ΕΠΙΚΟΙΝΩΝΙΑ<br><b>COVID</b><br><b>NEWSLETTER</b>                                                                                                    |                                                                                                    |                                                                                                    |
| ΑΚΟΛΟΥΘΗΣΤΕ:                                                                                                    | ΣΥΝΔΕΣΗ                                                                                                    | ΠΕΡΙΣΣΟΤΕΡΑ                                                                                                    |
| <b>Ε Δεκέμβριος 2022</b><br><b>■ Νοέμβριος 2022</b><br><b>iii</b> Ιανουάριος 2023<br>$\Delta$<br>T<br>$\Pi$<br>$\Box$<br>$-\Sigma$<br>K.<br>T<br>$\mathbf{1}$<br>$\exists$<br>$\mathfrak{t}_\mathsf{f}$<br>5<br>$\epsilon$<br>$\overline{7}$<br>$\bf8$<br>$\overline{2}$<br>9<br>10<br>11<br>12<br>13<br>14<br>15<br>20<br>21<br>22<br>16<br>17<br>18<br>19<br>23<br>24<br>25<br>26<br>27<br>28<br>29 | Ψευδώνυμο ή ηλεκ. διεύθυνση<br>admin<br>Συνθηματικό<br>11111<br><b>□ Να με θυμάσαι</b><br>Σύνδεση<br>- Χάσατε το συνθηματικό σας; | <b>• Εργασίες μαθητών της Β'</b><br>Τάξης στο μάθημα της<br>Γλώσσας<br><b>Ο Αρχαίες και λόγιες φράσεις</b><br>που χρησιμοποιούνται<br>καθημερινά - Από μαθητές<br>της Α΄ Τάξης<br><b>Ο Γραμμές Στήριξης Εφήβων</b><br><b>M</b> αθητές που συνοικούν με<br>άτομα που πάσχουν από<br>σοβαρό υποκείμενο<br>@@Ap0p09 |
| 30<br>31<br>$\alpha$ $\Delta$ EK<br>Εγγραφείτε για ενημερώσεις!<br>Email<br><b>Subscribe</b><br>APXAIA<br>$\triangle$ ΑΡΑΣΕΙΣ<br><b>ENHMEPΩΣΕΙΣ ΓΟΝΕΩΝ</b><br><b>MAOHMATA</b><br>- ΝΕΟΕΛΛΗΝΙΚΗ ΓΛΟΣΣΑ                                                                                                    |                                                                                                    | Αναβαθμολόγηση γραπτών<br>δοκιμίων των προαγωγικών<br>και απολυτηρίων εξετάσεων<br>του Γυμνασίου                                                                                                    |

**Εικόνα 6.17**

Σε αυτή την εικόνα βλέπουμε την σελίδα Σύνδεση για τον Διαχειριστή.

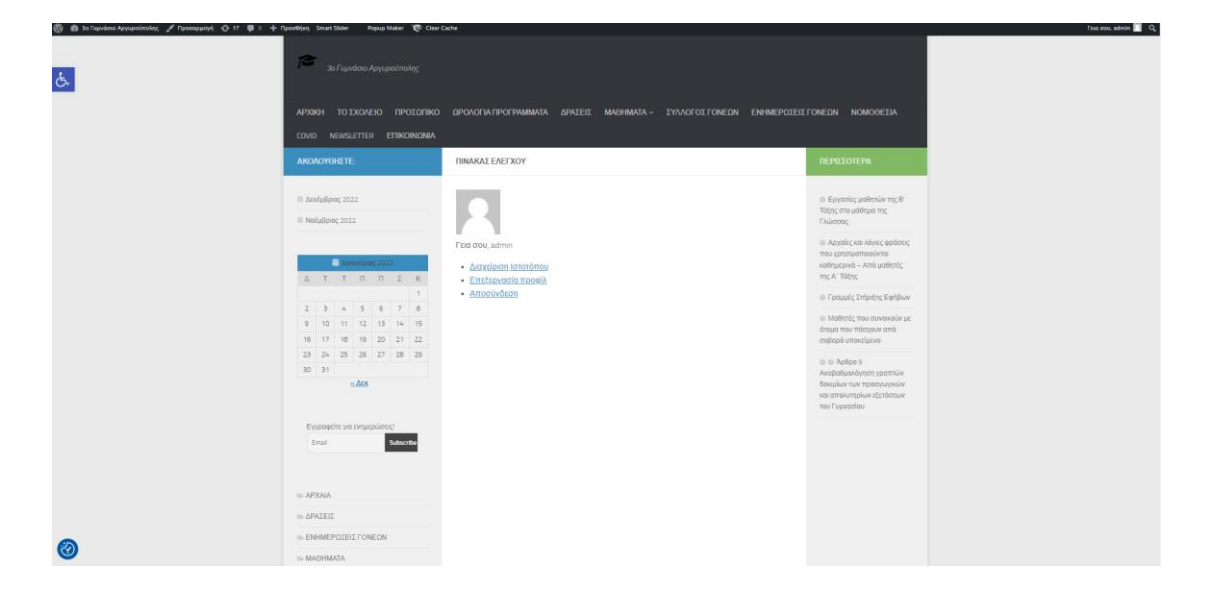

**Εικόνα 6.18**

Σε αυτή την εικόνα βλέπουμε την σελίδα Πίνακα ελέγχου όπου έχει στο μπροστά μέρος ο διαχειριστής.

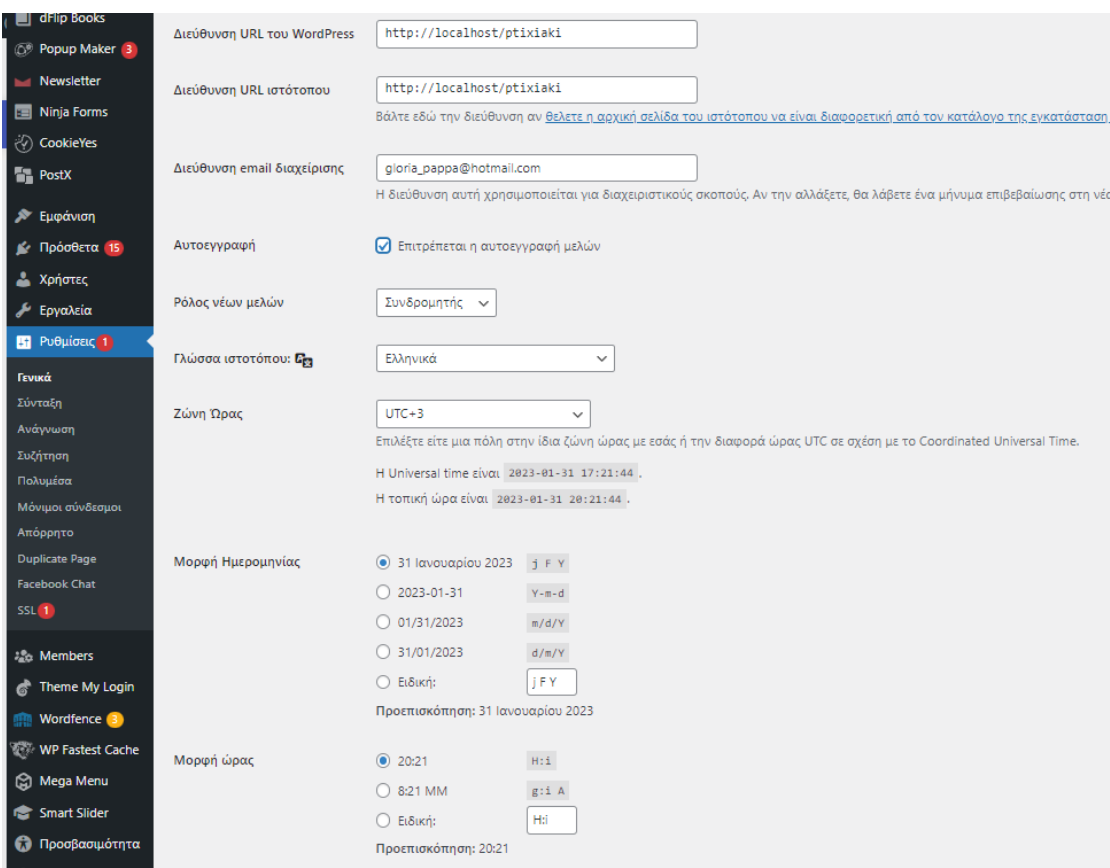

**Εικόνα 6.19**

Σε αυτή την εικόνα βλέπουμε τις ρυθμίσεις απλά για να δείξω ότι αν χρειαστεί να κάνουμε εγγραφή χρήστη στο μπροστά μέρος της σελίδας θα πρέπει πρώτα να πατήσουμε ένα κλικ στο επιτρέπονται οι εγγραφές και ορίζοντας τον ρόλο.

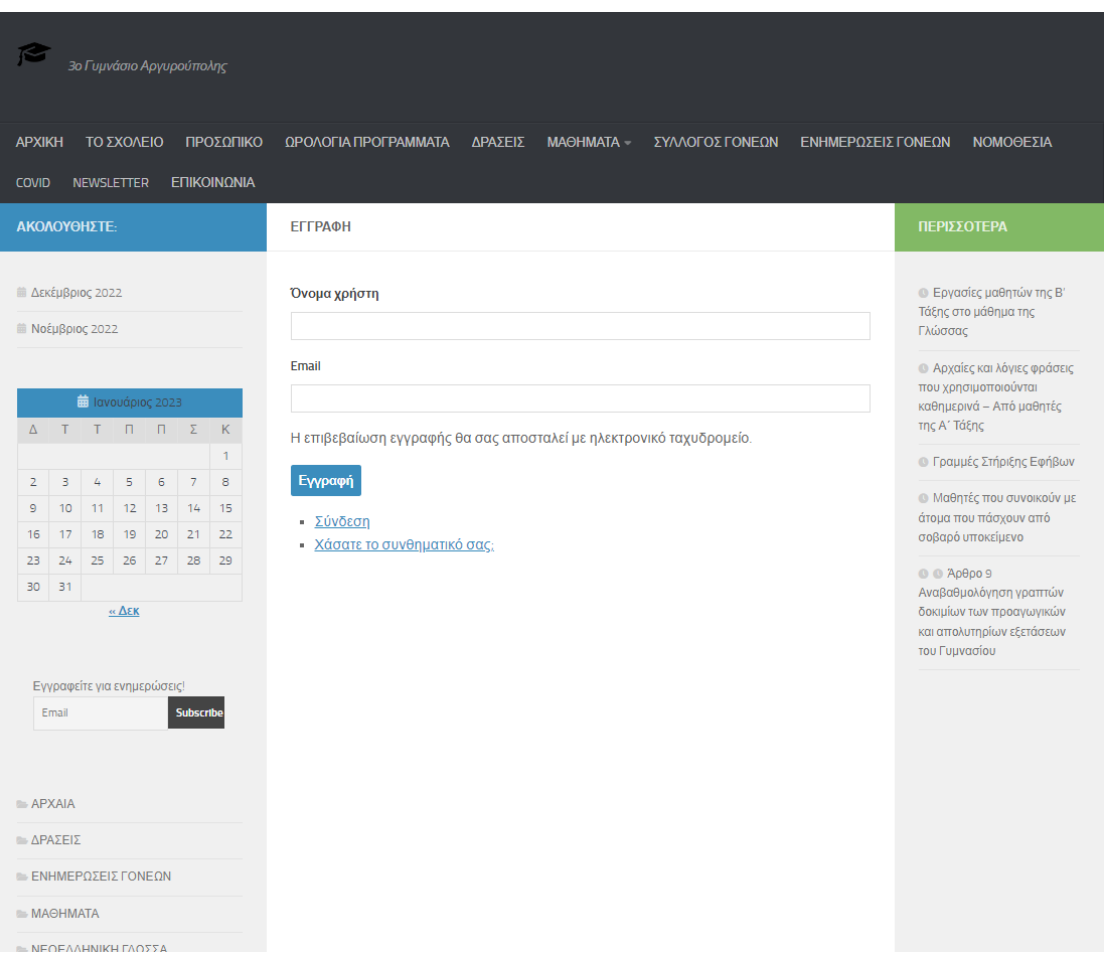

**Εικόνα 6.20**

Καθώς λοιπόν κάνουμε αυτό το βήμα θα πραγματοποιηθεί η εγγραφή.

## **Κεφάλαιο 7 Συμπεράσματα**

Τα Συστήματα Διαχείρισης Περιεχομένου Ανοιχτού Κώδικα σήμερα προσφέρουν ελκυστικές λύσεις ιδιαίτερα σε επιχειρήσεις και οργανισμούς μικρής κλίμακας. Στη διπλωματική αυτή διερευνήθηκε μια τέτοια λύση σε εκπαιδευτική μονάδα. Σε μια εκπαιδευτική μονάδα τα συστήματα διαχείρισης ανοικτού κώδικα μπορούν να είναι ιδιαίτερα ωφέλιμα για διάφορους λόγους, όπως:

- Αποτελούν μια οικονομική λύση και η εκπαιδευτική μονάδα μπορεί να εξοικονομήσει χρήματα από τα τέλη αδειοδότησης και την αγορά εμπορικού λογισμικού.
- Παρέχουν ευελιξία και προσαρμογή μιας και επιτρέπουν την παραμετροποίηση του λογισμικού ώστε να ανταποκρίνεται στις συγκεκριμένες ανάγκες και απαιτήσεις μιας εκπαιδευτικής μονάδας
- Υποστήριξη από την κοινότητα των ενεργών χρηστών και προγραμματιστών. Τα έργα ανοικτού κώδικα έχουν συχνά ενεργές κοινότητες χρηστών και προγραμματιστών που παρέχουν υποστήριξη, μοιράζονται γνώσεις και συμβάλλουν στη συνεχή ανάπτυξη και βελτίωση του λογισμικού.
- Προωθούν μια κουλτούρα καινοτομίας και συνεργασίας και οι εκπαιδευτικές μονάδες μπορούν να συμμετέχουν ενεργά στην ανάπτυξη και τη βελτίωση του λογισμικού συνεισφέροντας κώδικα, αναφέροντας σφάλματα, προτείνοντας βελτιώσεις ή μοιράζοντας νέα χαρακτηριστικά που έχουν αναπτύξει. Αυτό το συνεργατικό περιβάλλον ενθαρρύνει την ανταλλαγή γνώσεων και τη συνεχή βελτίωση.

Διαθέτουν μακροπρόθεσμη βιωσιμότητα και αειφορία εφόσον το λογισμικό ανοικτού κώδικα δεν είναι συνδεδεμένο με έναν μόνο προμηθευτή ή εταιρεία.

## **Βιβλιογραφία**

[1]<https://el.wikipedia.org/wiki/XAMPP>

[2] **[Τι είναι το WordPress; Οδηγός για αρχάριους, MultiHosting.Gr,](https://www.multihosting.gr/blog/%CF%84%CE%B9-%CE%B5%CE%AF%CE%BD%CE%B1%CE%B9-%CF%84%CE%BF-wordpress.html)  [AlexG, 2020.](https://www.multihosting.gr/blog/%CF%84%CE%B9-%CE%B5%CE%AF%CE%BD%CE%B1%CE%B9-%CF%84%CE%BF-wordpress.html)**

[\[3\] WordPress: Γιατί είναι τόσο δημοφιλές; Τα χαρακτηριστικά που το](https://www.dezitech.com/wordpress-giati-einai-dimofiles-xaraktiristika-pou-to-kanoun-na-xechorizei/?gclid=CjwKCAiAzKqdBhAnEiwAePEjkrdOXw7SBF4qhsL0MO6rihyqN9tS0u9p_ZasysyoEta6ctNcGH-4rRoCnC0QAvD_BwE)  [κάνουν να ξεχωρίζει!, dezitech.com, 2021](https://www.dezitech.com/wordpress-giati-einai-dimofiles-xaraktiristika-pou-to-kanoun-na-xechorizei/?gclid=CjwKCAiAzKqdBhAnEiwAePEjkrdOXw7SBF4qhsL0MO6rihyqN9tS0u9p_ZasysyoEta6ctNcGH-4rRoCnC0QAvD_BwE)

[\[4\] Τι είναι τα CMS \(π.χ. Joomla, Wordpress,](https://www.ip.gr/Web_Development/%CF%84%CE%B9-%CE%B5%CE%AF%CE%BD%CE%B1%CE%B9-%CF%84%CE%B1-cms-joomla-wordpress-drupal-246.html) Drupal), ip.gr

[\[5\] Τι είναι το CMS, websiterating.com](https://www.websiterating.com/el/web-hosting/glossary/what-is-cms/)

[\[6\] Παχυγιαννάκης Κωνσταντίνος, Ανώτατο Εκπαιδευτικό Ίδρυμα](chrome-extension://efaidnbmnnnibpcajpcglclefindmkaj/http:/okeanis.lib.puas.gr/xmlui/bitstream/handle/123456789/3408/%CE%A0%CF%84%CF%85%CF%87%CE%B9%CE%B1%CE%BA%CE%AE_MSc_%CE%94%CE%95%CE%9C_%CE%A0%CE%91%CE%A7%CE%A5%CE%93%CE%99%CE%91%CE%9D%CE%9D%CE%91%CE%9A%CE%97%CE%A3_%CE%9A%CE%A9%CE%9D%CE%A3%CE%A4%CE%91%CE%9D%CE%A4%CE%99%CE%9D%CE%9F%CE%A3_%CE%91.%CE%9C._%CE%94%CE%95%CE%9C_18.pdf?sequence=1&isAllowed=y)  [Πειραιά Τεχνολογικού Τομέα Διοίκηση Εκπαιδευτικών Μονάδων, «](chrome-extension://efaidnbmnnnibpcajpcglclefindmkaj/http:/okeanis.lib.puas.gr/xmlui/bitstream/handle/123456789/3408/%CE%A0%CF%84%CF%85%CF%87%CE%B9%CE%B1%CE%BA%CE%AE_MSc_%CE%94%CE%95%CE%9C_%CE%A0%CE%91%CE%A7%CE%A5%CE%93%CE%99%CE%91%CE%9D%CE%9D%CE%91%CE%9A%CE%97%CE%A3_%CE%9A%CE%A9%CE%9D%CE%A3%CE%A4%CE%91%CE%9D%CE%A4%CE%99%CE%9D%CE%9F%CE%A3_%CE%91.%CE%9C._%CE%94%CE%95%CE%9C_18.pdf?sequence=1&isAllowed=y)  [Συστήματα Διαχείρισης Περιεχομένου στο Διαδίκτυο –](chrome-extension://efaidnbmnnnibpcajpcglclefindmkaj/http:/okeanis.lib.puas.gr/xmlui/bitstream/handle/123456789/3408/%CE%A0%CF%84%CF%85%CF%87%CE%B9%CE%B1%CE%BA%CE%AE_MSc_%CE%94%CE%95%CE%9C_%CE%A0%CE%91%CE%A7%CE%A5%CE%93%CE%99%CE%91%CE%9D%CE%9D%CE%91%CE%9A%CE%97%CE%A3_%CE%9A%CE%A9%CE%9D%CE%A3%CE%A4%CE%91%CE%9D%CE%A4%CE%99%CE%9D%CE%9F%CE%A3_%CE%91.%CE%9C._%CE%94%CE%95%CE%9C_18.pdf?sequence=1&isAllowed=y) Μελέτη [Περίπτωσης: Ανάπτυξη Διαδικτυακής Πύλης Αποφοίτων Μεταπτυχιακού](chrome-extension://efaidnbmnnnibpcajpcglclefindmkaj/http:/okeanis.lib.puas.gr/xmlui/bitstream/handle/123456789/3408/%CE%A0%CF%84%CF%85%CF%87%CE%B9%CE%B1%CE%BA%CE%AE_MSc_%CE%94%CE%95%CE%9C_%CE%A0%CE%91%CE%A7%CE%A5%CE%93%CE%99%CE%91%CE%9D%CE%9D%CE%91%CE%9A%CE%97%CE%A3_%CE%9A%CE%A9%CE%9D%CE%A3%CE%A4%CE%91%CE%9D%CE%A4%CE%99%CE%9D%CE%9F%CE%A3_%CE%91.%CE%9C._%CE%94%CE%95%CE%9C_18.pdf?sequence=1&isAllowed=y)  [Προγράμματος», Αθήνα 2017, σελ 7-10.](chrome-extension://efaidnbmnnnibpcajpcglclefindmkaj/http:/okeanis.lib.puas.gr/xmlui/bitstream/handle/123456789/3408/%CE%A0%CF%84%CF%85%CF%87%CE%B9%CE%B1%CE%BA%CE%AE_MSc_%CE%94%CE%95%CE%9C_%CE%A0%CE%91%CE%A7%CE%A5%CE%93%CE%99%CE%91%CE%9D%CE%9D%CE%91%CE%9A%CE%97%CE%A3_%CE%9A%CE%A9%CE%9D%CE%A3%CE%A4%CE%91%CE%9D%CE%A4%CE%99%CE%9D%CE%9F%CE%A3_%CE%91.%CE%9C._%CE%94%CE%95%CE%9C_18.pdf?sequence=1&isAllowed=y)

[\[7\] Παχυγιαννάκης Κωνσταντίνος, Ανώτατο Εκπαιδευτικό Ίδρυμα](chrome-extension://efaidnbmnnnibpcajpcglclefindmkaj/http:/okeanis.lib.puas.gr/xmlui/bitstream/handle/123456789/3408/%CE%A0%CF%84%CF%85%CF%87%CE%B9%CE%B1%CE%BA%CE%AE_MSc_%CE%94%CE%95%CE%9C_%CE%A0%CE%91%CE%A7%CE%A5%CE%93%CE%99%CE%91%CE%9D%CE%9D%CE%91%CE%9A%CE%97%CE%A3_%CE%9A%CE%A9%CE%9D%CE%A3%CE%A4%CE%91%CE%9D%CE%A4%CE%99%CE%9D%CE%9F%CE%A3_%CE%91.%CE%9C._%CE%94%CE%95%CE%9C_18.pdf?sequence=1&isAllowed=y)  [Πειραιά Τεχνολογικού Τομέα Διοίκηση](chrome-extension://efaidnbmnnnibpcajpcglclefindmkaj/http:/okeanis.lib.puas.gr/xmlui/bitstream/handle/123456789/3408/%CE%A0%CF%84%CF%85%CF%87%CE%B9%CE%B1%CE%BA%CE%AE_MSc_%CE%94%CE%95%CE%9C_%CE%A0%CE%91%CE%A7%CE%A5%CE%93%CE%99%CE%91%CE%9D%CE%9D%CE%91%CE%9A%CE%97%CE%A3_%CE%9A%CE%A9%CE%9D%CE%A3%CE%A4%CE%91%CE%9D%CE%A4%CE%99%CE%9D%CE%9F%CE%A3_%CE%91.%CE%9C._%CE%94%CE%95%CE%9C_18.pdf?sequence=1&isAllowed=y) Εκπαιδευτικών Μονάδων, « [Συστήματα Διαχείρισης Περιεχομένου στο Διαδίκτυο –](chrome-extension://efaidnbmnnnibpcajpcglclefindmkaj/http:/okeanis.lib.puas.gr/xmlui/bitstream/handle/123456789/3408/%CE%A0%CF%84%CF%85%CF%87%CE%B9%CE%B1%CE%BA%CE%AE_MSc_%CE%94%CE%95%CE%9C_%CE%A0%CE%91%CE%A7%CE%A5%CE%93%CE%99%CE%91%CE%9D%CE%9D%CE%91%CE%9A%CE%97%CE%A3_%CE%9A%CE%A9%CE%9D%CE%A3%CE%A4%CE%91%CE%9D%CE%A4%CE%99%CE%9D%CE%9F%CE%A3_%CE%91.%CE%9C._%CE%94%CE%95%CE%9C_18.pdf?sequence=1&isAllowed=y) Μελέτη [Περίπτωσης: Ανάπτυξη Διαδικτυακής Πύλης Αποφοίτων Μεταπτυχιακού](chrome-extension://efaidnbmnnnibpcajpcglclefindmkaj/http:/okeanis.lib.puas.gr/xmlui/bitstream/handle/123456789/3408/%CE%A0%CF%84%CF%85%CF%87%CE%B9%CE%B1%CE%BA%CE%AE_MSc_%CE%94%CE%95%CE%9C_%CE%A0%CE%91%CE%A7%CE%A5%CE%93%CE%99%CE%91%CE%9D%CE%9D%CE%91%CE%9A%CE%97%CE%A3_%CE%9A%CE%A9%CE%9D%CE%A3%CE%A4%CE%91%CE%9D%CE%A4%CE%99%CE%9D%CE%9F%CE%A3_%CE%91.%CE%9C._%CE%94%CE%95%CE%9C_18.pdf?sequence=1&isAllowed=y)  [Προγράμματος», Αθήνα 2017, σελ 18-25.](chrome-extension://efaidnbmnnnibpcajpcglclefindmkaj/http:/okeanis.lib.puas.gr/xmlui/bitstream/handle/123456789/3408/%CE%A0%CF%84%CF%85%CF%87%CE%B9%CE%B1%CE%BA%CE%AE_MSc_%CE%94%CE%95%CE%9C_%CE%A0%CE%91%CE%A7%CE%A5%CE%93%CE%99%CE%91%CE%9D%CE%9D%CE%91%CE%9A%CE%97%CE%A3_%CE%9A%CE%A9%CE%9D%CE%A3%CE%A4%CE%91%CE%9D%CE%A4%CE%99%CE%9D%CE%9F%CE%A3_%CE%91.%CE%9C._%CE%94%CE%95%CE%9C_18.pdf?sequence=1&isAllowed=y)

[\[8\] Σπυριδάκου Ελευθερία, Αριστοτέλειο Πανεπιστήμιο Θεσσαλονίκης](chrome-extension://efaidnbmnnnibpcajpcglclefindmkaj/http:/ikee.lib.auth.gr/record/106701/files/gri-2008-1577.pdf)  [Σχολή Θετικών Επιστημών –](chrome-extension://efaidnbmnnnibpcajpcglclefindmkaj/http:/ikee.lib.auth.gr/record/106701/files/gri-2008-1577.pdf) Τμήμα Πληροφορικής, CMS – Συστήματα [Διαχείρισης Περιεχομένου, Θεσσαλονίκη, 2008.](chrome-extension://efaidnbmnnnibpcajpcglclefindmkaj/http:/ikee.lib.auth.gr/record/106701/files/gri-2008-1577.pdf)

[\[9\] Τσαμοπούλου Χρύσα, Παρουσίαση ΧαρακτηρικάWordpress,](https://blogs.sch.gr/christheodorou/2019/03/27/%CF%80%CE%B1%CF%81%CE%BF%CF%85%CF%83%CE%AF%CE%B1%CF%83%CE%B7-%CF%87%CE%B1%CF%81%CE%B1%CE%BA%CF%84%CE%B7%CF%81%CE%B9%CF%83%CF%84%CE%B9%CE%BA%CE%AC-wordpress/)  [ChristheodorouSite, 2019](https://blogs.sch.gr/christheodorou/2019/03/27/%CF%80%CE%B1%CF%81%CE%BF%CF%85%CF%83%CE%AF%CE%B1%CF%83%CE%B7-%CF%87%CE%B1%CF%81%CE%B1%CE%BA%CF%84%CE%B7%CF%81%CE%B9%CF%83%CF%84%CE%B9%CE%BA%CE%AC-wordpress/)

[\[10\] Κουτρούμπας Αθανάσιος &Γερογιάννης](chrome-extension://efaidnbmnnnibpcajpcglclefindmkaj/http:/repository.teiwest.gr/xmlui/bitstream/handle/123456789/3245/%CE%91%CE%9D%CE%91%CE%A0%CE%A4%CE%A5%CE%9E%CE%97%20%CE%98%CE%95%CE%9C%CE%91%CE%A4%CE%99%CE%9A%CE%9F%CE%A5%20%CE%99%CE%A3%CE%A4%CE%9F%CE%A4%CE%9F%CE%A0%CE%9F%CE%A5%20%CE%9C%CE%95%20%CE%A4%CE%9F%20%CE%A3%CE%A5%CE%A3%CE%A4%CE%97%CE%9C%CE%91%20%CE%94%CE%A5%CE%9D%CE%91%CE%9C%CE%99%CE%9A%CE%97%CE%A3%20%CE%94%CE%99%CE%91%CE%A7%CE%95%CE%99%CE%A1%CE%99%CE%A3%CE%97%CE%A3%20%CE%99%CE%A3%CE%A4%CE%9F%CE%A3%CE%95%CE%9B%CE%99%CE%94%CE%A9%CE%9D%20WORDPRESS.pdf?sequence=1&isAllowed=y) Ευάγγελος, Τεχνολογικό [Εκπαιδευτικό Ίδρυμα Δυτικής Ελλάδος Σχολή Διοίκησης και Οικονομίας](chrome-extension://efaidnbmnnnibpcajpcglclefindmkaj/http:/repository.teiwest.gr/xmlui/bitstream/handle/123456789/3245/%CE%91%CE%9D%CE%91%CE%A0%CE%A4%CE%A5%CE%9E%CE%97%20%CE%98%CE%95%CE%9C%CE%91%CE%A4%CE%99%CE%9A%CE%9F%CE%A5%20%CE%99%CE%A3%CE%A4%CE%9F%CE%A4%CE%9F%CE%A0%CE%9F%CE%A5%20%CE%9C%CE%95%20%CE%A4%CE%9F%20%CE%A3%CE%A5%CE%A3%CE%A4%CE%97%CE%9C%CE%91%20%CE%94%CE%A5%CE%9D%CE%91%CE%9C%CE%99%CE%9A%CE%97%CE%A3%20%CE%94%CE%99%CE%91%CE%A7%CE%95%CE%99%CE%A1%CE%99%CE%A3%CE%97%CE%A3%20%CE%99%CE%A3%CE%A4%CE%9F%CE%A3%CE%95%CE%9B%CE%99%CE%94%CE%A9%CE%9D%20WORDPRESS.pdf?sequence=1&isAllowed=y)  [Τμήμα Διοίκησης Επιχειρήσεων, «Ανάπτυξη Θεματικού Ιστότοπου με το](chrome-extension://efaidnbmnnnibpcajpcglclefindmkaj/http:/repository.teiwest.gr/xmlui/bitstream/handle/123456789/3245/%CE%91%CE%9D%CE%91%CE%A0%CE%A4%CE%A5%CE%9E%CE%97%20%CE%98%CE%95%CE%9C%CE%91%CE%A4%CE%99%CE%9A%CE%9F%CE%A5%20%CE%99%CE%A3%CE%A4%CE%9F%CE%A4%CE%9F%CE%A0%CE%9F%CE%A5%20%CE%9C%CE%95%20%CE%A4%CE%9F%20%CE%A3%CE%A5%CE%A3%CE%A4%CE%97%CE%9C%CE%91%20%CE%94%CE%A5%CE%9D%CE%91%CE%9C%CE%99%CE%9A%CE%97%CE%A3%20%CE%94%CE%99%CE%91%CE%A7%CE%95%CE%99%CE%A1%CE%99%CE%A3%CE%97%CE%A3%20%CE%99%CE%A3%CE%A4%CE%9F%CE%A3%CE%95%CE%9B%CE%99%CE%94%CE%A9%CE%9D%20WORDPRESS.pdf?sequence=1&isAllowed=y)  [Σύστημα Δυναμικής Διαχείρισης Ιστοσελίδων WordPress, Πάτρα 2015.](chrome-extension://efaidnbmnnnibpcajpcglclefindmkaj/http:/repository.teiwest.gr/xmlui/bitstream/handle/123456789/3245/%CE%91%CE%9D%CE%91%CE%A0%CE%A4%CE%A5%CE%9E%CE%97%20%CE%98%CE%95%CE%9C%CE%91%CE%A4%CE%99%CE%9A%CE%9F%CE%A5%20%CE%99%CE%A3%CE%A4%CE%9F%CE%A4%CE%9F%CE%A0%CE%9F%CE%A5%20%CE%9C%CE%95%20%CE%A4%CE%9F%20%CE%A3%CE%A5%CE%A3%CE%A4%CE%97%CE%9C%CE%91%20%CE%94%CE%A5%CE%9D%CE%91%CE%9C%CE%99%CE%9A%CE%97%CE%A3%20%CE%94%CE%99%CE%91%CE%A7%CE%95%CE%99%CE%A1%CE%99%CE%A3%CE%97%CE%A3%20%CE%99%CE%A3%CE%A4%CE%9F%CE%A3%CE%95%CE%9B%CE%99%CE%94%CE%A9%CE%9D%20WORDPRESS.pdf?sequence=1&isAllowed=y)

[\[11\] Σταματόπουλου Παναγιώτη-Φωτίου, Εθνικό](chrome-extension://efaidnbmnnnibpcajpcglclefindmkaj/https:/dspace.lib.ntua.gr/xmlui/bitstream/handle/123456789/52499/%CE%94%CE%B9%CF%80%CE%BB%CF%89%CE%BC%CE%B1%CF%84%CE%B9%CE%BA%CE%AE_Stamatopoulos_Panagiotis-Fotios.pdf?sequence=1) Μετσόβιο Πολυτεχνείο, [«Σχεδιασμός και Ανάπτυξη Ιστοχώρου με Χρήση Συστήματος](chrome-extension://efaidnbmnnnibpcajpcglclefindmkaj/https:/dspace.lib.ntua.gr/xmlui/bitstream/handle/123456789/52499/%CE%94%CE%B9%CF%80%CE%BB%CF%89%CE%BC%CE%B1%CF%84%CE%B9%CE%BA%CE%AE_Stamatopoulos_Panagiotis-Fotios.pdf?sequence=1)  [Διαχείρισης Περιεχομένου», Αθήνα 2020.](chrome-extension://efaidnbmnnnibpcajpcglclefindmkaj/https:/dspace.lib.ntua.gr/xmlui/bitstream/handle/123456789/52499/%CE%94%CE%B9%CF%80%CE%BB%CF%89%CE%BC%CE%B1%CF%84%CE%B9%CE%BA%CE%AE_Stamatopoulos_Panagiotis-Fotios.pdf?sequence=1)